LA PRIMA RIVISTA EUROPEA DI SOFTWARE PER PERSONAL COMPUTER

ISSN 0392-8896

ANNO 3 N. 14 GENNAIO 1984 L. 3.500

UNA PUBBLICAZIONE DEL GRUPPO EDITORIALE JACKSON

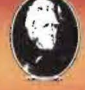

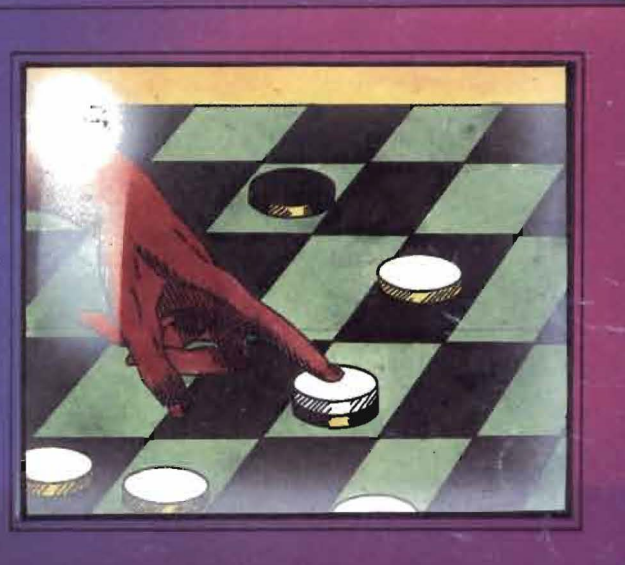

.GRAFICI AD ALTA RISOLUZIONE CON IL TI99/4A **•MEMORIE ASSOCIATIVE E ORDINAMENTO** . PIANI DI AMMORTAMENTO MUTUI CON LO ZX81 . VIC PILOT . FILE ANALYZI

#### PROGRAMMI PRATICI IN BASIC di Lon POOLE

Il libro è una raccolta di programmi di tipo finanziario, matematico, scientifico e di<br>decisioni manageriali. Ogni programma,<br>orientato alla risoluzione di un problema pratico. è presentato con una breve descrizione iniziale, un campione di<br>esecuzione, il l<del>i</del>sting BASIC, nonchè, per<br>molti, una sezione in cui sono raccolte Possibili variazioni per rendere il programma stesso più rispondente alle necessità personali. I programmi sono stati scritti in un BASIC generale. il che li rende. per la maggior parte. direttamente utilizzabili. senza alcun cambiamento. su molti microcomputer. e sono stati provati usando varie versioni di BASIC.

#### SOMMARIO

Reddito medio - Valore corrente di un buono del<br>tesoro - Calcolo dell'interesse di obbligazioni -Interesse continuo composto - Regola dell'interesse 78 - va:ore netto presente di un investimento - Flusso di cassa non uniforme -<br>Affitto/decisione di acquisto - Analisi degli<br>investimenti sindacali - Scambio di<br>deprezzamento - R:partizione di quote - Quota interna di ritorno - Amministraz1one finanziario - Analisi di quote di stato finanziario Partecipazione ai profitti dei contribuenti<br>Controllo dei libri - Bilancio di casa - Metodo<br>critico Path (CPM) - Pert - Algoritmo di trasporto -<br>Teoria delle code - Analisi di Markov - Analisi non<br>lineare di Breokeven - An vantaggi - Decisione di Bayes - Quantità<br>economica di un ordine - Quantità economica di<br>una produzione - Teoria della stima statistica. cod. 5500 pag. 200 L. 12.500

#### INTRODUZIONE AL BASIC

Si tratta di un vero e proprio corso di BASIC. Le caratteristiche che lo hanno fatto scegliere. per questi mini elaboratori sono di essere facile da apprendere ed utilizzare. nonchè di essere un linguaggio interattivo. Se ci sono errori. questi possono subito essere rilevati in maniera tale da poterli correggere.

Facile da leggere e imparare, che con numerosi esempi "testa" subito il reale apprendimento raggiunto dal lettore. Un testo che si rivolge ai principianti. Infatti in maniera progressiva e pecagogica. senza alcuna necessità di formazione di base sulle tecniche di informatica. illustra. spiega. esemplifica tutti gli aspetti dei linguaggi attualmente disponibili su differenti sistemi. che vanno dal microcalcolatore ai sistemi time-sharing chi ha giò acquisito esperienza in altri linguaggi, invece potrà saltare la parte<br>preliminare, di introduzione alla materia, per entrare subito nel vivo del BASIC. La base dell'informatica; le generalità del linguaggio BASIC; le istruzioni; il trattamento degli elenchi; tabelle. file. sottoprogrammi: I procedimenti grafici *e* le possibilità offerte; le istruzioni specifiche di alcuni sistemi

cod.502A pag.314 L 21.000

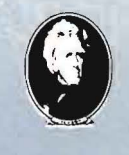

#### PROGRAMMARE IN BASIC di Michel PLOUIN

Come tutte "le lingue viventi", il BASIC viene applicato in realtò a questa o a quella macchina sotto forma di dialetti più o meno particolari. Questo libro si sforza di descrivere in modo metodico il BASIC delle tre macchine più diffuse sul mercato mondiale: Apple, PET, TRS 80, e. naturalmente. i loro derivati.

Ciò faciliterà anche la conversione dj programmi scritti. da un determinato persona! computer agli altri. Numerosi esempi (programmi verificati attentamente) chiariscono i concetti proposti e sono immediatamente riutilizzabili da i Possessori dei sopracitati personal.<br>SOMMAPIO

**Deinici:** 

**SOMMARIO**<br>Introduzione - Le variabili - Funzioni - Logica di<br>svolgimento di un programma - Dialogo con la<br>macchina - Funzioni speciali - Effetti grafici ed altri - Preparazione dei programmi codice ASCII e<br>caratteri speciali - Calcolo binario ed esadecimale - Esempi di programmi.

**GRUPPO EDITORIALE JACKSON Divisione Libri** 

cod. 513A pag. 94 L 8.000

### **IL B SIC COME PROGRAMMARE** di Jean Claude BARBANCE

Il libro insegna a chi programma come<br>deve enunciare e definire correttamente l"ldea Iniziale. come analizzarla e trasformarla. e come verificare la correttezza della stesso sino a giungere alla stesura di un programma ben documentata. leggibile e facilmente modificabile. Vengono esplicitate tutte le altre fasi Intermedie del lavoro: le vie alternative che si presentano e tra cui scegliere. le eventuali estensioni. le prove e le verifiche che occorre tare per ottenere un programma conforme a quanto ci si era proposti. Poiché era necessario appoggiarsi a un linguaggio, si è scelto il<br>BASIC per la sua larga diffusione. I concetti<br>esposti, comunque sono utilizzabili con qualsiasi dltro linguaggio. I programmi presentati sono stati tutti provati e girano su computer da 4 a 64K di memoria.

#### SOMMARIO

**EDIZIONI**<br>ITALIANA

PROGRAMMARE

**CANON** 

Realizzazione dei programmi: le fasi - La<br>definizione degli obiethivi - L'analisi - La codifica e<br>la messa a punto del programma - Presentazione<br>degli esempi - Rappresentazione di un numero<br>decimale mediante una stringa di personale.

PROGR

SCONT FINO AL 28-2-18A

cod. 511A pag. 192 L 12.000

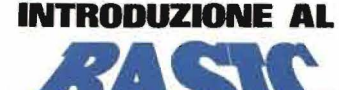

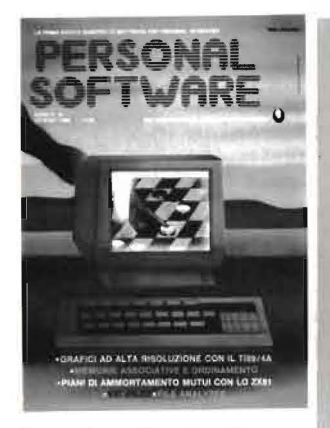

In copertina; raffigurazione di una<br>partita a Dama con il computer.

### N J 4-*o* o I 47 GRAFICI AD ALTA RISOLUZIONE CON

### ARTICOLI DELL'ANNI DELL'ANNI DELL'ANNI DELL'ANNI DELL'ANNI DELL'ANNI DELL'ANNI DELL'ANNI DELL'ANNI DELL'ANNI D

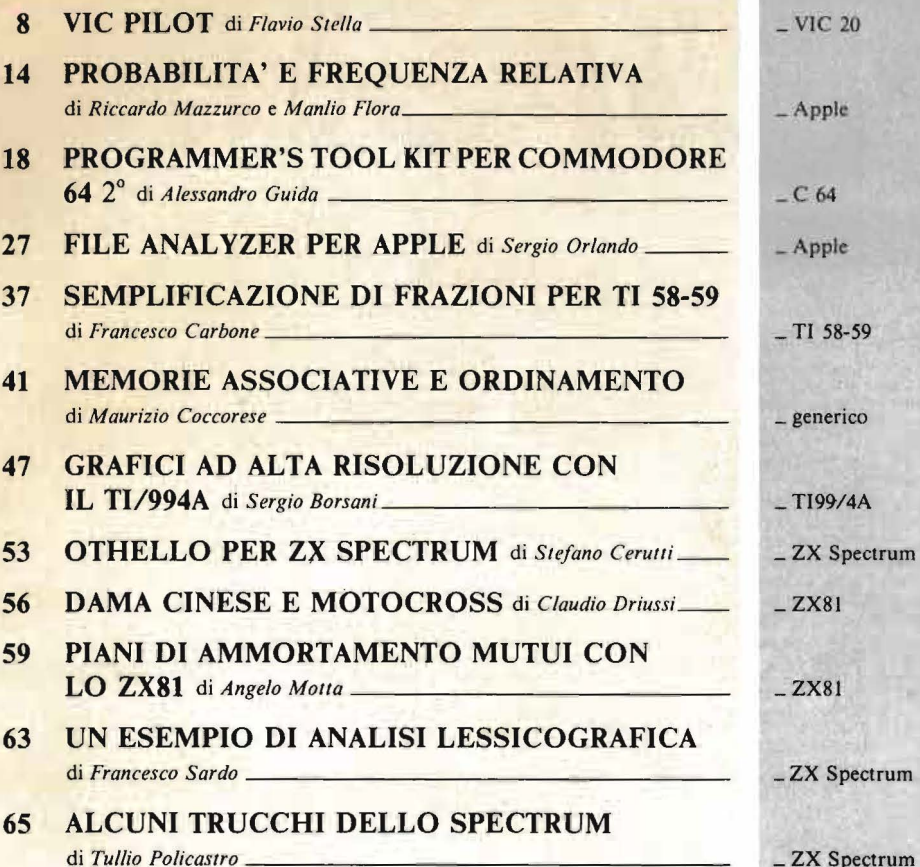

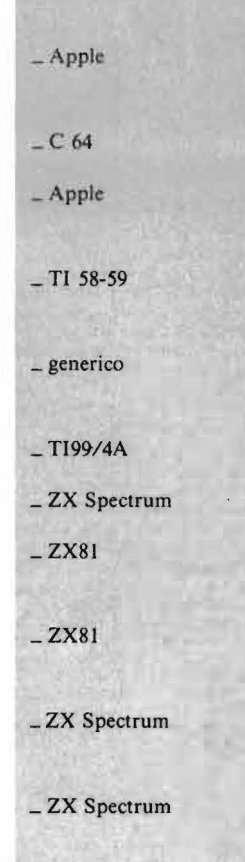

### RUBRICHE

- 5 EDITORIALE di *Riccardo Paoli/lo*
- 7 POSTA

#### I SEGRETI DEI PERSONAL:

- 68 DISABILITAZIONE LIST: LA NUOVA FUNZIONE DI APPENO di *Italo Albanese* \_ VIC 20 C 64
- 1 69 COME REALIZZARE LA FUNZIONE APPENO di *Lucio lacono* \_\_ VIC 20 C 64 111'111111 Il lii• 70 COME PROTEGGERE I VOSTRI PROGRAMMI di *Marcello Spero* \_ \_ ZX Spectrum
	- 1111 72 TRE NUOVE ISTRUZIONI di *Mauro Lenzi* \_ Sharp
- '11111111• I I lii• 73 IL MOVIMENTO DEL TI BASIC di *Sergio Borsoni* \_ T199/ 4A

### 1111 11 <sup>h</sup>'""'lii' CO 77 DEBUG \_ PET-CBM

#### 79 PICCOLI ANNUNCI

4 თ

2 1111 || 1111

Zz z w 11 11 (!)

11

Il ll11li11 li

tiilib

annie d<sup>a</sup>nne<br>annie danne

'<sup>Il</sup>illing alffiling<br>anime (filling

11:111:111:111:111<sup>.</sup>

 $\parallel$ 

11::11,111 11:,11~:11

# è in<br>edicola uovo numero

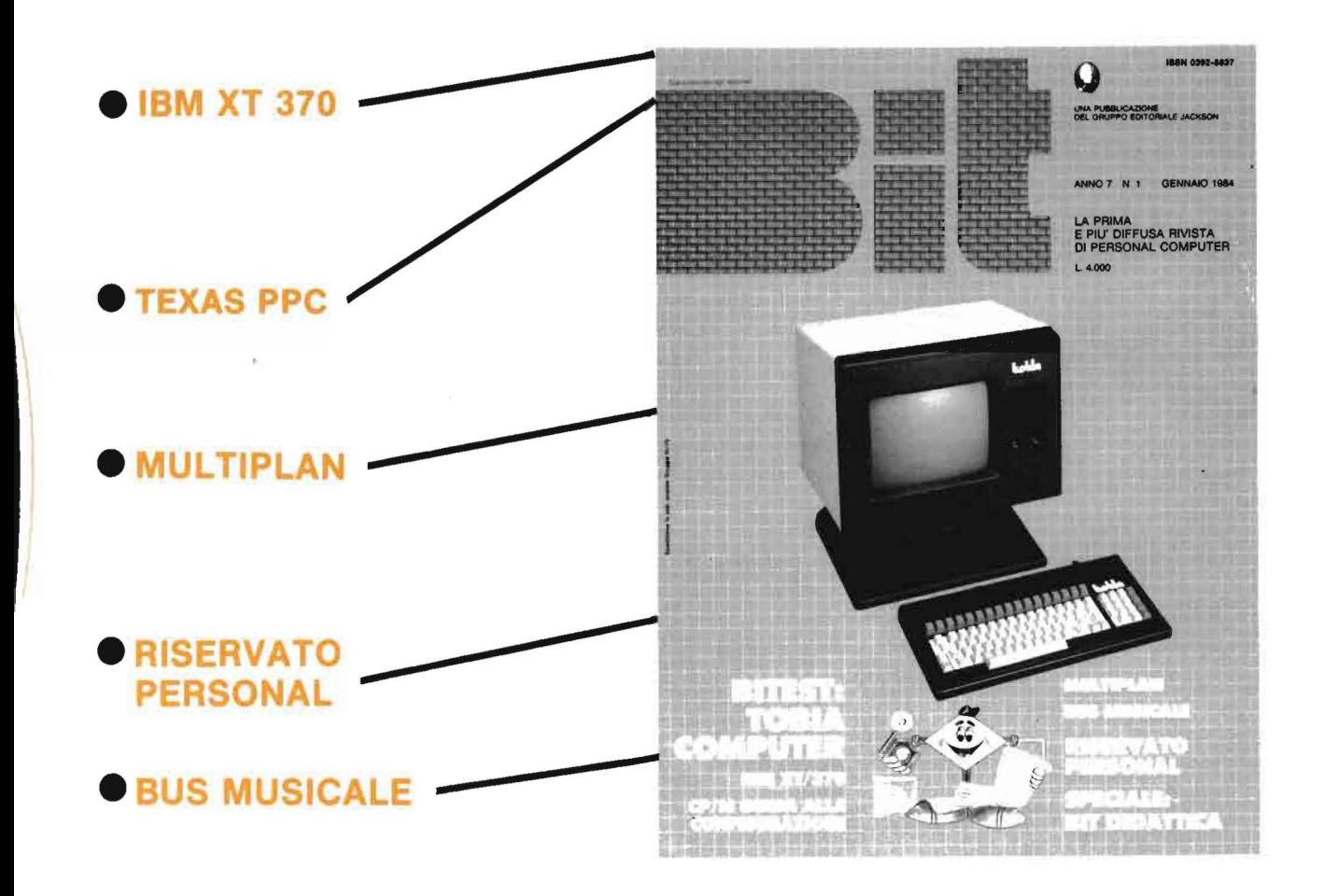

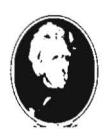

**A PUBBLICAZIONE DEL GRUPPO EDITORIALE JACKSON** 

### :....\_\_ \_\_\_\_\_ E DITORIALE

### **L'ora di informatica**

#### di Riccardo Paolillo

Dall'inizio di quest'anno scolastico, si sono moltiplicati i casi di introduzione di corsi di informatica nei programmi di studio in molte scuole.

Probabilmente non poteva essere altrimenti visto lo straordinario interesse con il quale vengono seguiti i veloci sviluppi di questa scienza da un numero sempre maggiore di persone.

Occorre osservare che già negli anni scorsi c'erano stati alcuni esperimenti di questo tipo in varie parti d'Italia; si trattava però, in genere, di casi isolati voluti da singoli insegnanti e presidi che con tanta passione e spesso pochi mezzi, cercavano di supplire con il loro sforzo alla mancanza di corsi istituzionalizzati.

Quest'anno, invece, sebbene manchi sempre un piano nazionale ministeriale (che sarebbe comunque, in questo momento, di problematica realizzazione), assistiamo alla nascita di corsi più organizzati, che coinvolgono organicamente varie scuole.

A Milano buona parte dei licei prevede corsi di 120 ore che coprono tematiche di base, affiancati a conferenze e dibattiti.

Ma l'informatica non entra solo nelle superiori: già il prossimo anno verrà sperimentata a Torino nelle

scuole medie e addirittura esiste il progetto di portare il calcolatore nelle elementari.

Questi sono solo alcuni esempi di ciò che sta succedendo nel mondo scolastico italiano.

D'altra parte, il processo di meccanizzazione di certe attività non intellettuali, procede sicuro ed inesorabile e tra pochissimi anni doversi servire di un terminale per compiere determinate operazioni bancarie o per ricercare un libro nella biblioteca comunale, sarà assolutamente necessario per tutti noi.

Occorre quindi smitizzare il calcolatore, soprattutto per quanto riguarda le applicazioni personali, fornendo a tutti la preparazione di base che ne consenta un proficuo impiego.

L'obiettivo è quello di far sì che l'informatica diventi una materia di studio fissa per tutte le scuole dell'obbligo e superiori.

Naturalmente non sarà facile realizzarlo: esistono attualmente dei problemi reali, come i costi delle attrezzature necessarie e la reperibilità di insegnanti qualificati, che rendono di difficile attuazione questo progetto. Per ora è importante incentivare le attività attualmente in fase di sperimentazione, e cercare di promuoverne altre che spesso, grazie al patrocinio di aziende private, possono vedere la luce con stanziamenti pubblici modesti o addirittura inesistenti.

Ma soprattutto occorre evitare a tutti i costi che dopo un periodo di euforia iniziale caratterizzato da investimenti anche cospicui, tutto torni come prima e al danno economico si aggiunga la beffa di aver perso un'altra grande occasione per portare i programmi della scuola al passo con i tempi. •

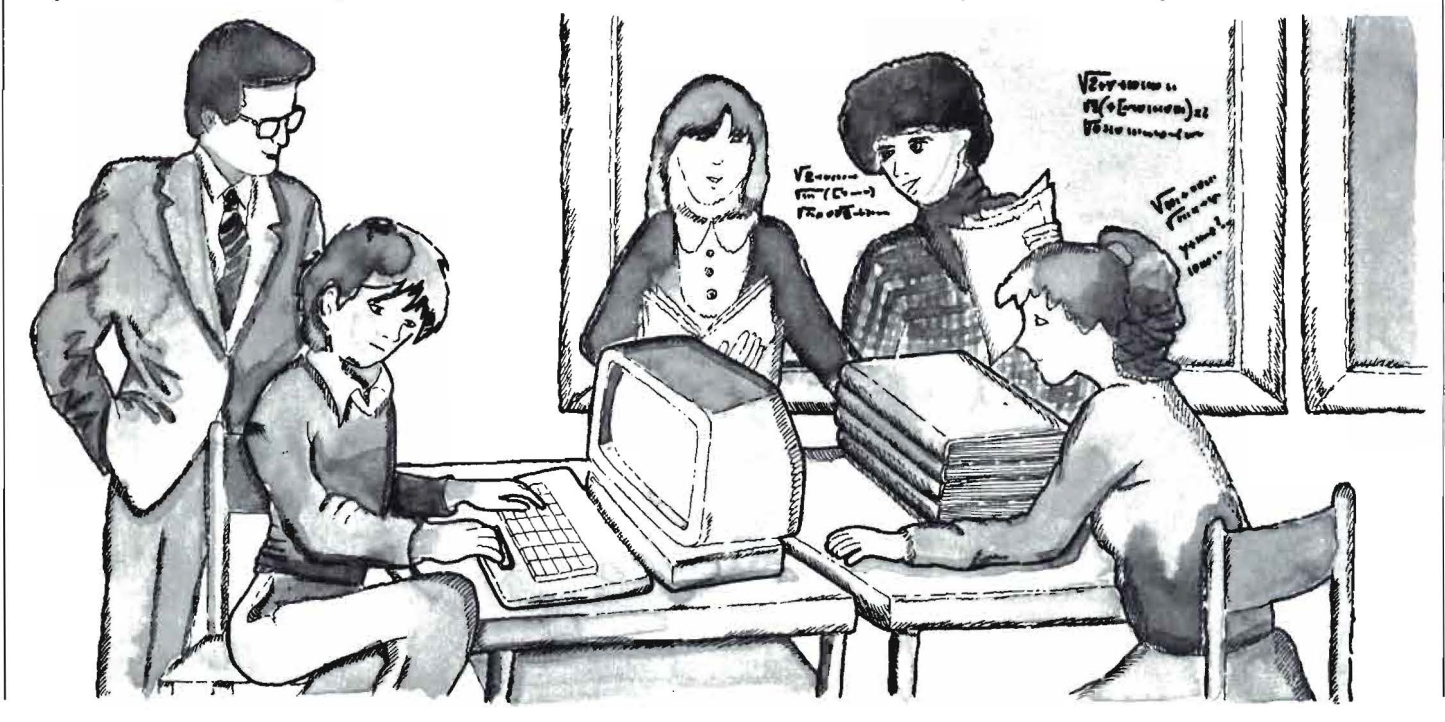

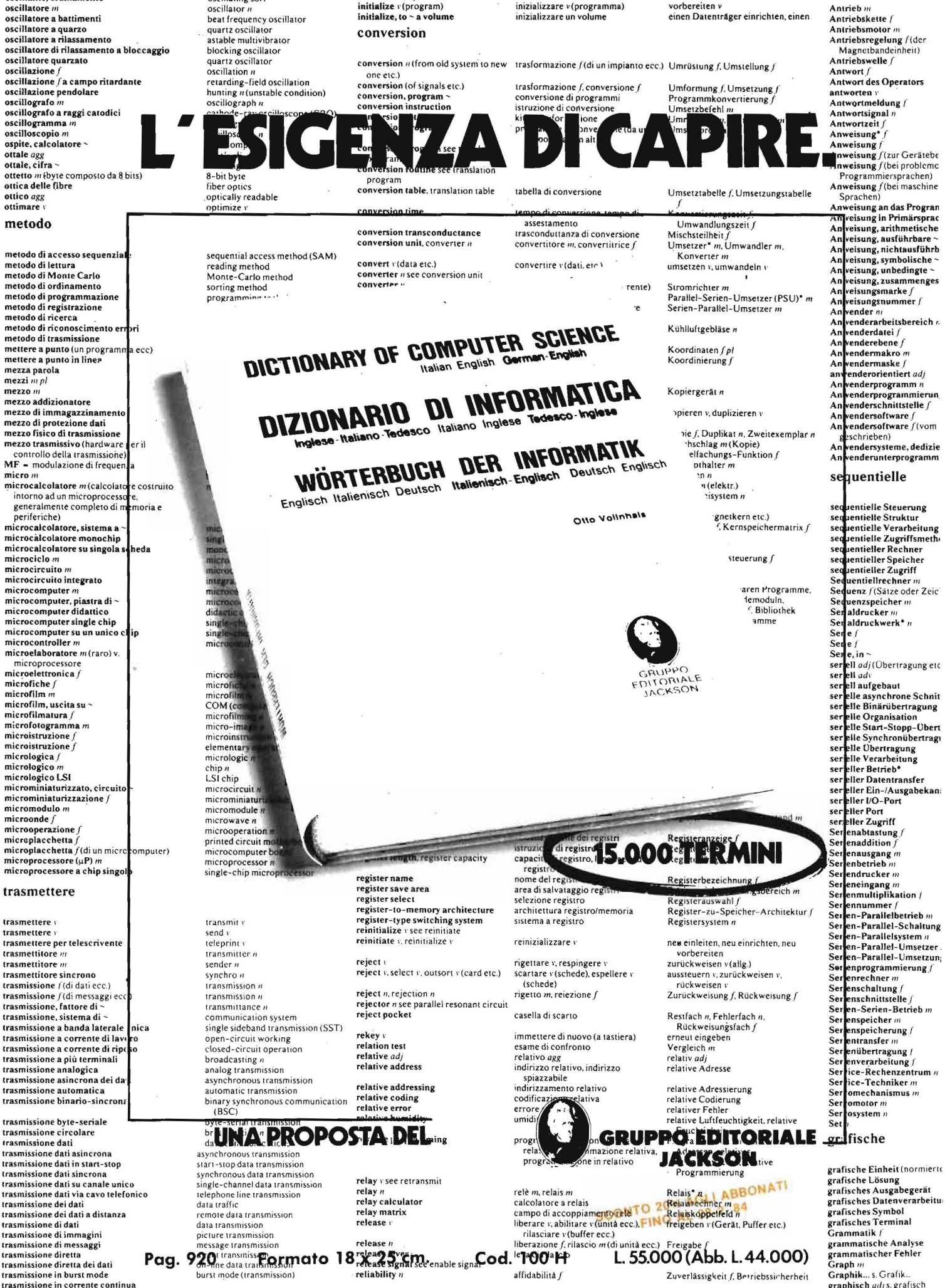

voice communication

trasmissione in fonia

reliability, assessed ~

aftidabilità valutata

geschätzte Zuverlässigkeit

graphisch adj s. grafisch<br>Gray-Code m

#### **Routine di caricamento per lo ZX Spectrum**

Sono un assiduo lettore e utente dello ZX Spectrum della Sinclair. Desidererei avere delle soddisfacenti informazioni sull'uso del linguaggio macchina (Assembler) ed in particolare vorrei:

- a) alcune routine per caricare il linguaggio macchina nella memoria del computer;
- b) informazioni sull'input e l'output dei dati che verranno elaborati dal programma caricato;
- c) avere, se possibile, alcuni programmi (in linguaggio macchina) dimostrativi.

Coretti Antonio Matera

*Esistono vari metodi per caricare routine in linguaggio macchina e alcuni sono stati illustrati su numeri precedenti della rivista.* 

*Nel numero 8-9, nel/' ambito della rubrica I segreti dei persona/, il nostro collaboratore Marcello Spero ha presentato alcune routine scritte in linguaggio macchina e un piccolo programma BASIC per caricarle in memoria.* 

*Il programma esegue ciclicamente*  prima la lettura mediante una istru*zione READ dei byte da caricare (che ovviamente devono essere presenti in opportune istruzioni DATA) e quindi li memorizza tramite una POKE.* 

*Un altro metodo, molto usato per introdurre brevi routine utilizzate da programmi BASIC, consiste nell'inserire all'inizio del programma una istruzione REM apparentemente senza senso, ma contenente in realtà i byte della routine linguaggio macchina da caricare. In questo modo a/l'inizio della zona di memoria in cui è*  *memorizzato il programma BASIC viene automaticamente a trovarsi la nostra routine.* 

OSTA\_

*Questo metodo presenta il vantaggio di non richiedere il caricamento esplicito in memoria (dato che avviene in modo automatico con il LOAD del programma BASIC) e di non richiedere la protezione del programma da possibili sovrascritture (infatti in esecuzione le istruzioni REM vengono ignorate).* 

*Anche di questa tecnica abbiamo pubblicato alcuni esempi di utilizzo:*  I *e segnalo, ad esempio, /'articolo "Rotazione bidirezionale su video dello ZX81" pubblicato nel n. 10-11.* 

*Per quanto riguarda l'input e output dei dati, non dipende dalla tecnica di caricamento utilizzata, ma da come effettivamente opera la routine inserita. Tenga comunque presente che le operazioni di input e output, che normalmente sono piuttosto laboriose da scrivere in programmi BA-SIC, diventano ovviamente molto più complicate nei programmi in linguaggio macchina.* 

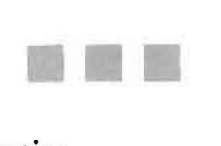

#### **e 64 e musica**

Ho acquistato recentemente un Commodore C 64, attratto dalle sue interessanti caratteristiche. In effetti è un ottimo calcolatore, ma ritengo che il manuale italiano di utilizzo in dotazione sia poco esauriente su alcuni importanti argomenti.

In particolare, il capitolo che tratta della possibilità di ottenere suoni è molto corto e sicuramente poco chiaro per i principianti. Io ho provato a scrivere qualche programma, ma i primi risultati non sono stati eccezionali. Avete in previsione qualche articolo che possa aiutarmi? Marco Zetti Milano

Il *manuale in dotazione al C 64, in* 

*effetti, non rende certo giustizia alle sue notevoli possibilità. Stranamente vengono minimizzate o addirittura taciute alcune delle caratteristiche più interessanti e innovative.* 

*Da qualche tempo è comunque disponibile presso* i *rivenditori autorizzati la "Guida al C 64" in versione italiana, ottimo e corposo testo veramente esauriente. Speriamo, per i/futuro, che venga consegnato gratuitamente agli acquirenti del c 64, in quanto costituisce un utile se non indispensabile mezzo per sfruttare al meglio il calcolatore.* 

*Per quanto ci riguarda, stiamo preparando una serie di articoli su applicazioni musicali con C 64, che pubblicheremo molto presto.* 

*Le ricordo che nel n. 40 di* **Bit** *sono stati pubblicati due articoli di Mirko Gremes su questo argomento.* 

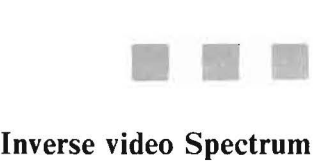

Vi scrivo per porvi alcune domande riguardo lo Spectrum della Sinclair.

In particolare vorrei conoscere lo scopo dei comandi "True video" e "Inverse video" in quanto essi non vengono trattati dal manuale.

> Greggio Daniele Novara

*L'effetto del comando Inverse video, che va comunque inserito in una striga da stampare, è quello di invertire la matrice dei punti di tutti i caratteri che seguono.* 

Il *ripristino si ottiene ovviamente utilizzando* il *comando True video.* Il *comando Inverse può anche essere inserito nelle linee di programma per ottenere la stampa in campo inverso del listato.* 

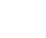

# **IC Pilot**

Anche sul VIC 20 questo linguaggio che permette la programmazione della grafica ad alta risoluzione in modo semplice e lineare

#### di *Flavio Stella*

I linguaggi Pilot e Logo<br>stanno ottenendo un successo considerevole per le<br>ro possibilità logiche e grafiche tra stanno ottenendo un successo considerevole per le loro possibilità logiche e grafiche tra gli appassionati ed anche nel campo professionale dell'educazione.

Questi due linguaggi sono incentrati sulla gestione grafica di una immaginaria "tartaruga" che muovendosi lascia una traccia delle sue evoluzioni sullo schermo formando così il disegno in alta risoluzione che costituisce l'oggetto principale del programma.

È necessaria l'espansione minima di 8 K byte per poter caricare in memoria l'interprete Pilot e lasciare uno spazio sufficiente ai programmi<br>veri e propri.

#### La logica Turtle Graphic

Il metodo grafico, a tutti noto ed usato nell'insegnamento della matematica analitica, è basato sull'utilizzo delle coordinate cartesiane x e y che determinano univocamente la posizione di un punto nel piano, permettendo così di descrivere linee e figure come insieme dei punti aventi le coordinate soddisfacenti una espressione algebrica che viene chiamata equazione.

L'approccio Turtle Graphic è sostanzialmente più istintivo e pertanto più adatto ad un utilizzo amatoriale ed educativo. Immaginandosi di camminare al posto del simpatico animale, il programmatore deve descrivere i movimenti e le distanze a partire dalla sua posizione attuale anzichè da un generico punto detto origine.

Un quadrato sarà descritto da un cammino di n passi ed un cambiamento di direzione di 90° ripetuti quattro volte come se si stesse passeggiando sul perimetro di un'aiuola quadrata.

Con questo metodo è possibile avvicinare i bambini (anche delle prime classi elementari) all'uso del calcolatore che nel contempo fornisce loro i mezzi per l'acquisizione di concetti geometrici e topografici di notevole utilità.

#### L'interprete Pilot

L'interprete è quell'insieme di istruzioni che permette di trasformare un set di parole e regole sintattiche in azioni elementari gestite dal microprocessore. Le istruzioni che definiscono l'interprete devono realizzare le intenzioni del programmatore in modo corretto e rispettando le priorità assegnate.

Il programma (listato 2), scritto completamente in BASIC, permette l'utilizzo di tre gruppi di istruzioni: dirette, di input/output e logiche, grafiche.

L'interprete Pilot controlla la posizione, la direzione ed il movimento della tartaruga condizionandola alle istruzioni del programma e alle eventuali informazioni ricavate dalla tastiera, da confronti relazionali, da calcoli elementari.

La grafica è costruita su un qua-

dro di 160xl76 pixel e, con l'espansione minima richiesta di 8 Kbyte, rimangono 2 Kbyte per i programmi Pilot; il risultato che si ottiene è un disegno tracciato punto per punto, con un metodo familiare a chi ha già lavorato con il VIC in alta risoluzione, nitido e simpatico ma, purtroppo, un po' lento. È possibile modificare il programma per ottenere una maggiore velocità di esecuzione se si possiede la cartuccia Super-Expander.

#### L'editor Pilot

L'editor è quella serie di istruzioni che codifica e immagazzina nella memoria le righe del programma permettendo poi le modifiche e le correzioni che si rendessero necessarie. Non vi sono differenze sostanziali con l'editor del BASIC, comunque è opportuno ricordare che:

• le correzioni si possono fare in qualsiasi punto della riga e che il tasto RETURN inserisce la riga corretta in memoria al posto della versione precedente;

• la cancellazione di una riga si"ottiene digitando il numero della riga ed il tasto RETURN cioè memorizzando una riga nulla;

• ogni riga di istruzioni non preceduta da un numero viene considerata un comando diretto.

#### Istruzioni operative

Essendo tutta la memoria interna del VIC utilizzata per creare lo schermo ad alta risoluzione l'inizio del programma BASIC deve essere spostato alla locazione 8192 *prima di caricare in memoria* il *programma e lanciarlo;* se questa operazione non viene eseguita, il programma si autocancellerà in parte creando in**VIC Pilot** 

spiegabili vuoti e messaggi di errore.

Ogni volta quindi che questo programma viene caricato è necessario inserire nuovi valori nei puntatori di inizio BASIC per mezzo della linea seguente:

POKE44,32:POKE642,32:POKE 8192,0:NEW

Per interrompere l'esecuzione di un programma basta premere il tasto @che restituisce lo schermo normale appena la linea in corso di esecuzione è completata. Se si tratta, però, di un processo iterattivo molto lungo il ritardo può essere rilevante; in questo caso, o quando si è creata una routine che richiama se stessa senza fine, sarà indispensabile tornare al Pilot attraverso il BASIC premendo RUN/STOP e RESTO-RE e poi digitando GOTO11. Così facendo il programma non verrà cancellato e sarà a disposizione per ripartire o per le modifiche necessarie.

Nell'operazione di LOAD il programma caricato in memoria dal nastro viene fuso con quello eventualmente esistente in memoria; per ovviare ai problemi che ne potrebbero derivare è opportuno ricordarsi di eseguire sempre un NEW prima di ogni LOAD. Questo inconveniente può essere trasformato in vantaggio se si vuole fondere una o più routine programmate separatamente in un unico programma; per ottenere questo risultato sarà necessario dare numerazione diversa alle righe delle singole sotto procedure per evitare le sovrapposizioni. Per destinare i comandi Load e Save ad una unità floppy, modificare il programma come segue:

41 OPEN1,8,2,R\$+",S,W- " :PRINT "SA VING"R\$

| 15       | Accumula i caratteri ricavati dalla routine in LM sino al RETURN.            |
|----------|------------------------------------------------------------------------------|
| M        | Nº massimo delle linee di programma (può essere modificato a piacere).       |
| CS(n)    | Vettore istruzioni Pilot.                                                    |
| G\$(n)   | Vettore istruzioni grafiche.                                                 |
| $B\$(n)$ | Vettore argomenti delle istruzioni PEN, BORDER, SCREEN.                      |
|          | Nº di linea Pilot.                                                           |
| LS(k)    | Istruzioni contenute nella riga k.                                           |
| $N\%(y)$ | Vettore delle variabili numeriche y = [(valore ASCII della lettera)-64].     |
| SS(y)    | Vettore delle variabili alfanumeriche y = [(valore ASCII della lettera)-64]. |

Figura I. *Elenco delle principali variabili utilizzate nel programma.* 

| $1 - 3$   | Gestisce la routine in LM (caricata nel buffer della cassetta) che legge le istruzioni in |
|-----------|-------------------------------------------------------------------------------------------|
|           | fase di editing.                                                                          |
| $4 - 10$  | Inizializza i vettori contenenti le parole Pilot.                                         |
| 11        | Messaggio Pilot che conclude tutte le operazioni come READY.                              |
| 12        | Legge l'input, se blank ripete.                                                           |
| 13        | Elimina gli spazi che precedono il numero di riga o il comando.                           |
| $14 - 22$ | Gestisce i comandi diretti.                                                               |
| $23 - 30$ | Interpreta le istruzioni di programma.                                                    |
| $31 - 50$ | Routine di esecuzione dei comandi diretti (vedi tabella 2).                               |
| $51 - 60$ | Eseque il programma (RUN).                                                                |
| 61        | Messaggio di errore (per codici vedi tabella 1).                                          |
| 62        | Routine di esecuzione delle istruzioni Pilot (vedi tabella 2).                            |
| 116-126   | Riconoscimento delle istruzioni grafiche.                                                 |
| 127       | Ritorna alla visualizzazione del testo per permettere la segnalazione degli errori o      |
|           | per fine procedura grafica.                                                               |
| 130-138   | Esecuzione del comando iterativo DRAW+TURN.                                               |
| 139       | Routine grafiche (vedi tabella 2).                                                        |

Figura 2. *Descrizione delle principali routine del programma VIC Pilot.* 

":PRINT

bella 1).

LIST xx-yy

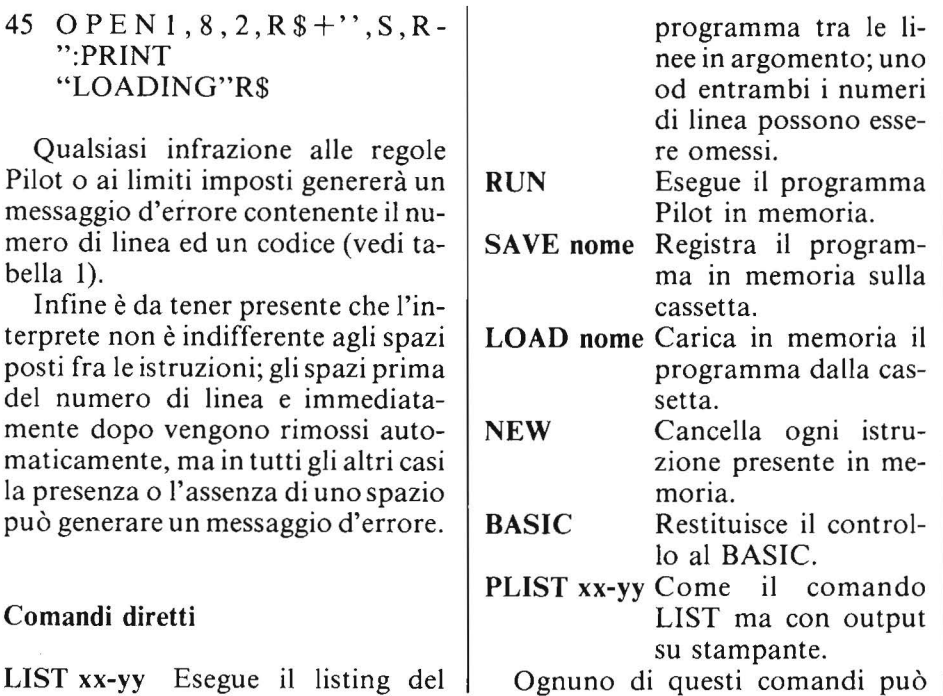

9

\_\_\_ VIC **Pilot \_\_\_\_\_\_\_\_\_\_\_\_\_\_\_\_\_\_\_\_\_\_\_ \_** 

essere accorciato anche ad una sola lettera: *Esempio:* L 10-25 lista il programma tra le linee 10 e 25.

#### Variabili

L'interprete riconosce come variabili alfanumeriche, quelle composte dal segno \$ seguito da una lettera, come variabili numeriche intere, quelle precedute dal segno #.

#### Istruzioni Pilot

Le frasi Pilot, escluse le LABEL, consistono di: un nome, un condizionatore (facoltativo), il segno":" ed un argomento (numerico, alfanumerico o variabile).

 $T:$   $T = TYPE$  Stampa quello che è contenuto nell'argomento sullo schermo, sia esso testo o variabile; se la linea termina con";" non va a capo. *Esempio:* 10· T:ANGOLO= # A stamperà ANGOLO=xx dove xx è il valore della variabile numerica intera  $#A$ .

 $A: = ACCEPT$  Riceve una informazione dall'utente per mezzo della tastiera, l'argomento può essere una variabile ma non è indispensabile, nel caso sia assente l'input viene immagazzinato in un buffer che può essere consultato con l'istruzione MATCH.

*Esempio:* 15 A: - 20 A:\$V

 $M: = MATCH$  Verifica se una o più stringhe in argomento sono contenute in una variabile alfanumerica oppure nel buffer di ACCEPT se questa non è presente; se la verifica dà risultato positivo viene messo a l il flag Y (yes) altrimenti il flag N (not).

*Esempio:* 15 M:12, DODICI-,XII, 1100 mette a 1 il flag Y se una di queste rappresentazioni di dodici è nel buffer di ACCEPT 20 M:\$L,GARDA,COMO,ISEO dà Y=l se uno dei nomi di laghi è contenuto nella variabile \$L.

 $I: = IF$  L'istruzione IF non è normalmente inclusa in questo linguag1 Variabile con nome non ammesso.<br>2 Label sconosciuta.

- 2 Label sconosciuta.<br>3 Troppe subroutine
- 3 Troppe subroutine richiamate contemporaneamente (max. 8).
- 4 Istruzione E: incontrata alla fine di una subroutine non precedentemente richiamata.<br>5 Errore di sintassi 5 Errore di sintassi.<br>6 Divisione per 0
- 6 Divisione per O.
- 7 Variabile numerica fuori dall'intervallo ammesso  $\geq$ [32767]).<br>8. Routine grafica non preceduta dall'istruzione CLEAR
- 8 Routine grafica non preceduta dall'istruzione CLEAR.

Tabella l. *Codificazione dei messaggi d'errore.* 

| <b>LIST</b>  | 62  | <b>TYPE</b>                 | 139 | <b>CLEAR</b>  |
|--------------|-----|-----------------------------|-----|---------------|
| <b>RUN</b>   | 73  | <b>JUMP</b>                 | 142 | QUIT          |
| <b>SAVE</b>  | 76  | <b>END</b>                  | 145 | <b>TURN</b>   |
| LOAD         | 71  | <b>USE</b>                  | 147 | <b>DRAW</b>   |
| <b>NEW</b>   | 78  | <b>MATCH</b>                | 157 | GO            |
| <b>BASIC</b> | 85  | <b>COMPUTE</b>              | 158 | <b>PEN</b>    |
| <b>PLIST</b> | 101 | <b>ACCEPT</b>               | 163 | <b>SCREEN</b> |
|              | 106 | IF                          | 165 | <b>BORDER</b> |
|              | 115 | <b>HOME</b>                 |     |               |
|              | 116 | <b>GRAPHIC</b>              |     |               |
|              |     | <b>REMARK non si eseque</b> |     |               |
|              |     |                             |     |               |

Tabella 2. *Linee del programma BASIC dove si trovano le routine che eseguono funzioni Pi/or.* 

gio ma è implementata in questo programma per permettere confronti tra variabili con gli operatori relazionali  $\left\langle \langle , \rangle \right\rangle =$ ; il risultato sarà rilevabile dal valore dei flag Y e N. *Esempio:* 

30 I:  $# N=9$ 

35 I:  $# N \lt H L$ 

 $J:$   $JUMP$ 

 $U_i = \text{USE Corrispondono a GOTO}$ e GOSUB però il loro argomento può essere sia un numero di linea che una LABEL.

*Esempio*: 35 J:5

40 U:\*INIZIO

 $E:$  = END Corrisponde al RETURN perchè chiude una subroutine e riprende dalla riga successiva all'istruzione USE.

C: = COMPUTE Questa istruzione calcola semplici espressioni lineari e senza parentesi fino ad un massimo di quattro operazioni, l'argomento deve essere un'equazione il cui risultato viene posto nella variabile numerica a sinistra dell'uguale. *Esempio:* 

15 C: #  $N = # G*10/+ T+15$ 

La variabile  $# R$  incontrata in un'espressione sarà considerata come valore casuale compreso tra O e 1.  $R:$  = REMARK Precede un commento.

 $H = HOME$  Cancella il testo e posiziona il cursore in alto a sinistra.

 $G: G = \mathbf{GRAPHIC}$  In argomento contiene uno dei comandi della grafica elencati nel paragrafo successivo.

END Viene posto a concludere la esecuzione di un programma Pilot e non può essere abbreviato né soggetto a condizione come le altre istruzioni.

CONDIZIONATORI Tutte le istruzioni Pilot tranne END possono essere condizionate ai due flag  $Y \in N$ che sono predisposti con le istruzioni MATCH e IF.

*Esempio:* IO TY:PROVA stampa PROVA se il flag  $Y = 1$ 

15 JN:\*INIZIO salta a \*INIZIO se il flag  $N = 1$ 

LABEL Servono ad identificare linee di programma per le istruzioni Jump e USE senza ricorrere al numero di linea che può non essere ancora noto, sono costituite da un nome qualsiasi preceduto da un asterisco.

*Esempio:* 

- lO\*INIZIO 20 ....... .
- 30 ....... .

40 JY:★INIZIO

 $50$  .......

, \_\_ VIC **Pilot \_\_\_\_\_\_\_\_\_\_\_\_\_\_\_\_\_\_\_\_\_\_\_ \_** 

#### Istruzioni grafiche

Tutte le istruzioni grafiche illustrate in questo paragrafo devono essere precedute da G: come risulta da tutti gli esempi forniti.

CLEAR Inizializza e cancella lo schermo ad alta risoluzione sistemando fondo bianco, bordo blu e traccia nera; la tartaruga viene sistemata al centro del quadro orientata a zero gradi, nord, questo comando *deve* essere il primo di ogni routine grafica.

*Esempio:* G:CLEAR oppure G:C TURN Può essere seguito da un numero o da una variabile che rappresentano il valore in gradi che viene aggiunto alla direzione attuale, la rotazione è oraria con angoli positivi e negativi.

*Esempio:*  $G:T \# A$  oppure  $G:T$  90 TURNTO Simile al precedente ma la direzione è fissata all'angolo in argomento in modo assoluto cioè non considerando la posizione attuale; qualsiasi abbreviazione deve comunque contenere il suffisso TO. *Esempio:* G:TURNTO 90 oppure  $G:TTO \# A$ 

DRAW Muove la tartaruga per la distanza fissata nell'argomento lasciando una traccia se la "penna è poggiata" (vd. PEN); se il disegno esce dal quadro visibile si genera un messaggio di avvertimento visualizzato al ritorno al "text mode".

*Esempio:*  $G:DRAW \# A$  oppure G:O 120

GOTO Posiziona la tartaruga con coordinate cartesiane che possono oscillare nell'intervallo  $[-106.65 \le$  $x \le 108$  e - 87  $\le Y \le 88$ ]. *Esempio:* G:GOTO  $#X$ ,  $#Y$  oppu-

re G:GTO  $- 15,35$ 

GO Come ORA W ma non lascia la traccia, come ORA W e PEN UP. **PEN** Controlla il colore della traccia lasciata dalla tartaruga sullo schermo; i colori ammes ;i sono BLACK, WHITE, RED, CYAN PURPLE, GREEN, BLUE, YELLOW; se PEN è seguito da E RASE il colore selezionato è quello  $\epsilon$  el fondo cosicchè ripassando su un segno già pre-

sente si ottiene l'effetto di cancellarlo; PEN seguito da UP disinserisce la traccia nelle istruzioni ORA W che seguono, con PENOOWN si riabilita la scrittura; *nessuno dei suffissi di PEN può essere abbreviato. Esempio:* G:P GREEN

SCREEN Cambia il colore dello schermo (sfondo) senza cancellare i disegni già realizzati; è seguito da uno dei colori visti per PEN. *Esempio:* G:S REO

BORDER Come SCREEN ma opera sul bordo.

QUIT Conclude la routine grafica e restituisce lo schermo normale; per permettere l'osservazione dei disegni creati per un tempo a piacere questa istruzione è inibita con una G ET che richiama se stessa sino alla pressione del tasto "Q"; QUIT deve essere l'ultima istruzione di ogni procedura grafica altrimenti, per interrompere il programma, si è costretti ad abortire la procedura premendo il tasto @.

DRAW+TURN E spesso necessario ricorrere ad una serie di ORA W e TURN consecutivi, soprattutto disegnando poligoni regolari, l'interprete Pilot permette di semplificare e abbreviare il programma con la forma: G:xx(DRAW yy;TURN zz); xx deve essere un numero intero mentre yy e zz possono essere numeri o variabili a seconda delle esigenze.

*Esempio:* G:4(D  $\#$  A:T 90) quadrato di lato  $# A$   $-- G:3(D \# A;T \ 60)$  ——triangolo equilatero.

#### Conclusioni

Un programma dimostrativo scritto in Pilot è riportato nel listato l.

L'obiettivo del programma VIC Pilot è quello di permettere l'uso della Turtle Graphic sul VIC 20 con solo 8 Kbyte di memoria addizionale. Sacrificando parte della memoria disponibile per i programmi o disponendo di maggiore capacità, sarebbe auspicabile un ampliamento del set di istruzioni soprattutto per

rendere possibile il comando del disegno in modo interattivo con la fusione di immagini grafiche e testo; sarebbe anche utile poter utilizzare il suono per rallegrare l'attesa. Il programma si presta, in ogni caso, ad essere arricchito e nel contempo a ricompensare qualsiasi approfondimento con una migliore comprensione dei meccanismi apparentemente "automatici" che stanno diettro lo svolgimento di tutti i nostri programmi. Per facilitare il compito a chi volesse arricchire l'interprete Pilot, la tabella 2 fornisce le linee del programma BASIC che codificano le varie istruzioni Pilot e la figura 1 e 2 contengono rispettivamente la lista delle principali variabili e l'elenco delle principali routine.

Listato I. *Questo programma Pilot è stato scritto per dimostrare praticamente cosa è possibile realizzare e nel contempo provare l'efficienza del vostro nuovo linguaggio V/C Pilot.* 

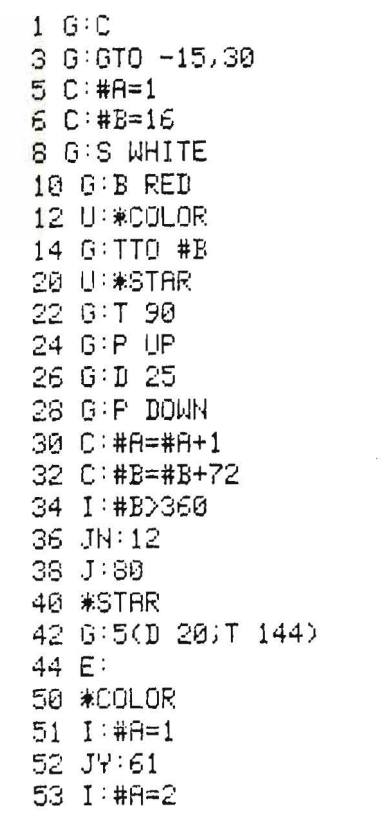

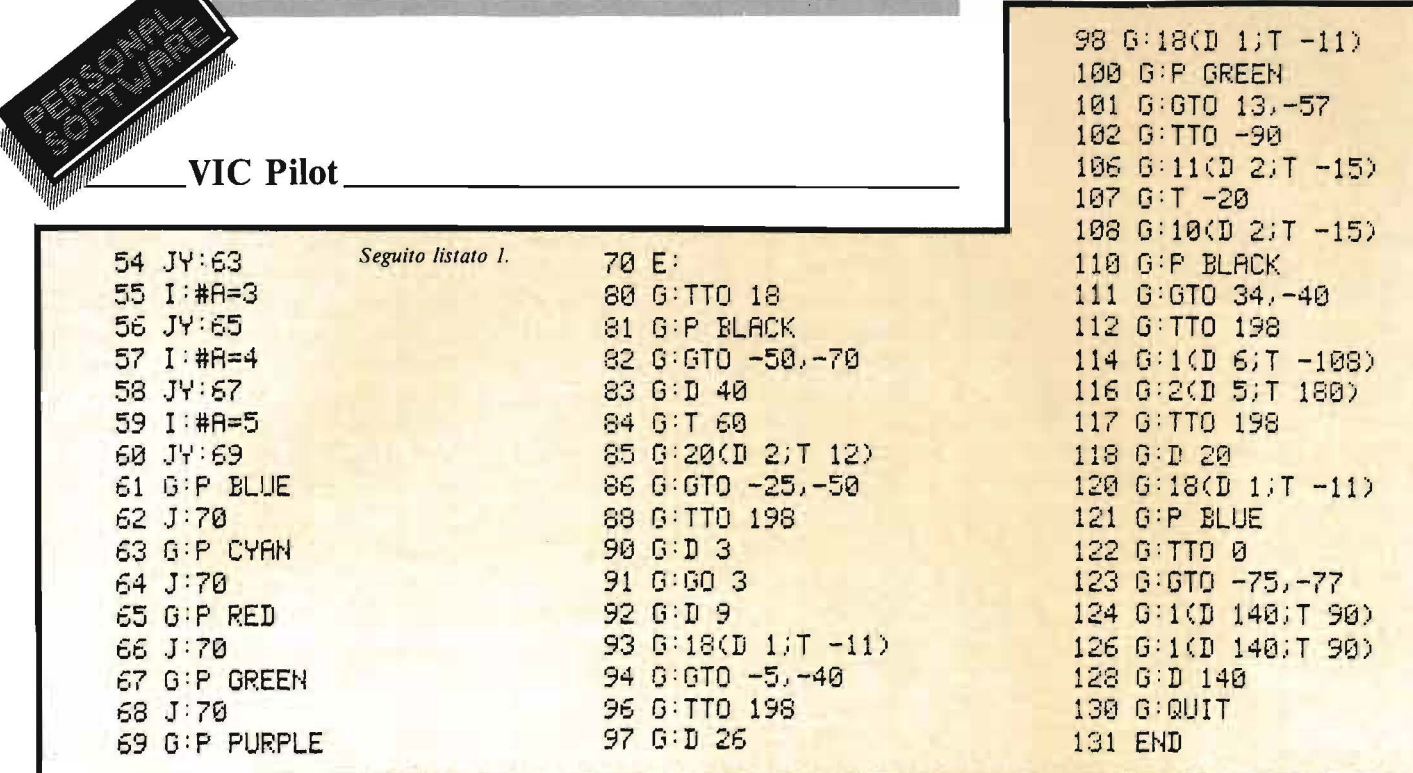

#### Listato 2. Programma interprete Pilot.

```
0 GOT04
```

```
1 I \oplus \cdots
```

```
2 SYSS2A: IFPEEK(0)=13THENRETURN
```
- 3 I\$=I\$+CHR\$(PEEK(0)):GOT02
- 4 POKE36866, 150: POKE36869, 240: POKE648, 301

5 FORJ=217T0228:POKEJ,158:NEXT:FORJ=22 9T0250:POKEJ, 159:NEXT

6 CLR:M=200:DIMSM(9),NM(26),S#(26),L#( M).C#(17),G#(7),B#(10)

7 PRINT"ZI \*\*\*\* PILOT V2.1 \*\*\*\*":FORX= 820T0825:READ2:POKEX, Z:NEXT:FORX=0T017

8 READC\$(X):NEXT:FORX=0TO7:READG\$(X):N EXT:FORX=0T010:READB\$(X):NEXT:DATA32,20 7,255,133

9 DATA8, 96, LIST, RUN, SAVE, LOAD, NEW, BASI C.PLIST.T.J.E.U.M.C.A.I.H.R.G.CLEAR.QUI T. TURN

10 DRTADRAW, GO, PEN, SCREEN, BORDER, BLACK .WHITE.RED.CYAN.PURPLE.GREEN.BLUE.YELLO **W.ERASE.UP** 

- 11 PRINT"BPILOT.":DATADOWN
- 12 GOSUB1: PRINT: IFASC(I\$)=32ANDLEN(I\$)  $=1$ THEN12

 $13$  IFLEFT#(I#,1)=" "THENI#=MID#(I#,2): GOTO13

- 14 L=VAL(I\$):IFLO@THEN23
- 15 L=1:H=M:R#="":FORX=1TOLEN(I#):IFMID #(I#,X,1) < "THENNEXT:00T021
- 16 R#=MID\$(I\$,X+1):I\$=LEFT\$(I\$,X-1)
- 17 L=VAL(R\$);H=L:FORX=1TOLEN(R\$);IFMID #{R#,X,1}<>"="THENNEXT:60T019
- 18 L=VAL (LEFT#(R#, X-1)):H=VAL (MID#(R#,  $24133$
- 19 IFL=0THENL=1
- 20 IFH=0THENH=M

```
21 FORX=0TO6:IFI#C>LEFT#(C#(X),LEN(I#)
>THENNEXT:PRINT"UNKNOWN COMMAND.":BOTO1
\mathbf{1}
```

```
22 0NX+160T032,51,41,45,49,50,31
```

```
23 IFLOMTHENPRINT"LINE NUMBER OUT OF
RANGE. ": GOT011
```
24 NELEN(STR#(L)):X#=MID#(I#,X):IFX#=" "THENL#(L)="":GOTO12

- 25 IFLEFT#(X#,1)=" "THENX#=MID#(X#,2): GOTO25
- 26 X=3:IFMID\$(X\$,2,1)<>":"THENX=4:IFMI

D\$(X\$,3,1)<>":"THENL\$(L)=X\$:GOT012 27 FORZ=7T017:IFLEFT\$(X\$,1)(DC\$(Z)THEN NEXT:PRINT"ILLEGAL COMMAND.":GOT011 28 IFMID\$(X\$,2,1)="Y"THENZ=Z+13 29 IFMID\$(X\$,2,1)="N"THENZ=Z+26 30 L\$(L)=CHR\$(2-6)+MID\$(X\$.X):GOT012 31 OPEN1, 4: GOT033 32 OPEN1.3 33 FORX=LTOH:IFL\$(X)=""THEN39 34 X\$=":":Z=ASC(L\$(X)):IFZ>40THENX\$=LE FT#(L#(X),1):GOT038 35 IFZ>26THENZ=Z-26:X\$="N"+X\$ 36 IFZ>13THENZ=Z-13:X\$="Y"+X\$ 37 X\$=C\$(Z+6)+X\$ 38 PRINT#1, X; X\*; MID\*(L\*(X), 2) 39 GETX#:IFX#<>""THENCLOSE1:GOT011 40 NEXT: CLOSE1: GOTO11 41 OPEN1, 1, 1, R\$: PRINT"SAVING "R\$ 42 FORX=1TOM:IFL\$(X)=""THEN44 43 PRINT#1, X; CHR\$(13)CHR\$(34)L\$(X)CHR\$ (34)CHR\$(13): 44 NEXTX:CLOSE1:GOT011 45 OPEN1, 1.0.R#: PRINT"LOADING "R# 46 INPUT#1, X: IFSTTHEN48 47 INPUT#1,L\$(X):IFST=0THEN46 48 CLOSE1:60T011 49 GOTO6 50 PRINT"MEXITING TO BASIC....":END 51 L=0:FORX=1T026:NX(X)=0:S\$(X)="":NEX  $T: P = 0: F \times = 0$ 52 L=L+1:IFL=>MORL\$(L)="END"THEN11 53 GETX\*:IFX\*="@"ANDCQX=0THEM11 54 IFX\*="@"ANDCQX=1THENGOSUB127:60T011 55 IFL\$(L)=""THEN52 56 X=RSC(L\$(L)):IFX>40THEN52 57 IFXD26THENX=X-26:IFFX=1THEN52 58 IFX>13THENX=X-13:IFFX=0THEN52 59 C#=MID#(L#(L),2) 60 0MX60T062,73,76,71,78,85,101,106,11  $5.52.116$ 61 PRINT"ERROR #"E"IN LINE"L:GOTO11 62 2=0:IFRIGHT\$(C\$,1)=";"THENZ=1:C\$=LE  $FT*(C#,LEN(C#)-1)$ 63 FORX=1TOLEN(C\$):X\$=MID\$(C\$,X,1):IFX **\$="#"THEN67** 64 IFX\*="\*"THEN68 65 PRINTX\$: : NEXT : IFZ=0THENPRINT

67 GOSUB69:X\$=STR\$(N%(Y)):GOTO65

66 GOTOS2

68 005UB69:X4=S\$(Y):00T065 69 X=X+1:Y=ASC<MID#<C#,X,100-64:IFY<10 RY 26THENE=1:GOTO61 70 RETURN 71 IFPOSTHENE-3:60T061 72 P=P+1:S%(P)=L 73 IFVAL (C#) OCTHENL=VAL (C#)-1:GOTO52 74 FORX=1TOM: IFC\$C>L\$CX)THENNEXT:E=2:0 UTU61 75 L -X:GOT052 76 IFP=0THENE=4:GOT061 77 L=S%(P):P=P-1:60T052 78 X=1:0\$=0\$+".":X\$=A0\$:IFLEFT\$(0\$.1)= " \* "THENGOSUB83 79 FORZ=XTOLEN(C\$):IFMID\$(C\$,2.1)O"," THENNEXT 80 Z#=MID#(C#, X, Z-X) :FORY=1TOLEN(X#):I FMID#(X#,Y,LEN(2#))=Z#THENFZ=1:GOT052 81 NEXT: IFZ<LEN<C#>THENX=2+1:60T079 82 FX=0:G0T052 83 Y=ASC (MID#(C#.2))-64:IFY(10RY)26THE  $MF = 1.60T061$ 84 X\$=S\$(Y):X=4:RETURN 85 A=3:2=0:X\$="":IFLEFT\$(C\$,1)<>"#"ORM ID\$(C\$.3.1)<>"="THENE=5:60T061 86 Y=1:X#=MID#(C#,A,1):A=A+1:IFMID#(C#  $.A.1)=$ "-"THENR=8+1:Y=-1 87 IFMID\$(C\$,A,1)<>"#"THENY=Y\*VAL(MID\$ (C#,R)): R=R+LEN(STR#(Y))-1:GOT091 88 X=ASC(MID\$(C\$,A+1))-64:IEX(10RX)26T  $HFMF=1:GTT061$ 89 IFX=18THENY=Y\*RND(1):GOT091 90 Y=Y\*NX(X):A=8+2 91 IFX\$="="THENZ=Y  $90^{\circ}$ IFX\$="-"THENZ=Z-Y 93 IFX\$="+"THENZ=Z+Y 94 IFX \*= "/"RNDY=0THENE=6: 60T061 95 IFX\$="\*"THENZ=Z\*Y 96 IFX\*="/"THENZ=Z/Y 97 IFAC=LEN(C\$)THENBS 98 X=ASC(MID\$(C#,2))-64:IFX(10RX)26THE NE=1:60T061 99 IFZ>327670RZ<-32767THENE=7:GOT061 100 NX(X)=Z:GOT052 101 IFC\$=""THENGOSUB1:AC\$=I\$:PRINT:GOT 052 102 X=RSC(MID\$(C\$,2))-64:IFX(10RX)26TH FNF=1:60T061 103 GOSUB1:Z=VAL(I#):PRINT:IFLEFT#(C#,  $1$ ) = "#"THENNZ(X) = Z 104 IFLEFT\$(C\$,1)="\$"THENS\$(X)=I\$ 195 607052 106 IFLEFT\$(C\$,1)<>"#"THENE=5:60T061 107 X=ASC(MID\$(C\$,2))-64:IFX(10RX)26TH ENE=1:GOT061 108 R=N%(X):X\$=MID\$(C\$,3,1):IFMID\$(C\$, 4,1)<>"#"THENX=VAL<MID#(C#,4)>:GOT0111 109 X=ASC(MID#(C#,5))-64:IFX(10RX)26TH ENE=1:GOTO61 110 **SENZ(X)** 111 FX=0:IFX\$="<"ANDA<XTHENFX=1 112 IFX\$=">"ANDR>XTHENFX=1 113 IFX\$="="ANDR=XTHENFX=1 114 GOT052 115 PRINT"3":: 00T052 116 Y=0:FORZ=1TOLEN(C\$):IFMID\$(C\$,Z,1) "THENNEXT:GOT0121  $\mathbb{R}^{n\times n}$ 117 R#=MID#(C#,2+1):C#=LEFT#(C#,Z-1):I FRIGHT\$(C\$,2)="TO"THENY=1:C\$=LEFT\$(C\$,L  $EN(CE) - 2)$ 118 FORZ=ITOLEN(R\$):X\$=MID\$(R\$.Z.1):IF X#○", "ANDX#○"; "THENNEXT:GOT0121 119 IFX\*=":"THEN130 120 X±=1 FFT\$(R\$.Z-1):R\$=MID\$(R\$.Z+1) 121 FORZ=0TO7:IFC\$<DLEFT\$(G\$(Z),LEN(C\$ DOTHENNEXT: GOTO126 122 IFC0X=08NDZ<>0THENE=8:GOT061 123 IFZ=2ANDY=1THEN167 124 IFZ=48NDY=1THEN168 125 OHZ+160T0139,142,145,147,157,158,1 63,165 126 GOSUB127:PRINT"UNKNOWN GRAPHICS":P RINT"COMMAND IN LINE ":L:GOTO11

127 CQX=0:POKE36864.10:POKE36866.150:P OKE36867.46:POKE36869.240:POKE36879.27 128 IFOSX=1THENPRINT"\*PLOT WENT OFF SC **REEN"** 129 PRINT"ON"; : RETURN 130 D=VAL(C#):Y=LEN(STR#(D)):C#=MID#(C #.Y+1):IFD<=0THEN126 131 IFC#CALEFT#(G#(3),LEN(C#))THEN126 132 FORZ=1TOLEN(R\$):IFMID\$(R\$,2,1)<>"; "THENNEXT:GOT0126 133 C#=LEFT#(R#,Z-1):X#=MID#(R#,Z+1) 134 FORZ=1TOLEN(X#):IFMID#(X#.2.1)<>" "THENNEXT: GOTO126 135 R\$=MID\$(X\$,Z+1):X\$=LEFT\$(X\$,Z-1):I FX#C>LEFT#(G#(2).LEN(X#))THEN126  $136 \times x = Rx$ 137 R\$=C\$:GOT0147 138 R\$=X\$:GOT0145 139 C0X=1:UDX=0:0SX=0:POKE36864.12:POK E36866, 148: POKE36867, 23 140 POKE36869, 252: POKE36879, 30: CO=0: SC -2:BC=6:AN-0:X0=0:Y0=0 141 FORI=0T0219:POKE7680+I.I:NEXT:FORI =4096T07615:P0KE1,0:NEXT:00T052 142 GETX#:IFX#<>"Q"THEN142 143 REM 144 GOSUB127:GOTO52 145 60SUB169:AN=AN+Z:D=D-1:IFD>0THEN13  $\overline{z}$ 146 D=0:60T052 147 GOSUB169: IFZ<0THEN126 148 TH=(90-8N)\*3.1415926/180 149 FORY=0T0Z:XG=X0+Y\*C0S(TH):YG=Y0+Y\* SINCTHD: IFUDX=0THENGOSUB152 150 NEXT:X0=X6:Y0=Y6:IFDD0THEN138 151 GOTOS2 152 11-TNT((YG+186 65)/1.35+ 5):V-88-TN  $T(YG+.5)$ 153 CH=INT(V/16) \*20+INT(U/8) :RO=(V/16-INT(V/16))\*16 154 IECH<GORCH>22BORXG<-106.650RXG>108 THENOSX=1:RETURN 155 BY=4096+16\*CH+RO:BI=7-(U-INT(U/8)\*  $8<sup>5</sup>$ 156 POKE38400+CH, CO:POKEBY, PEEK(BY)OR( 21BI):RETURN 157 80SUB169:TH=(90-8N)\*3.14159265/180 :X0=X0+Z\*COS(TH):Y0=Y0+Z\*SIN(TH):GOT052 158 FORZ=0T010:IFR\$<DB\$(Z)THENNEXT:GOT 0126 159 IFZ<8THENC0=2:00T052 160 IFZ=8THENCO=SC-1:GOT052 161 IFZ=9THENUDX=1:GOT052 162 IFZ=10THENUDX=0:60T052 163 FORZ=0TO7:IFR\$CB\$(Z)THENNEXT:60TO  $126$ 164 SC=Z+1:POKE36879, SC\*16+BC-8:GOT052 165 FORZ=0T07:IFR\$<DB\$<ZDTHENNEXT:GOTO  $126$ 166 BC=Z:POKE36879.80\*16+BC-8:00I052 167 60SUB169:AN=Z:GOT052 168 GOSUB169:Y0=Z:R#=X#:GOSUB169:X0=Z: GOTOSO 169 Z=VAL(R\$):IFZC00RR\$="0"THEN173 170 IFLEN(R#)<>20RLEFT\$(R#,1)<>"#"THEN E=1:00SUB127:00T061 171 Y=ASC(RIGHT\$(R\$,1))-64:IFY<00RY>26 THENE=1:GOSUB127:GOT061 172 Z=N%(Y) 173 RETURN Lista simboli grafici  $7:1$  $Z = SHIFT$  HOME ECHR#C14Z01  $\blacksquare = CTRL$  1 ECHR#(144)]  $\mathbf{1}$  $S = CRSR<sup>+</sup>$ ECHR#(17)]  $11 : 1$  $B = CRSRT$ ECHR#(17)1  $50 : 1$  $115 : 1$  $\mathbf{G}$  = SHIFT HOME CCHR\*(147)1  $Z = SHIFT$  HOME FCHR\$(147)1  $129:1$  $\blacksquare = \blacksquare$  CTRL 1 ECHR#(144)]  $\mathbf{1}$ 

## **Probabilità**  e frequenza relativa-

Un programma per Appie II che esemplifica i concetti esposti

di *Riccardo M azzurco* e *Manlio Flora* 

pesso nello studio di alcu-<br>
ne materie scientifiche vie-<br>
ne privilegiato l'aspetto te-<br>
privilegiato l'aspetto tene materie scientifiche viene privilegiato l'aspetto teorico di alcuni argomenti rispetto alle esemplificazioni pratiche.

Ciò impedisce che venga compreso a pieno il legame che esiste tra i fenomeni reali ed i modelli matematici che li rappresentano.

Nel nostro caso ci siamo occupati di alcuni aspetti fondamentali della teoria della probabilità.

Tale teoria è nata dalla necessità di valutare qualitativamente gli eventi casuali e pronosticarne l'andamento; le nozioni basilari di cui ci occuperemo sono quelle di frequenza relativa e di probabilità.

La frequenza relativa F(E) di un evento casuale E è data dal rapporto fra il numero N di volte in cui tale evento si è verificato, in un insieme di M prove in ciascuna delle quali avrebbe potuto verificarsi, ed il numero M stesso, cioè:

$$
F(E) = N/M
$$

Come criterio di valutazione di probabilità, visto che ci troviamo in presenza di un evento ripetibile, possiamo dare il seguente:

assumiamo come probabilità il limite cui tende la frequenza relativa di successo al divergere del numero di prove (supposto che tale limite esista).

Diamo un semplice esempio di

tutto ciò:

come è intuitivo lanciando una monetina, non abbiamo alcun motivo per dire a priori che il risultato sarà più facilmente testa o croce; in termini probabilistici, ciò significa che i due eventi, testa e croce, sono equiprobabili, cioè:

 $P(testa) = P (croce) = 1/2$ 

Per dimostrare quanto detto lo statistico inglese K. Pearson lanciò una monetina 12.000 volte ottenendo 6019 teste, con frequenza relativa 0,5016; indi in una seconda serie di 12.000 lanci ottenne 6.006 teste, con frequenza relativa 0,5005.

Al giorno d'oggi, con l'avvento dei calcolatori, il signor Pearson avrebbe senza alcun dubbio scritto un bel programmino per simulare il lancio della famigerata monetina.

Sulle sue tracce abbiamo intrapreso un'analoga esperienza: abbiamo simulato con l'ausilio di un Appie II una serie di lanci di 6 dadi calcolando le frequenze relative dei risultati.

Chiunque sia dedito al gioco dei dadi sa che lanciando 2 dadi il risultato più probabile è il 7 poichè è ottenibile come:

 $1+6$  2 + 5 3 + 4 4 + 3 5 + 2  $6 + 1$ 

mentre, per esempio 2 è ottenibile come:

 $1 + 1$ 

Analogamente, lanciando 6 dadi, il risultato più probabile sarà 21 poichè è ottenibile dal massimo numero di combinazioni, ovvero 4.332 e la sua probabilità sarà:

 $P(21) = N/M = 4.332/46.656$ dove il numero totale di combinazioni possibili ottenibili lanciando 6 dadi a 6 facce è dato dal numero di disposizioni con ripetizione di 6 elementi di classe 6, ovvero:

 $6^{\circ}$  6 = 46.656

Ad esempio il numero 8 si può ottenere da 21 combinazioni diverse

|                    |                      | 11111122231121111211 |                      |                      |                      |
|--------------------|----------------------|----------------------|----------------------|----------------------|----------------------|
|                    |                      |                      |                      |                      |                      |
|                    |                      |                      |                      |                      |                      |
|                    |                      |                      |                      |                      |                      |
|                    |                      |                      |                      |                      |                      |
|                    |                      |                      |                      |                      |                      |
|                    |                      |                      |                      |                      |                      |
|                    |                      |                      |                      |                      |                      |
|                    |                      |                      |                      |                      |                      |
|                    |                      |                      |                      |                      |                      |
|                    |                      |                      |                      |                      |                      |
|                    |                      |                      |                      |                      |                      |
|                    |                      |                      |                      |                      |                      |
|                    |                      |                      |                      |                      |                      |
|                    |                      |                      |                      |                      |                      |
|                    |                      |                      |                      |                      |                      |
|                    |                      |                      |                      |                      |                      |
|                    |                      |                      |                      |                      |                      |
|                    |                      |                      |                      |                      |                      |
| 111111111111122223 | 11111111112223111121 |                      | 11122311211211112111 | 12312112111111121111 | 32121121112111211111 |
|                    |                      |                      |                      |                      |                      |

Figura 1. *Combinazioni possibili per 011enere 8 tirando sei dadi.* 

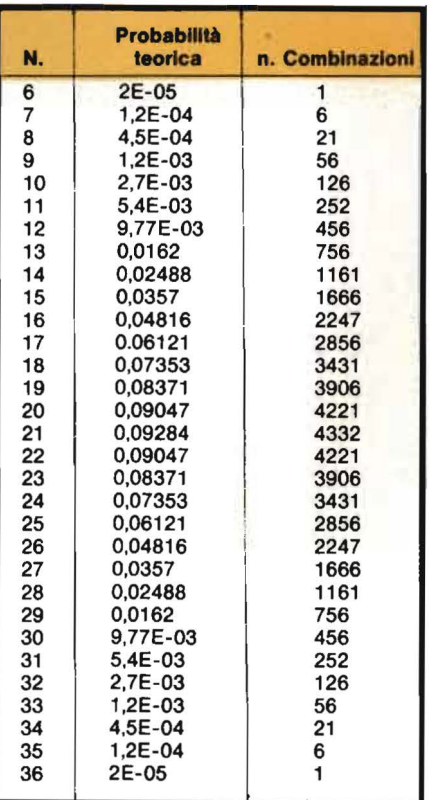

Figura 2. *Tabella delle probabilità teoriche di ciascun risultato otlenibile lanciando 6 dadi.* 

**Probabilità**  e **frequenza**   $~^{\text{per}}$   $\text{relativa}$   $\text{relativa}$ 

come si può vedere dalla figura l.

Il programma del listato l, mediante 6 loop nidificati, calcola il numero di combinazioni da cui si può ottenere ciascun risultato e la sua probabilità come rapporto tra tale numero e 46.656 (cioè 6 6) che è il numero totale di combinazioni possibili; la tabulazione è in figura 2.

Queste sono le previsioni teoriche, ma, in pratica, le frequenze relative si discosteranno da esse di una certa quantità dipendente dal numero di prove effettuate.

Notiamo che la forma dell'istogramma delle probabilità in figura 3 ricorda immediatamente la curva "a campana" tipica della distribuzione di Gauss, cioè quella della distribuzione degli errori accidentali, intorno al valore vero, nella misurazione di una grandezza fisica.

Il nostro caso è invece quello della distribuzione dei risultati dei lanci intorno al valore più probabile: il 21.

Il programma del listato 2 permette di visualizzare la costruzione dell'istogramma dei risultati nel corso stesso della simulazione dei lanci.

Il lancio di un dado viene simulato per mezzo della funzione BASIC che genera dei numeri pseudocasuali: la function di libreria RND.

Essa genera numeri distribuiti con legge uniforme tra O ed l; tali numeri non sono effettivamente casuali, ma vengono calcolati mediante un preciso algoritmo ed è per tale ragione che vengono definiti pseudo-casuali.

La function  $R(X)$  nella riga 130 simula il risultato di un lancio di un dado, generando un numero intero compreso tra l e 6.

Infatti si può dimostrare che disponendo di una serie di numerj x che seguono una legge uniforme tra O ed 1 se ne può ottenere una di numeri y che seguonc una legge uniforme in

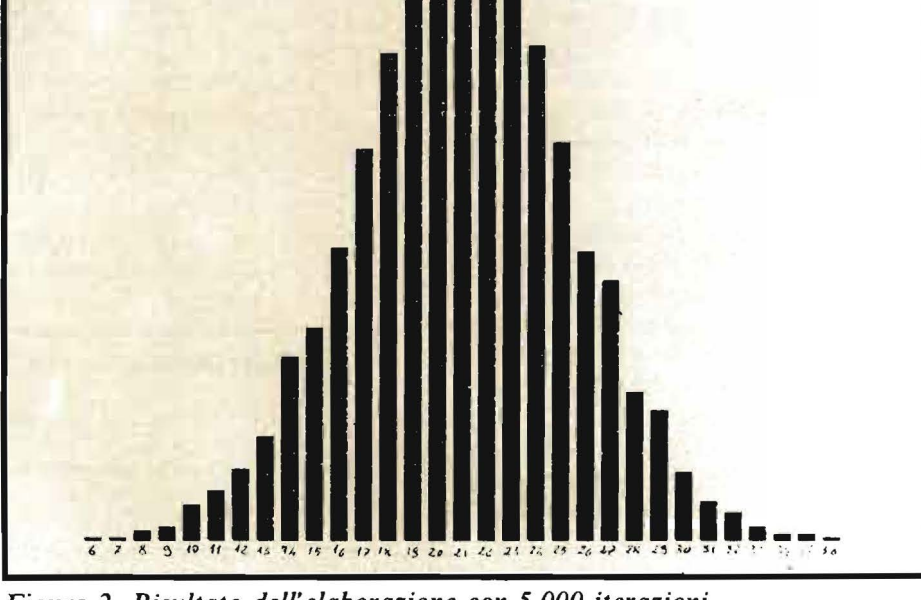

Figura 3. *Risultato del/' elaborazione con 5. 000 iterazioni.* 

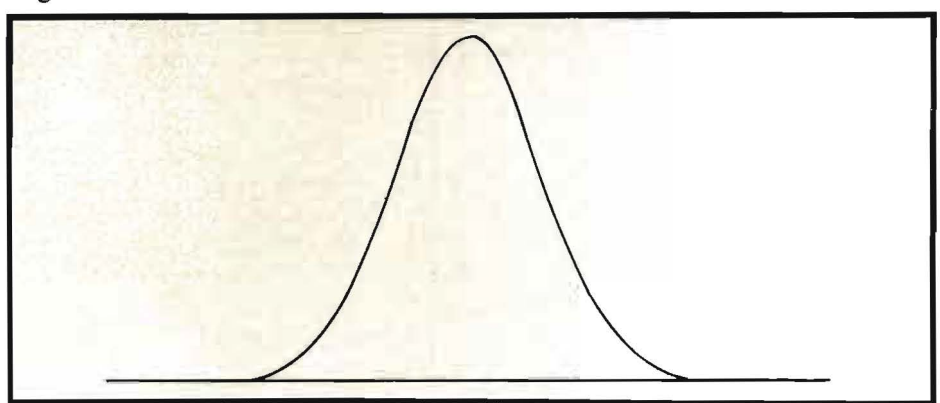

Figura 4. *Forma d'onda caratteristica della "gaussiana".* 

un intervallo di estremi a e b mediante la seguente relazione:

 $y = a + x (b - a)$ 

È significativo notare che l'argomento X della function R(X) è fittizio, cioè esso non compare nell'espressione il cui valore viene assegnato ad R(X); ciò è dovuto al fatto che la function di libreria RND viene aggiornata automaticamente dalla macchina e dal fatto che non vengono accettati nomi di function privi di argomento.

Il risultato del lancio di sei dadi è dato dalla somma dei risultati di sei chiamate successive della R(X) che si possono considerare indipendenti e non è ottenibile, come si potrebbe erroneamente pensare, dal calcolo diretto di un unico intero compreso tra 6 e 36.

Nella riga 220 vengono dimensionati i vettori contenenti rispettivamente i risultati dei lanci, le frequen-

Probabilità e frequenza ~~~~~~~-relativa~~~~~~~~~~~~~~~ ~~~~~~~~~~~~~

ze relative e le probabilità.

Il corpo principale del programma va dalla riga 300 alla riga 520; nella riga 370 viene calcolato il risultato del lancio di 6 dadi e nella 420 viene incrementato il corrispondente contatore, quindi dalla riga 470 alla 530 vengono aggiornati il contatore dei lanci e l'istogramma.

Per evitare che l'istogramma, raggiunti certi valori, uscendo fuori dallo schermo causi un errore, è stato inserito un test nella riga 510.

Se il test risulta positivo, viene chiamata la subroutine di cambio scala; tale sottoprogramma dimezza la scala dell'istogramma e ridisegna il grafico precedente nella nuova scala, restituendo quindi il controllo al loop principale.

Si passa infine alla tabulazione dei risultati dei lanci nonchè a quella del confronto tra le probabilità calcolate teoricamente e le frequenze relative ottenute dalla simulazione della situazione reale.

A questo punto, balza all'occhio, che all'aumentare del numero di ripetizioni la forma dell'istogramma tende sempre più a quella di una "campana"; ciò farebbe sospettare che l'istogramma converga ad una gaussiana, sospetto giustificato pienamente dal sussistere delle ipotesi del teorema di De Moivre - Laplace.

Notiamo, infine, che l'avere assunto come valutazione di probabilità il limite della frequenza relativa, è giustificato, nel nostro caso particolare, in base ad alcuni importanti risultati della teoria dei grandi numeri.

Omettiamo in questa sede enunciati e dimostrazioni di tali teoremi che appesantirebbero non poco la trattazione; chi fosse interessato ad ulteriori approfondimenti può consultare, tra gli altri, i seguenti testi di Luciano Daboni:

"Calcolo delle probabilità" - ed. Boringhieri

e per una trattazione più approfondita,

"Calcolo delle probabilità ed elementi di statistica" ed. UTET. •

| LTM R2(36) F(36)<br>70<br>a <sub>0</sub><br>Administration of the control of this co-       |
|---------------------------------------------------------------------------------------------|
| <b>REM</b><br>90<br><b>REM</b>                                                              |
| LOOP DI CALCOLO                                                                             |
| 100<br><b>RFM</b><br><b>AUGUST AND AUGUST AND REAL PROPERTY</b>                             |
| 1.10<br>$FOR 1 = 1 TQ 6$                                                                    |
| 120<br>$FOR$ $J = 1$ $TQ$ 6                                                                 |
| 130<br>FOR $K = 1$ TO 6                                                                     |
| 140<br>$FOR L = 1 TO 6$                                                                     |
| 150<br>FOR $M = 1$ TO 6                                                                     |
| 160<br>$FOR N = 1 T0 6$                                                                     |
| $170$ $2 = 1 + J + K + L + M + N$                                                           |
| $180 \text{ RZ}(7) = RZ(7) + 1$                                                             |
| 190<br>NEXT : NEXT : NEXT : NEXT : NEXT : NEXT                                              |
| 200<br><b>REM</b><br>when the deville three as in his surgeon to he the                     |
| 210<br><b>REM</b><br>LA VARIAGILE C                                                         |
| 220<br><b>REM</b><br>CONTIENE TUITT                                                         |
| 230<br><b>REN</b><br>I CASI POSSIBILI                                                       |
| 240<br>REM<br>We are line in the two in the location of the condition of the $\sim 10^{-3}$ |
| $250 G - 46656$                                                                             |
| 260<br>$F$ OR T = 6 TD 36                                                                   |
| $270 P(T) = RZ(T) / G$                                                                      |
| 280<br>RE.11<br>as an art an or which at the tender you as an                               |
| 290<br><b>REM</b><br>APPROSSIMAZIONE                                                        |
| 300<br><b>REM</b><br>A 5 CIFRE DECIMALI                                                     |
| 510<br><b>REM</b><br>as the local diffuse pathons of his local day on interest              |
| 370<br>$P(T)$ =<br>INT $(P(T) \times 100000)$ / 100000                                      |
| 330<br>REM<br>with an entity on the ten at we had to compromise of the                      |
| 340<br><b>REM</b><br>TABULAZIONE VALORI                                                     |
| 356<br>REN<br>DELLA BROCGETLITA'                                                            |
| 330<br><b>REN</b><br>www.pointing.com/example.com/example.com                               |
| 370<br>PRINT I, F(I)                                                                        |
| 389<br>NEXT                                                                                 |
| 390<br>FND                                                                                  |

Listato 1. *Programma per* il *calcolo delle probabilità teoriche.* 

Listato 2. *Programma per la visualizzazione dell'istogramma dei risultati ollenuti lanciando sei dadi.* 

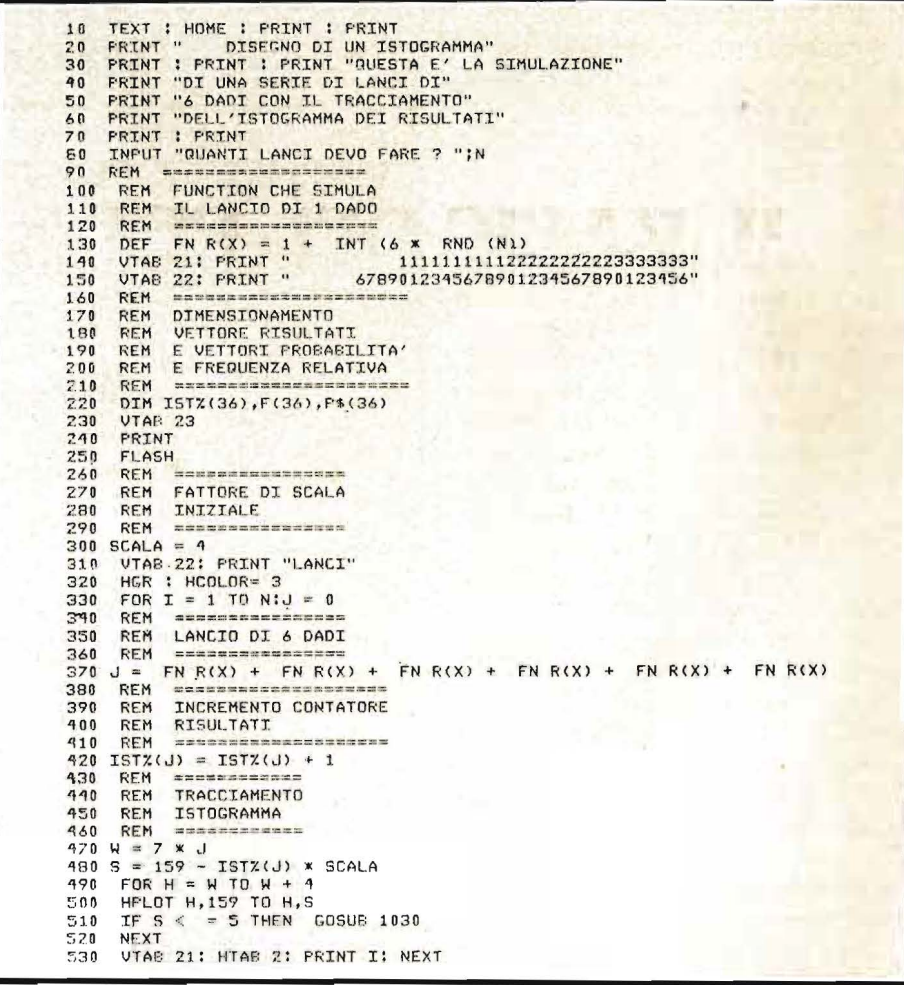

16

#### Probabilità e frequenza relativa

Seguito listato 2.

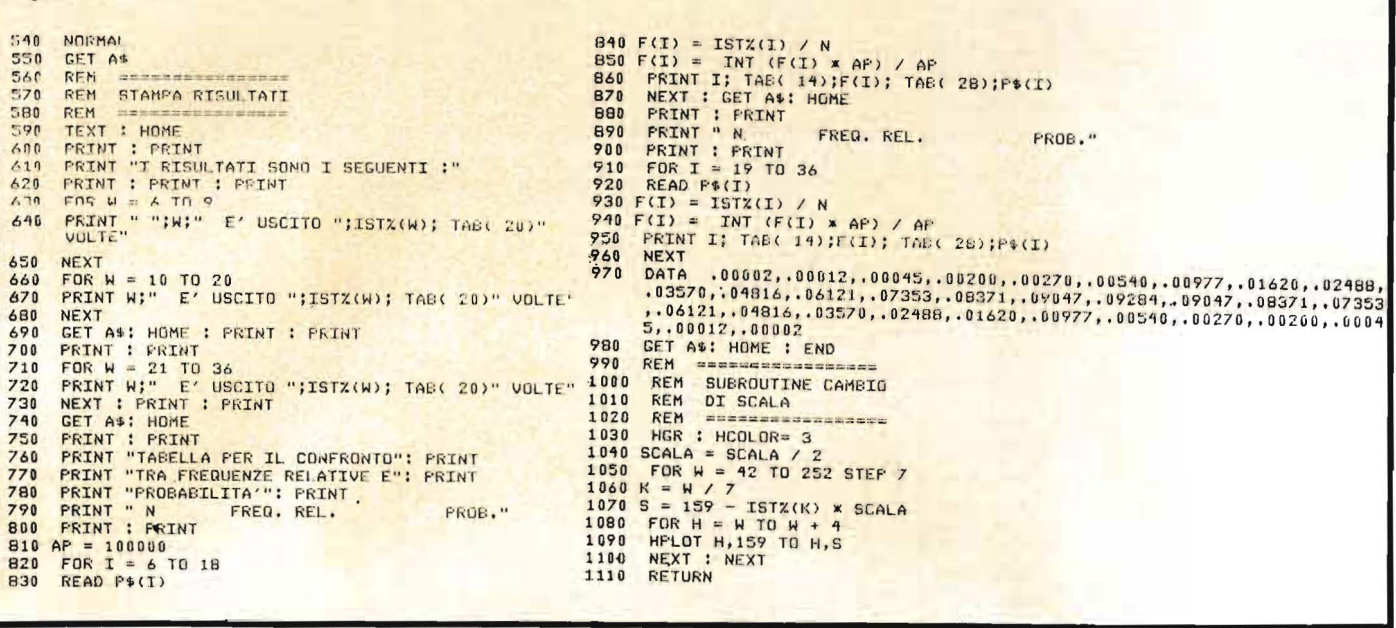

### Per 'lavorare' al meglio con il Pet e l'M20 Paolo e Carlo Pascolo IL BASIC DEL PET E DELL'M20

Il personal computer rappresenta oggigiorno, oltre che un valido aiuto nel lavoro, anche un'irresistibile tentazione. Può capitare, così, che qualcuno si trovi a disporre di un Commodore o di un M 20 Olivetti senza conoscerne appieno il linguaggio e le possibilità. Questo volume vuol rappresentare proprio un prezioso supporto per chi debba, o voglia imparare a programmare in Basic su questi strumenti di lavoro, gioco o studio: comandi, istruzioni, informazioni, consigli... fino a diventare davvero 'padroni' di due dei più diffusi Personal Computer.

226 pagine. Lire 16.000 Codice 336 D SCONTO

Per ordinare il volume utilizzare l'apposito tagliando inserito in fondo alla rivista

**GRUPPO EDITORIALE JACKSON** 

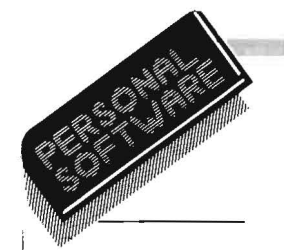

### **R rogrammer's tool kit per Commodore 64**

- seconda parte -

### Il programma in linguaggio macchina

di *Alessandro Guida* 

I n questa seconda parte viene<br>
presentato il listato disas-<br>
semblato del programma<br>
proposto nel numero 12/13 di Perpresentato il listato disasproposto nel numero 12/13 di Personal Software.

I numerosi commenti inseriti dovrebbero permettere una buona comprensione delle varie routine definite.

Vediamo comunque qualche spiegazione aggiuntiva del programma.

Una delle cose più interessanti è vedere come sia possibile aggiungere nuovi comandi al BASIC del C64.

L'estensione del BASIC può essere fatta a due livelli.

Si può modificare la Tokenisation routine cambiando il vettore che ne conserva l'indirizzo di partenza (\$0304). Ma per comprendere questo tipo di intervento bisogna sapere come funziona l'interprete BASIC.

Quando introduciamo una linea da tastiera (sia di programma sia da eseguire direttamente) questa viene "tokenizzata", ossia le parole chiave, in essa contenute, vengono trasformate in codici di un solo byte. In ogni buon manuale sui sistemi Commodore è riportato un elenco di questi codici chiamati, appunto, TO-KEN. Durante l'esecuzione della linea, quando viene incontrato untoken, lo stesso token è utilizzato come puntatore per leggere in una apposita tavola l'indirizzo della routine che esegue quel particolare

comando. La routine che svolge questa operazione è la Command Dispatcher Routine (puntata dal vettore \$0308).

Come si può intuire questo metodo è tutt'altro che semplice, poichè è necessario scrivere una nuova Tokenisation routine, una nuova Command Disp. routine e una nuova tavola di indirizzi.

Meno complesso è, invece, il sistema utilizzato in questo articolo.

Siccome tutti i comandi che vogliamo implementare verranno utilizzati solo in modo diretto, e non inseriti in programmi, modificheremo la Handle Basic Line routine (è la routine che gestisce le line digitate da tastiera).

Quando il vostro 64 è in attesa di comandi, ad esempio subito dopo l'accensione, sta eseguendo proprio questa routine. In particolare è occupato a gestire l'input da tastiera (e il conseguente eco sullo schermo) e vi rimane finchè non viene premuto il tasto di RETURN.

A questo punto legge la linea dello schermo sulla quale giace il cursore e la riporta in un buffer (BASIC input buffer) che parte da \$0200. Subito dopo controlla se è una linea da eseguire direttamente, o è una linea di programma perchè comincia con un numero. Nel secondo caso, se c'è già nel programma una linea con lo stesso numero la cancella, poi tokenizza la nuova linea nel buffer, apre lo spazio necessario in memoria e la inserisce. Se invece è una linea da eseguire in modo diretto, la tokenizza e passa subito alla Command Disp. routine che la esegue.

L'indirizzo di partenza della Handle BASIC Line routine è conservato nel vettore \$0302, che modificheremo introducendo l'indirizzo della nostra nuova routine.

#### Intercettazione dei nuovi comandi

La nuova· routine è nel disassemblato a partire da \$9A50. Questa controlla se la prima parola nel BA-SIC input buffer è una di quelle conservate nella tavola che va da \$9900 a \$993C. Se non lo è torna alla routine di Handle originale (\$A48A), in caso contrario carica l'indirizzo della routine che esegue il comando in questione e passa a eseguirla.

#### Routine di Merge

Da \$993D a \$9963 la routine riceve i parametri del programma che vogliamo includere in quello già in memoria (nome file e periferica dove leggerlo).

Da \$9965 a \$9978 setta i parametri del file da aprire assegnando anche un comando secondario "O". Questo comando serve a fare in modo che nella operazione di load seguente sia possibile rilocare il programma in una zona qualsiasi della memoria ignorando l'header della registrazione.

Da \$997B a \$998C carica il programma a partire da 256 byte dopo il programma principale, segnalando eventuali errori in fase di lettura.

A questo punto il resto della routine si occuperà di leggere le linee del programma una per una, memorizzare la linea letta nel BASIC input buffer, cambiando i token in parole chiave, e chiamare quella parte della Handle BASIC routine che si occupa di inserire le nuove linee BASIC<br>nei programmi.

Poiché, però, la routine di inserimento termina con un JMP (\$0302) dovremo modificare ancora questo vettore se vogliamo che dopo l'inserimento della linea il controllo torni alla routine di Merge.

Programmer's tool kit \_\_\_\_ per Commodore 64--------·----------------~

Alla fine dell'intera operazione riporteremo il valore originale in \$0302.

#### Routine di Key

La parte principale della routine che abilita l'uso dei tasti di funzione è la nuova IRQ routine. Ricordo che questa è una routine chiamata ogni sessantesimo di secondo da un timer hardware, e che si occupa tra l'altro della gestione della tastiera.

Cambiando il vettore che ne contiene l'indirizzo possiamo aggiungere una nostra routine (da \$9A90 a \$9AD6) che controlla se è stato premuto qualche tasto di funzione. Se ciò è accaduto mette nel buffer la stringa associata al tasto altrimenti prosegue con la routine di IRQ normale.

Il resto della funzione KEY è svolto dalla routine in \$9AD8. Le stringhe vengono memorizzate a partire da \$9F80 e per ognuna sono riservati 16 byte (la stringa termina al primo byte uguale zero). Di conseguenza per conoscere il punto dove una stringa va memorizzata o letta basta moltiplicare il numero del tasto funzione per 16, ossia bisogna eseguire 4 ASL (Shift di I bit a sinistra).

#### Routine di Dump

La routine parte da \$9B55. Legge tutte le variabili presenti in memoria partendo dalla fine del BASIC (puntatore \$20, 2E) sino alla fine della zona delle variabili (puntatore \$2F, 30). Le variabili occupano tutte 7 byte ciascuna, indipendentemente dal tipo. I primi due byte sono del nome. Se la variabile è del tipo intero sia il primo che il secondo carattere del nome hanno il bit 7 settato {OR 80). Se è una variabile stringa solo il secondo carattere, e se è del tipo floating point nessuno dei due è alterato.

In \$9BE4 viene chiamata la routine \$BBA2 che carica un numero in floating point dalla variabile nell'accumulatore I. Questo perchè il formato è leggermente diverso. Infatti nelle variabili float il bit più significativo rappresenta il segno mentre nell'accumulatore è la locazione \$66 ad indicare il segno:

 $(00 = + FF = -).$ 

#### Routine di Find

È da notare in \$9C20 la chiamata alla Tokenisation routine. Così è possibile rintracciare anche i comandi BASIC all'interno del programma. Questo, però costringe a racchiudere le stringhe tra virgolette, altrimenti una parola come FORSE verrebbe interpretata come lo statement FOR seguito dalla variabile SE.

La linea tokenizzata risiede nel BASIC Input Buffer.

#### Routine di Help

Per implementare l'Help è stato necessario modificare due routine dell'interprete BASIC: l'Error Routine e la Print Token Routine. Come al solito cambieremo i vettori che puntano a queste routine, nell'ordine \$0300 e \$0306.

La nuova Error Routine è solo una aggiunta che permette di memorizzare il numero di linea in cui si è verificato l'errore (contenuto in \$39,3A), e l'indirizzo (letto in \$7A, 7B) in apposite locazioni che verranno poi richiamate dalla routine di Help vera e propria. Fatto questo si torna alìa routine normale per la gestione tradizionale dei messaggi d'errore.

La print Token Routine è, invece, una routine che viene chiamata per ogni carattere in fase di List di una linea di programma BASIC e che decide se si tratta di un carattere ASCII normale o di un token, nel qual caso stampa la parola chiave corrispondente. La modifica consiste nel decrementare, ogni volta che viene chiamata, il registro \$9A4E che contiene il numero del carattere, a partire dall'inizio della linea, responsabile dell'errore. Giunto a zero tale contatore, e quindi raggiunto il punto dell'errore, provvede a stampare un punto interrogativo.

Inoltre, poichè la routine di List termina con un salto alla Error Routine (ma solo per la stampa del RE-ADY), nella nuova Error Routine è incluso anche un controllo sulla locazione \$9A4F che indica se la routine di List era stata chiamata dalla funzione di Help, e quindi se terminarla con un RTS.

A questo punto la routine di Help si riduce solo al calcolo della distanza dall'inizio della linea dell'errore e ad una chiamata della routine di List.

La routine di List, in generale, stampa tutte le linee del programma partendo da quella all'indirizzo contenuto in \$5F,60 e terminando a quella di numero uguale al contenuto di \$14,15. Se, quindi, \$5F,60 e \$14, 15 si riferiscono alla stessa linea ne verrà stampata una sola.

L'indirizzo di partenza della linea viene cercato dalla routine \$A613, e conservato in \$5F,60.

#### Routine Input due Parametri

È una routine, che parte da \$9DOE, comune a diversi comandi che richiedono l'input di due para-

#### Programmer's tool kit per Commodore 64.

Effettua il controllo della sintassi e memorizza i due valori in \$9A44, \$9A45 e \$9A46, 9A47.

#### Routine Auto

Come abbiamo già detto le linee digitate da tastiera vengono gestite dalla Handle BASIC Line Routine. Quindi l'attivazione della funzione Auto consiste solo nell'aggiunta alla Handle B. L. routine di una parte che provvede a calcolare il nuovo numero di linea, stamparlo sullo schermo e quindi ritornare il controllo alla routine originale.

#### metri. Routine Trace

Questa funzione interviene sulla routine, di cui abbiamo già parlato, Command Disp. (o Baslink Statement) che lancia l'esecuzione di ogni istruzione del programma. Poichè, però, ci possono essere più comandi sulla stessa linea, è necessario controllare se è cambiato il numero di linea prima di stamparlo. La funzione di Step, se inserita, blocca l'esecuzione finchè non viene premuto un tasto qualsiasi. Il controllo è effettuato testando la locazione \$C5 che contiene il codice del tasto premuto (40 se nessuno).

#### Routine Delete

La routine di Delete, dopo aver letto i valori dei due parametri attraverso la Routine Input 2 Parametri, cancella le linee BASIC utilizzando la stessa parte della Handle BASIC Line Routine già utilizzata dalla routine di Merge. In questo caso, però, il buffer è lasciato vuoto per permettere la sola cancellazione delle linee.

*Questo programma è disponibile su cassetta: vedere coupon a pagina 78.* 

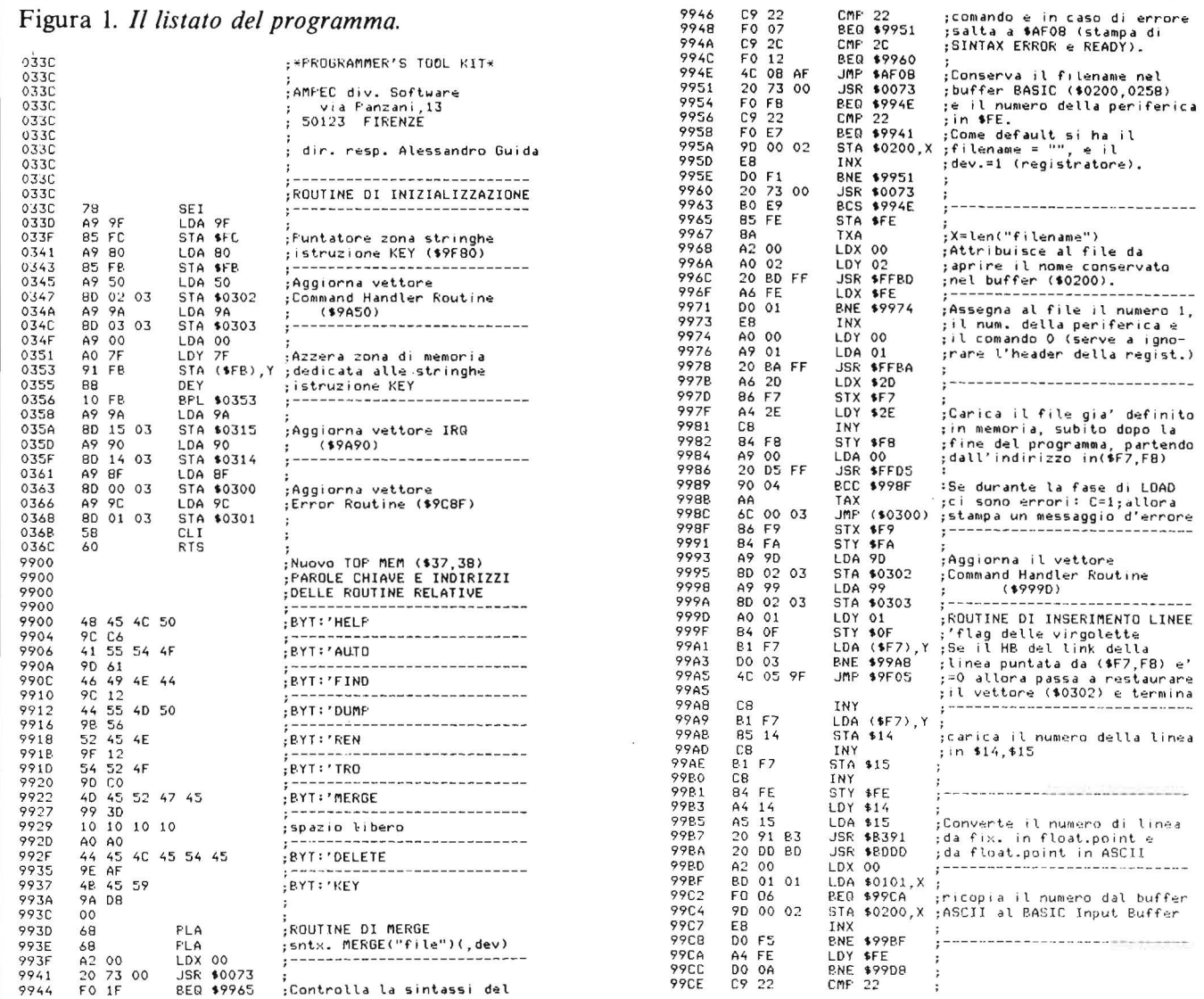

"Programmer's tool kit<br>\_\_\_per Commodore 64 \_\_\_\_\_\_\_\_\_\_\_

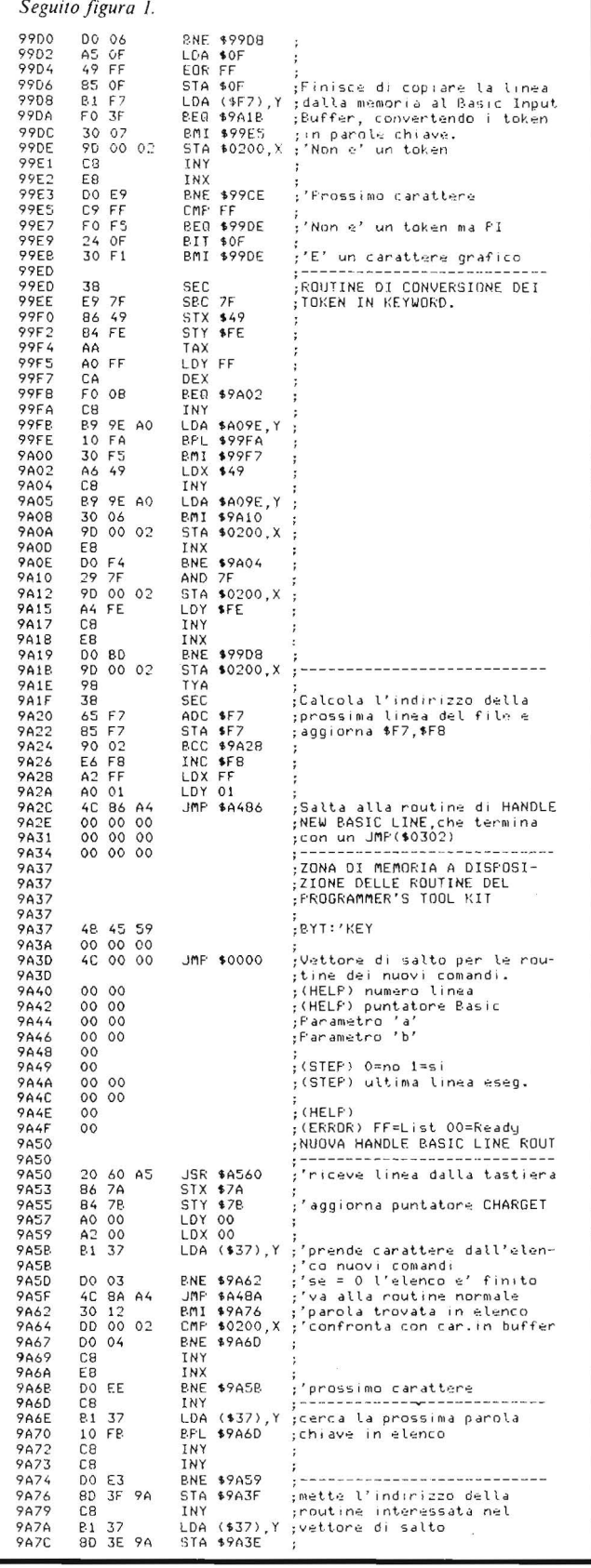

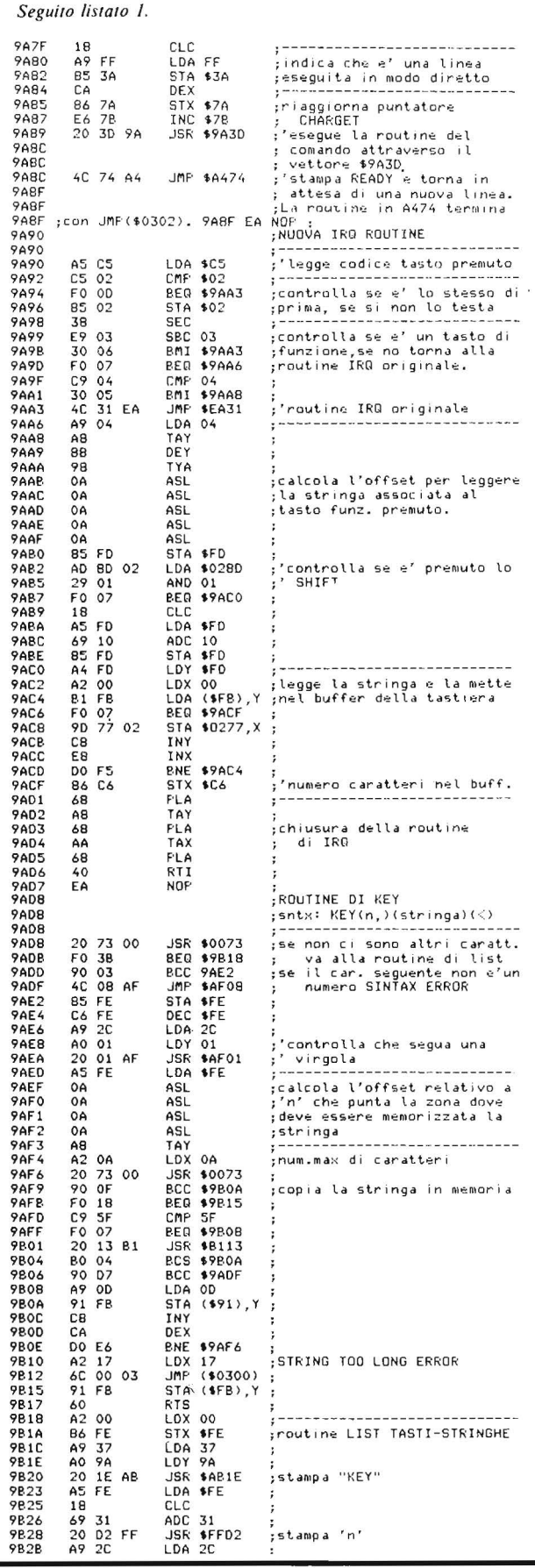

### Programmer's tool kit<br>\_\_per Commodore 64\_

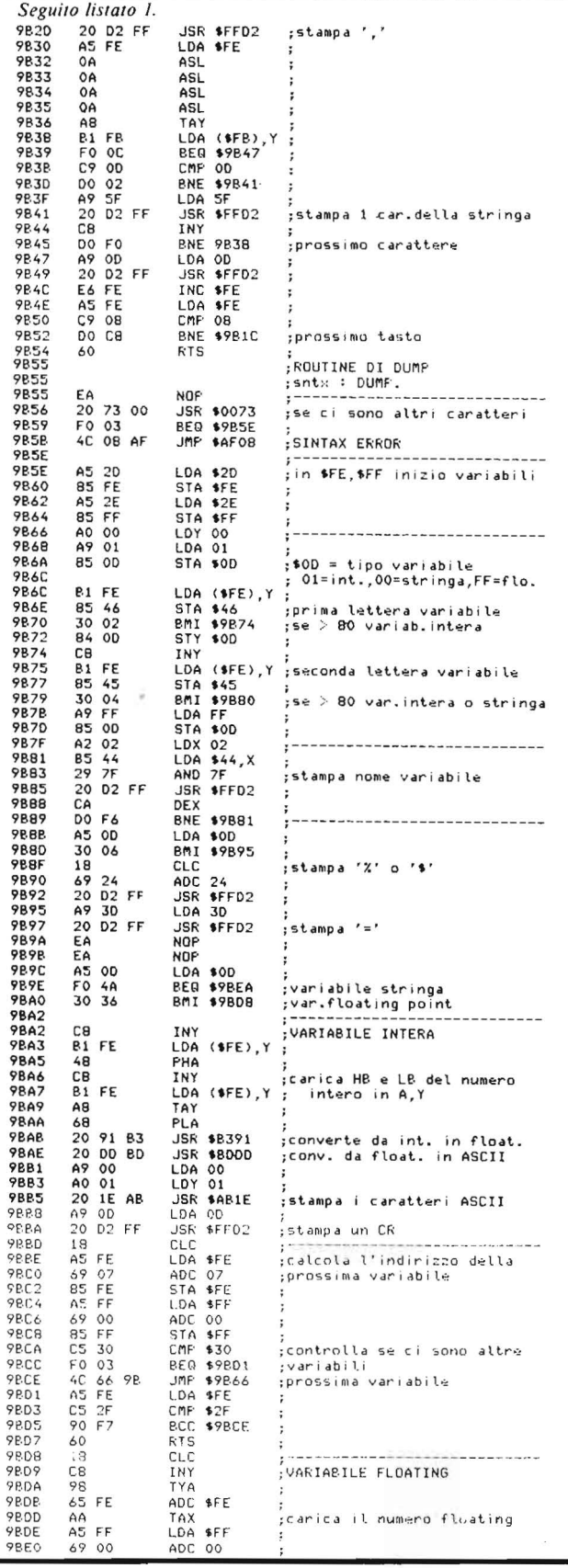

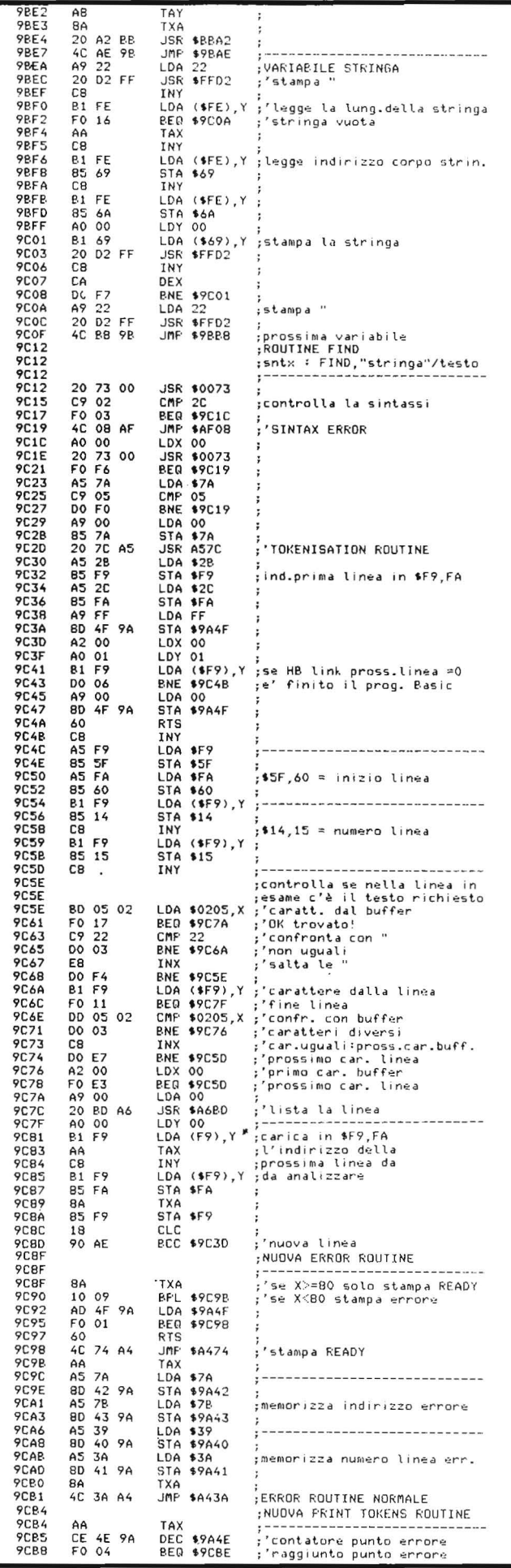

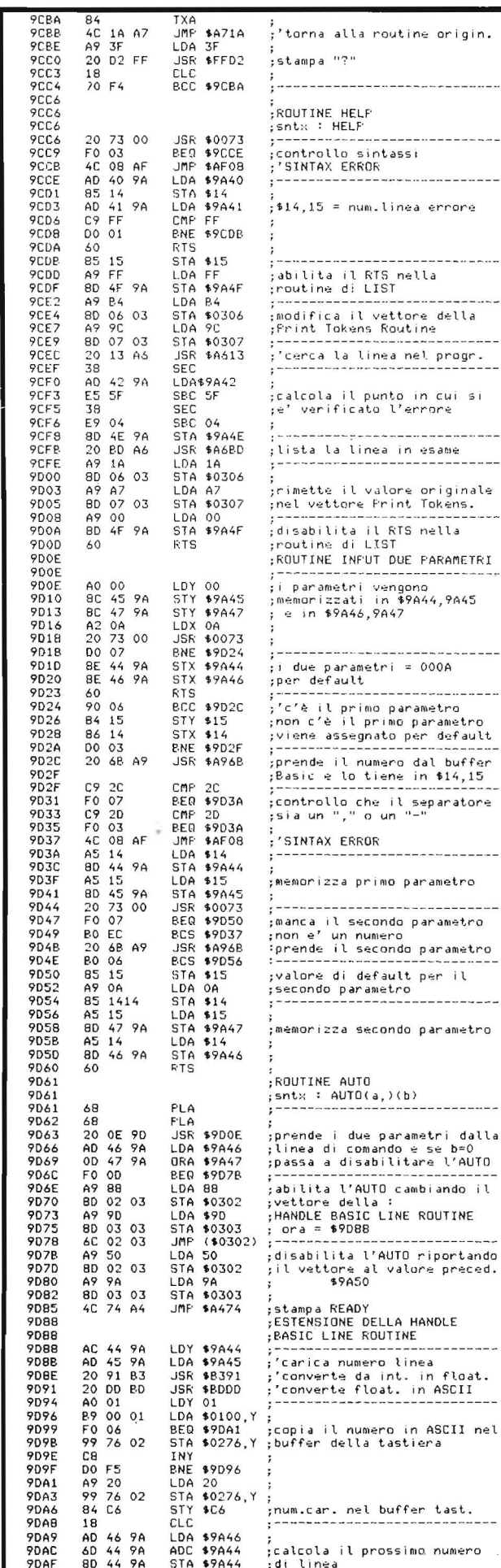

--------

-------

بالمستور والمنافذ

.<br>metro

it

float.

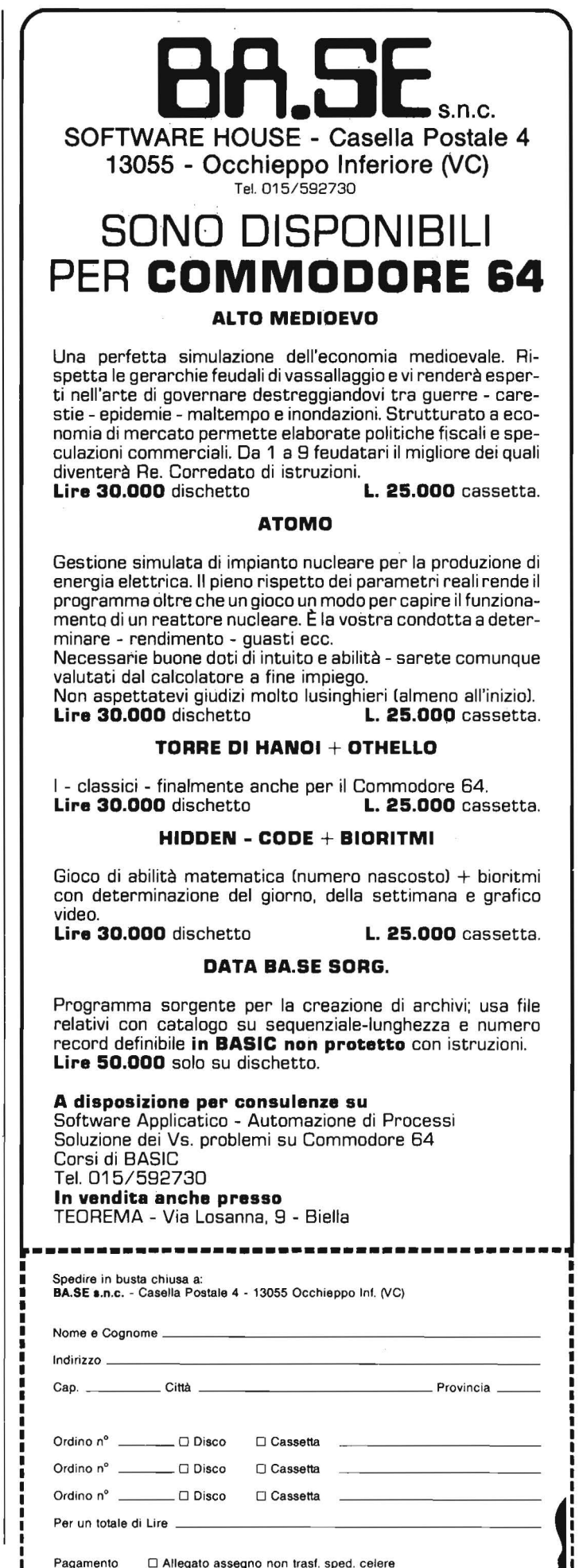

### Programmer's tool kit<br>\_\_per Commodore 64\_\_\_

■ 東京の外国

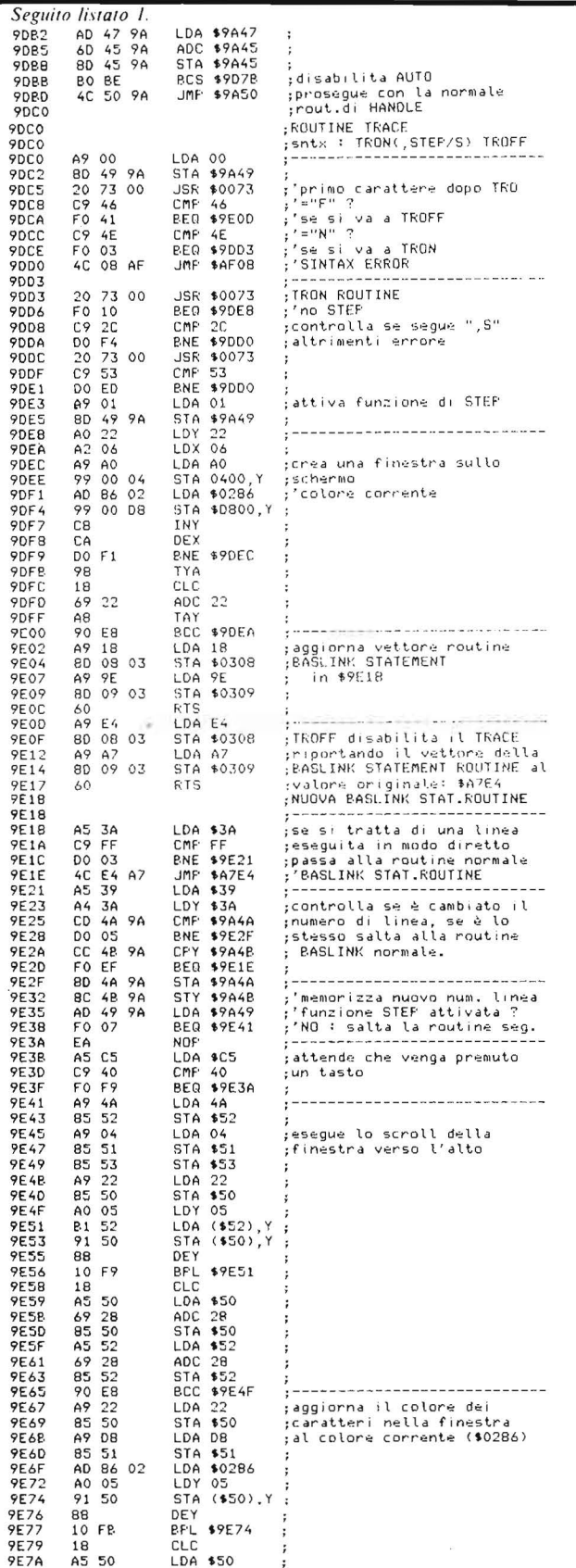

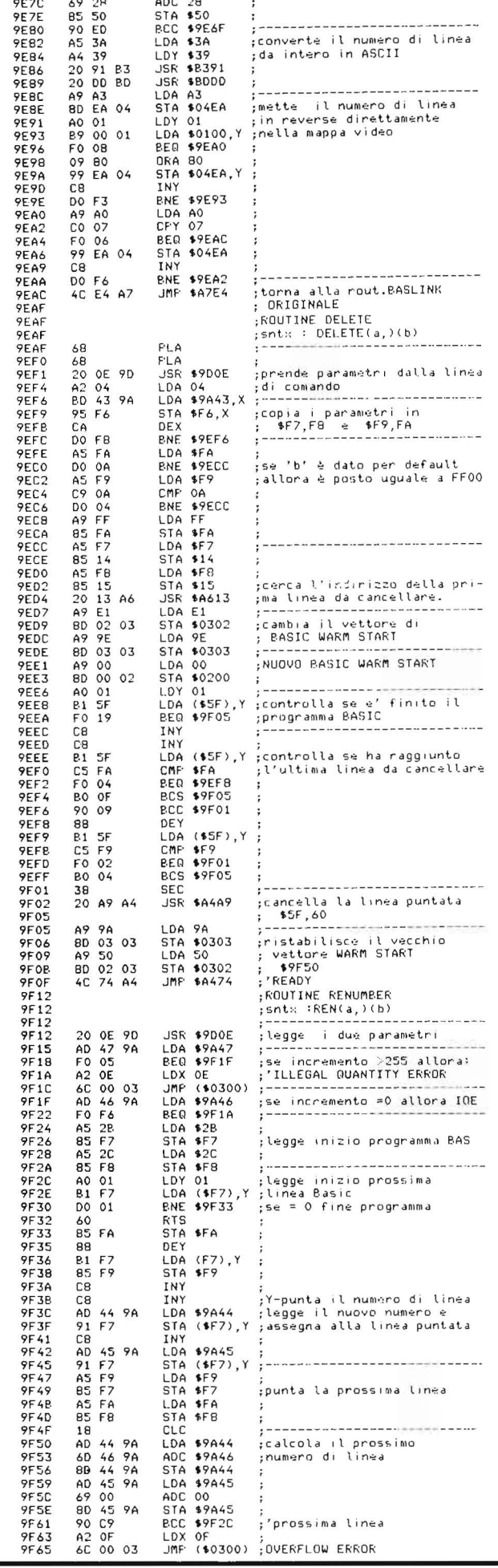

dal l'gennaio 1.8.000 **edicola** 

**Italiani ed esteri software appllcattvo.** 

ď

t in edicola la prima **Guida all'acquisto di llbrl prlnclpalmente di lnformaflca, di elettrotecnlca ed elettronlca, nonché del** 

Oltre 350 testi italiani, 1000 stranieri in lingua originale e 900 package applicativi costituiscono l'attuale assortimento.

La guida è il tuo consulente sicuro per orientarsi nel labirinto dell'editoria tecnica, lo strumento ed il servizio essenziale per chi ha compreso l'importanza della tecnologia nel mondo odierno.

Libri di base e didattici per imparare e capire; applicativi per realizzare e coltivare il proprio hobby; pratici per risolvere i problemi dell'attività quotidiana; di elevata specializzazione per migliorare il proprio background professionale o culturale.

Software per Appie. IBM. Texas, Sinclair. TRS, VIC per risolvere i problemi più complessi o, semplicemente, per giocare. Un'ampia gamma

C. C. Checkenware

di "applicativi" che comprende tra gli altri i più efficienti Data Base. i più completi programmi per l'elaborazione dei testi, i più sofisticati package

grafici oltre naturalmente. al più divertenti programmi ricreativi.

**E lnoHre, la nuova llnea Software TechnoClub, sviluppata In collaborazione con programmatori professionisti, con una gamma di programmi selezlonatl e convenienti per Il tuo home o personal compUler.** 

Acquista la guida in edicola o ordinala direttamente, compilando e spedendo il coupon sottoriportato. unitamente a L. 8.000. Potrai così prendere visione anche delle modalità

per diventare Socio del **TechnoClub** e godere dei numerosi vantaggi che ne derivano tra i quali

**La ricezione gratuita di minimo 8 ulterlorl numeri di questa guida.** Sarai così costantemente aggiornato su tutte le novità editoriali più qualificate e sui package più interessanti ed innovativi per il tuo computer.

**Nessun Impegno di acquisto durante Il periodo di adesione.** Scelta libera e senza vincoli di minimi quantitativi di acquisto durante il periodo di adesione, potendo così ordinare ciò che si vuole, quando si vuole.

**Convenienza certa.** I testi italiani sono scontati del 10% circa rispetto al prezzo di copertina. Particolarmente vantaggiosi risultano i prezzi dei libri esteri e del software.

La **tessera TechnoClub.** Il documento personale che dà diritto a sconti speciali su diversi articoli acquistati presso negozi convenzionati.

**OHre 5.000 Soci hanno già aderito al TechnoClub. Attendiamo anche te.** 

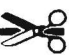

**Attendiamo anche te.**<br>
— — — — — — — — — — — — — — — <del>> ©</del> — •<br>
Ordino il primo numero della<br>
Guida all'acquisto di libri e software e

 $\Box$  allego L. 8.000 (in contanti o francobolli)

 $C.A.P.$  Prov.  $\longrightarrow$ 

 $\Box$  allego assegno di L. 8.000

Nome

Cognome

**CEDOLA da compllare e spedire In busta chiusa a Gruppo Edltorlale Jackson srl Via Roselllnl, 12 20124 Miiano** 

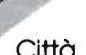

 $V$ ia  $-$ 

Firma ----~------------------------

# **MILANO 22-26 MAGGIO 1984**

and received this

# **PERCHÈ UNA NUOVA DATA?**

Per una ragione più che valida. VIDEO GAMES USA entra a far parte di BIT USA, la prestigiosa mostra di home e personal computer americani. E l'edizione '84, arricchita dalla presenza dei videogiochi, sarà più interessante che mai!

NON DIMENTICATE DUNQUE di visitare la sezione Videogiochi di BIT USA 84, dal 22 al 26 maggio, presso il Centro Commerciale Americano.

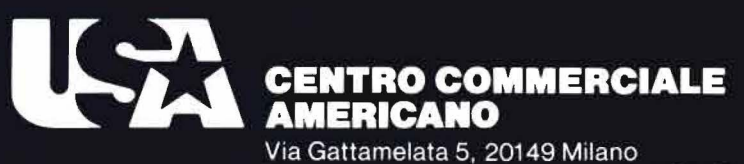

Tel. (02) 46.96.451 Telex 330208 USIMC-I

La mostra è realizzata in collaborazione con le riviste del Gruppo Editoriale Jackson.

Un indispensabile strumento di lavoro per la manipolazione dei dati, scritto in BASIC Applesoft per Apple II

di Sergio Orlando

#### Introduzione

uesto programma è rivolto a tutti coloro, professionisti e hobbisti, i quali per qualche motivo vogliono intervenire sui dati registrati in file di tipo TEXT (T).

Le applicazioni di questo programma sono molteplici. Esso si può rivelare utile in diverse circostanze: può essere utile al professionista che vuole intervenire su un archivio di cui non conosce la struttura: tramite il File Analyzer si può studiare tale struttura. Può essere anche usato per redigere una documentazione sulla struttura del record, per cambiarne il contenuto, per creare facilmente dei file eseguibili con l'istruzione EXEC, come programma didattico per gli hobbisti i quali possono studiare le più comuni strutture di file.

Per ciò che concerne l'assistenza il F.A. si manifesta poi in tutta la sua potenza in quanto permette interventi veloci su tutti gli archivi, facendo risparmiare una enorme mole di tempo e di lavoro.

#### Preliminari

Mettiamoci nel caso di dover lavorare su un file di cui conosciamo solo il nome.

PERSONAL SOFT. < cr >  $C/CT$ GENERAL\_PURPOSE (cr)  $2.2$ cr3 APPLE WRITER(cr) ASM(cr) S(cr)<br>WORD PROCESSING(cr)  $2.4$   $\langle$  cr  $\rangle$ APPLE WRITER IT. <<r> ASMOCI APPLE cr> NOCH<br>APPLE WRITER IN ITALIANDScr>  $2.4<sub>cr</sub>$  $200<sup>2</sup>$ FRO WRITER <cr > **ASMONE** IRET 'er  $S\left\langle \text{cr} \right\rangle$ <br>DIV. IN  $NUMERO CAMPI = 26$ 

Figura 1. Ecco come si presentano i primi 300 byte di un file da studiare. L'identificazione dei campi è immediata e così pure la struttura di un singolo record. Il numero dei campi segnalato alla fine, in questo caso, non ha alcun valore

Per poter intervenire su un file prima di tutto bisogna conoscerne la struttura. Ora, poichè il DOS dell'Apple non permette di esaminare un file di tipo TEXT, né di conoscere la lunghezza di un record in un file random, né di sapere se un file è sequenziale o ad accesso casuale, era necessario fare un programma che permettesse di risalire, seppure non automaticamente, a queste informazioni.

Un metodo per sapere se il file in esame sia random o sequenziale è quello di leggerlo dall'inizio, come verrà specificato nel seguito. Esaminandone il contenuto, è facile vedere che tipo di informazioni vi sono memorizzate, se c'è una certa periodicità nel tipo di informazioni (nel qual caso il file è random) e la eventuale lunghezza esatta del record.

Per esempio nella figura 1 si vedono i risultati ottenuti seguendo il metodo indicato: si tratta di un archivio che contiene i programmi fa-

centi parte della mia biblioteca personale, con alcune informazioni sui programmi stessi. Avendo specificato una lunghezza di 300 byte, è facile constatare che il file inizia con un simbolo di fine campo «cr» seguito da 67 "null"; poi comincia una certa periodicità da cui si comprende che il file è random e che il record comincia col nome di un programma e termina con dei blanks seguiti dal simbolo di fine campo (che in questo caso è anche la fine del record). La lunghezza del record è di 68 caratteri.

Un altro metodo è quello di far girare il programma che usa l'archivio in esame in MON C, I, O, il che permette di trarre le informazioni desiderate, cioè il tipo del file, la eventuale lunghezza del record, ecc.

#### Uso del programma

E veniamo al funzionamento del

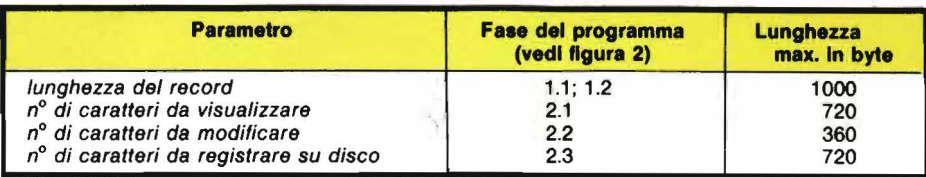

Tabella 1. *Tabella dei valori massimi ammessi dal programma per alcuni parametri.* 

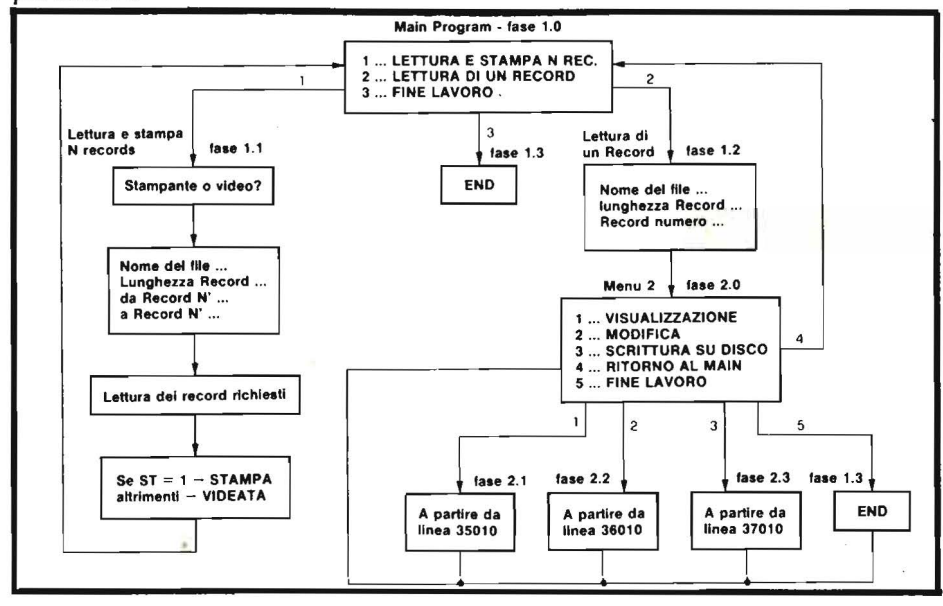

Figura 2. *Si vede la gerarchia dei menu e le possibili scelte che offre il programma nelle sue fasi.* 

programma. I limiti di alcuni para- ·metri da esso imposti nelle varie fasi sono riepilogati nella tabella 1; tali limiti sono determinati solo dalla possibilità di visualizzazione e quindi facilmente modificabili. Per capire la struttura generale del programma basta guardare lo sche-

ma a blocchi di figura 2. In esso è evidenziata la gerarchia

dei menu e le possibili scelte che via via si presentano all'utilizzatore.

#### Lettura e scrittura N record

Partendo dal primo riquadro si vede che le possibili scelte sono 2, oltre naturalmente quella di fine lavoro. La "LETTURA E SCRITTU-RA N REC." permette di leggere un numero qualunque di record da un file e di visualizzarli uno per volta sul video oppure di stamparli tutti.

È bene spendere due parole per le convenzioni dei simboli.

Il carattere nullo viene visualizzato tramite un back slash  $(\cdot)$ ; il carriage return viene visualizzato come una R in reverse su video e con la scrittura «Cr» in stampa; lo spazio bianco viene invece segnalato con un underline  $(-)$  per facilitarne il conteggio in caso di sequenza. Poichè, però, le varie stampanti possono rispondere in modo diverso allo stesso codice, all'inizio della stampa è posta una legenda che segnala come vengono stampati i tre codici suddetti (null, carriage return e blank), come è visibile nella figura 3.

Il nome del file va specificato la prima volta che viene richiesto; le volte successive, per confermarlo, basta premere il tasto RETURN. La lunghezza e i record di inizio e di fine vanno sempre specificati.

La fase 1 può essere utile per avere una visione d'insieme del file.

Stampando alcuni record si ottiene una documentazione che specifica il nome del file, la lunghezza del record, il numero di campi e ne mostra il contenuto. Un esempio è visibile nella figura 3.

#### Lettura di **un** record

La fase 2 - LETTURA DI UN RECORD - è quella che bisogna richiamare qualora si vogliano fare delle modifiche al contenuto di un record o più in generale di un qualunque file di tipo TEXT.

La massima lunghezza del record ammessa è di 1000 caratteri che dovrebbe essere sufficiente in quasi tutti i casi; se non bastasse con qualche artificio si può comunque accedere a record anche più lunghi.

Poichè questo programma è stato concepito inizialmente per i soli file random, richiede sempre la lunghezza del record o il numero del record che si vuole leggere. Ciò per il fatto che sull' A pple i file sequenziali sono usati molto poco a causa di alcuni bachi nel DOS che ne rendono problematico l'utilizzo. Comunque questo fatto non è in alcun modo un impedimento, in quanto si riescono a leggere e modificare tranquillamente anche i file sequenziali.

Supponiamo ad esempio di voler leggere un file sequenziale di 3000 caratteri; per il modo in cui opera il DOS dell'Apple, specificando una lunghezza record di 500 caratteri si può accedere ai primi 500 byte del file leggendo il record O, ai secondi 500 leggendo il record 1, ai successivi con la lettura del record 2 e così Via.

In questo modo è anche possibile apportare le modifiche volute ai dati in modo del tutto trasparente al DOS che non fa nessuna distinzione tra file sequenziali e random.

Ritornando al programma, supponiamo di aver letto un record: le operazioni che possiamo fare adesso sono di visualizzazione (solo su video), di modifica e di registrazione permanente su disco delle modifiche apportate al record.

#### Visualizzazione

La visualizzazione non presenta problemi: bisogna specificare il byte di inizio (si suppone che il primo byte del record sia il N° 1 e non il N° O come fa il DOS) e il byte di fine; la visualizzazione questa volta è sequenziale, cioè non c'è un "a capo" ad ogni carriage return come succedeva nella fase I vista prima. La simbologia, invece, è la stessa. In alto, sullo schermo, è visibile la numerazione dei byte; se, per esempio, noi vogliamo vedere il record da byte 24 a byte 48, la numerazione in alto partirà da 4 (unità del 24) e terminerà ad 8 e sarà visualizzata come segue:

4567890123456789012345678

In questo modo è abbastanza facile selezionare la parte del record che interessa e fare i conti per le successive eventuali operazioni.

#### Modifica

La fase di modifica divide lo schermo in due metà: nella parte superiore visualizza la porzione di record da noi selezionata; in quella inferiore mostra le nostre modifiche. È possibile confermare il carattere già esistente premendo RE-TURN o modificarlo premendo il tasto voluto. Per introdurre un «Cr» - codice 13 - bisogna premere CTRL-R.

È possibile modificare più volte il record finchè non si raggiunge il risultato desiderato.

#### Registrazione su disco

A questo punto si può memorizzare il record modificato su disco, il che rende effettive le modifiche.

Anche nella fase di registrazione su disco, la fase 3, bisogna specificare il byte di inizio e quello di fine.

Dopo quest'ultima risposta, però, il computer partirà come un razzo e farà delle cose strane, modificando

 $cr. = S1 MBDLD$  DI TINE CAMPO  $-$  SPAZIO BIANCO  $\sim$   $\epsilon$  CAPATTERE NULLD DA RECERD 24 A RECORD TO LANGIFICATO RECURD 53 FILE MST. P. הקת להקלקורים (2006) ה-4 והתארגון המשפחות המוליאות המוסיים במהלכה המספר התקבורת (1999).<br>המתאפשרה (1996) ה-1997 היה המוליאות ה-1997 ב-1997 הוא המוליאות (1994) המשפחה (1999). 1999 ה-1999 היה לאפשרה (1 t•r·nTCI! ·v  $1.37 \cdot 1.7$  $-0.7$ 1452e9  $\frac{\text{ref}}{\text{ref}}$   $\alpha$   $\mu$  and  $\mu$  ,  $\alpha$  iteration  $\alpha$  . • -· ; ( r NUMERO CAMPI = Z L. I.-~ . ..., . -~r ASM cr.<br>FROGRAMMA cr. N· cr<br>ASSEMELER \_INTERATT (YD-cr  $2.5$  cr  $>$  $Z_{CP}$  $\label{eq:3.1} \mathcal{L}^{\mathcal{L}}_{\mathcal{L}}(\mathcal{L}^{\mathcal{L}}_{\mathcal{L}}(\mathcal{L}^{\mathcal{L}}_{\mathcal{L}}(\mathcal{L}^{\mathcal{L}}_{\mathcal{L}}(\mathcal{L}^{\mathcal{L}}_{\mathcal{L}}(\mathcal{L}^{\mathcal{L}}_{\mathcal{L}}(\mathcal{L}^{\mathcal{L}}_{\mathcal{L}}(\mathcal{L}^{\mathcal{L}}_{\mathcal{L}}(\mathcal{L}^{\mathcal{L}}_{\mathcal{L}})))\otimes \mathcal{L}^{\mathcal{L}}_{\mathcal{L}}(\mathcal{L}^$ NUMERO CAMET  $= 7$ INTEGER#com ASM-LF.  $C = 3$  $11.65$ SIMULATORE\_INFEGER\_BASICFer  $2.7$  cr. **CONTINUES IN A REPORT OF SAMPLE IN A REPORT** NUMBER OF CAMEL = 7 FUNCTION FLOT (cr cr<br>cr  $N<sub>cr</sub>$ GRAF LC I 01 FUNZ LONI : cr : *.e,.* l cr erenciana (cr) NUMERO CAMPI = 7 CHARACTER GENER, .cr ASM cr.)<br>1 cr.)<br>N cr.)  $CART_{\text{c}}$   $\text{M}_{\text{c}}$  at  $\text{M}_{\text{c}}$  is 190, UZ  $_{\text{c}}$  or  $\text{M}_{\text{c}}$   $\text{L}$  or  $\text{CFT}$ NUMERO CARE'L = 7

Figura 3. *Ecco come si presenta la stampa finale di 5 record di un file. Si nota la legenda in alto, il nome del file, il numero dei record stampati, la lunghezza del record (impostata dall'utente), due righe di cifre che danno la posizione di colonna* - *I ed il contenuto dei 5 record.*  li *numero dei campi del record (7), questa volta è esatto. Si vede che la stampa può servire da documentazione.* 

probabilmente il byte di fine impostato dall'utente.

Perchè tutto questo?

Per capirlo basta ricordare che quando si scrive una parola su disco, il DOS mette un segno di riconoscimento per indicare la fine della parola stessa: tale segno è un «Cr» codice 13 -.

Ora supponiamo di essere nella seguente situazione:

... MARCO«cr» ...

e di voler cambiare MARCO con MARIO. È sufficiente cambiare la "C" con la "I". Se l'operatore memorizzasse su disco solo la "I", il DOS metterebbe dopo tale carattere un «Cr», per cui sul disco ci sarebbe questa situazione:

... MARI «Cr» «Cr» ...

che non è quella voluta.

Il programma allora provvede a cercare dopo la "I" il prossimo «Cr» che nel caso in esame si trova dopo la "O" e scrive su disco, dopo avere chiesto l'ultimo OK all'utente, tutta la stringa di caratteri che compaiono sul video, tranne l'ultimo «Cr». Nell'esempio di prima il programma visualizzerebbe:

#### IO «Cr»

e scriverebbe su disco la stringa "IO", mentre il «Cr» verrebbe aggiunto automaticamente dal DOS ottenendo in totale la giusta stringa:

... MARIO «Cr» ...

Da notare che non si possono memorizzare stringhe contenenti caratteri nulli, il che non è in nessun caso una limitazione.

#### Descrizione del programma

Nella figura 4 è riportata una mappa del programma con i numeri di linea da cui cominciano le varie

| 500   | Vai a inizializzazioni<br>(60010)      |
|-------|----------------------------------------|
| 1010  | Routine di uso comune                  |
| 30010 | Lettura e visualizzazione<br>n. Record |
| 32010 | Lettura di un record                   |
| 35010 | Visualizzazione                        |
| 36010 | Modifica                               |
| 37010 | Registrazione su disco                 |
| 38010 | Ritorno al main                        |
| 60010 | Inizializzazione variabili             |
| 60510 | Main programma                         |
| 62010 | <b>END</b> programma                   |
|       |                                        |

Figura 4. *Mappa del programma.* 

sezioni evidenziate. La prima istruzione porta il controllo alla linea 60010 dove ci sono le inizializzazioni di alcune variabili il cui valore non viene più modificato durante l'esecuzione del programma e si memorizza una routine utile quando l'ONERR GOTO è attivo.

Il main program propone all'utente la scelta fra le tre alternative di:

- 1. Visualizzare o stampare alcuni record.
- 2. Leggere un solo record per poi apportarvi alcune modifiche.
- 3. Terminare il programma.

La prima scelta porta il controllo alla linea 30010, la seconda alla linea 32010, la terza alla linea 62010.

Prima di esaminare le tre fasi suesposte è meglio vedere in dettaglio le routine di uso comune che partono dalla linea 1010. Esse verranno usate in varie parti del programma e la loro descrizione iniziale faciliterà le cose in seguito. Si metterà inizialmente il numero di linea da cui comincia la routine, considerando la prima istruzione eseguibile e non il REM che in genere precede la routine stessa. Subito dopo viene specificata la sua funzione ed eventualmente vengono evidenziate le variabili di passaggio.

1010 Disegna la cornice bianca passante per i quattro angoli dello schermo.

1150 Stampa o visualizza sullo. schermo il simbolo di fine campo: «Cr».

1210 Chiede all'utente se vuole la stampa o se preferisce vedere i risultati sul video; se si vuole la stampa la variabile ST va a 1.

1510 Questa è la routine più importante del programma. Chiede il nome del file, la lunghezza del record e quanti e quali record si vogliono leggere.

Dopo avere controllato la validità dei parametri introdotti dall'utente, alla linea 1555 testa la variabile booleana di stampa ST: se è ad l va alla subroutine 8010 dove si provvede a stampare l'intestazione visibile nella figura 3.

Alla linea 1560 comincia il ciclo di lettura dei record specificati; per quanto riguarda il signìficato delle variabili ci si può riferire alla tavola delle variabili di figura 5.

Alla linea 1665 il test su SL verifica se questa routine è stata chiamata dalla fase 1 - LETTURA E STAM-PA N REC.  $-(SL = 0)$ , oppure dalla fase 2 - LETTURA DI UN RE- $CORD - (SL = 1)$ , nel qual caso la routine termina.

In riga 1670 si chiama, se  $ST = 1$ , la routine che stampa il contenuto del record come si vede in figura 3.  $\text{Se}\,\text{ST} = 0$  si esegue invece l'istruzione 1680 che richiama la routine di visualizzazione su video dello stesso record.

7010 Visualizzazione su video del record appena letto (vedi sub. 1510). 8010 Stampa dell'intestazione (vedi sub. 1510).

8210 Stampa del contenuto del record corrente (vedi sub. 1510).

9010 Questa è una routine molto delicata che verifica se ciò che l'utente vuole scrivere su disco, dopo avere apportato delle correzioni al contenuto del record, è lecito oppure produrrebbe degli errori dovuti al peculiare funzionamento del DOS. In particolare la stringa di caratteri che si vuole memorizzare su disco deve terminare con un «Cr» e non deve contenere caratteri nulli - codi-

ce O-. Nel caso vi siano dei caratteri nulli la variabile ER va ad 1.

20010 Questa è la routine èhiamata nel caso che si determini un errore durante la fase di lettura del record dovuto al tentativo di leggere caratteri nulli da disco. Tali caratteri vengono memorizzati nel vettore  $AS(\star)$ come back slash - codice 92 -.

30010 La fase 1.2 inizializza SL ad l (vedi sub. 1510) e poi richiede all'utente di specificare il nome del file, la lunghezza del record ed il numero del record che si vuole leggere. Il formato degli input ed i controlli sui valori digitali dall'operatore sono gli stessi visti all'inizio della su broutine 1510, solo che qui manca l'ultima domanda in quanto si legge un solo record.

Per questo motivo N2 viene posta uguale a N1 (vedi la lista delle variabili per il loro significato) e la subroutine di lettura del record viene chiamata a partire dalla linea 1560 anzichè dalla 1510.

A questo punto, dopo aver letto il record, si presentano all'operatore le possibili scelte tramite il menu 2 che parte da linea 33010. A seconda della risposta data, la linea 33110 passa il controllo ad una delle seguenti fasi:

- 1. VISUALIZZAZIONE (linea 35010)
- 2. MODIFICA (36010)
- 3. REGISTRAZIONE SU DISCO (37010)
- 4. RITORNO AL MAIN (38010)
- 5. FINE LAVORO (62010)

35010 La fase di visualizzazione chiede il byte di inizio (B 1) e quello di fine (B2), dopo di che fa alcuni controlli per verificare la congruenza dei dati. È da notare che questa fase viene utilizzata come routine anche dalle due fasi successive di modifica ( $SEL\$  = 2) e di registrazione su disco (SEL $\$$  = 3), pertanto le linee 35026, 35038, 35040, 35165 vengono eseguite solo nel caso si provenga da una di esse.

Le linee da 35050 a 35090 provvedono a visualizzare sullo schermo, in alto, una riga di cifre per facilitare

A1.1) - V,S.O - RECORD APPENA LETTO DAL MILE<br>1620 1633 1630 1640 7090 7100 8220 8230 8250 9012 9014 9130 9375<br>37100 60030<br>37100 60030 A8+ - S.S.I CARATTERE DIGITATO DA TASTIERA NELLA FASE DI MODIFICA RECORD -b.- p1) 36(~01\_, ... \_,(19 :-:; *-".h* <sup>I</sup> <)•) -:,(\_·) ·· 5 ~{\_, • ~ -' AP\$ - S.S.L - COMATTERE DA SCRIVERE NEL FILE<br>17080 17100 27110  $61 - 5.8, 1 -$  PUNTA AL RYTE DA CUI INITIARE LA GOANSIQNE DI A\$ (\*) 9 120 9360 9370 35020 35025 35025 35035 35036 35036 35040 35060 35120 36075 37060 82 - S.R.I - PUNTA AL BYTE IN CUI TERMINARE LA SCANSIONE DI A\$(\*)<br>2012 2013 2012 2013 2014 2020 2030 2030 2110 2110 2120 2130 2330<br>2360 2370 2510 35030 35035 35035 35036 35038 35120 36078 37060  $F = F_* S + - 40$ . Ri, ANI/S  $1030$   $1040$  60040 T\$ - 5,5.L - CHR\$+4)<br>1580 1570 1653 1640 *"165* 8010 8170 8210 8280 20030 20040 20050<br>25100 25160 27050 27070 37150 60010 ER - S.B.L - INDICATORE DI EPRORE<br>9010 9120 9430 35040 37010 HI - S.R.L - TAGULATORE ORIZZONTALE<br>9010 5210 9320 9340 9510 36050 36070 36075 36090 36090 36090<br>36095 36095 36095 36100 36100 36100 36105 36105 36105 36110 36110 56110 56200 56200 I - S.R.L - CONTATORE DI CICLO (FOR ... NEXT)<br>1060 1070 1070 1610 1620 1630 1630 1640 1652 7020 7060 7080 7090<br>7100 7110 8060 8080 8100 8110 8150 8215 8220 8230 8240 20020<br>20050 35050 35090 35120 35130 35140 35150 37060 37 37120 K - S.R.L - COMTATORE DI CICLO (FOR ... NEXT)<br>7030 7040 7050 8070 8090 8120 8130 8140 9220 9220 9340 8360 9370<br>9375 9380 9410 9420 9420 35060 35070 35080 iR - 8.R.I - LUNGHEZZA RECOPD<br>1520 1525 1580 1610 7080 8030 8215 8250 9020 20040 32050 32055 35026 25035 37050 N! - S.R,I -- PUNTA AL FRIMO RECORD DA LESGERE<br>1530 1560 8030 32060 32070 N.:: - S.R.I - FUNTA ALL'ULTIMO RECORD DA LEGGERE 1540 1560 8030 32070  $NC - S.R.D - NUMBERO$  DEI CAMPI DEL RECORD 1600 1640 8260  $NF* - S$ ,  $S$ ,  $I - MEMORIZZAZIONE$  PERMANENTE DEL NOME DEL FILE (VEDI TF\$) 1512 1514 1516 1580 1590 8030 20030 20040 20050 32035 32040 32045 37050 37070 NR -- S.R.L -- PUNTATORE AL RECORD CORRENTE 1560 1590 1690 20050 37070 PU - S.R.L - PUNTATORE AL CARATTERE CORRENTE DI A\*(\*) 36075 36078 36090 36095 36100 36105 36105 56110 36110 SEL\$ - S.S.I - VARIABILE DI SELEZIONE DA TASTIERA 7150 33100 33110 35026 35038 35040 35165 35165 35170 T7020 37030 37040 60550 60560  $SL - S, B, L - E'$  UGUALE A 1 SE SI LEGGE UN SOLO RECORD 1665 32010 60515  $ST = \hat{S}, B, L = \epsilon'$  usuale A i se SI vuole La Stampa 1210 1230 1555 1670 60515  $SVS - S_1S, I - VAKIARILE TEMFORANEA: SE SV$ = " S" -; ST = 1"$ 1220 1230 TF\$ - S, S, I - VARIABILE 'EMPORANEA: CONTIENE IL NOME DEL FILE<br>1510 1512 1514 1516 32030 32035 32040 32045 - TABULATORE VERTICALE  $VF = S_1R_1L$ 9010 9210 9320 9340 9350 9400 9510 36050 36060 36075 36090 36095 36100 36105 36110 36200 36200 END OF VAR. *! IST* 

Figura 5. *Lista delle variabili. Per ogni variabile sono riportate tre lettere che indicano: per la prima, m indica matrice, v indica vettore, s indica scalare; per la seconda, r indica reale, i indica intero, b indica booleano, s indica stringa; per la terza, i indica ingresso, o indica uscita, I indica lavoro. Segue la descrizione del significato della variabile e tutti i numeri di linea del programma in cui tale variabile è usata.* 

l'identificazione della posizione esatta di un carattere nel record.

Le linee dà 35120 a 35150 provvedono alla visualizzazione vera e propria del record contenuto in  $\text{AS}(\star)$ , dopo di che si ritorna al menu 2. **36010** Dopo aver visualizzato il contenuto del record (GOSUB 35010), si passa alla vera e propria fase di modifica. La linea 36080 legge il carattere digitato da tastiera e lo memorizza nella variabile temporanea AB\$, dopo di che cominciano una serie di controlli per verificare se il carattere battuto era un carattere speciale (RETURN, CTRL-R o BARRA).

In linea 36110 c'è la memorizza-

zione definitiva del carattere digitato nel vettore  $A\$ (\*).

**37010** Nella fase di registrazione su disco si provvede alla visualizzazione di ciò che andrà effettivamente scritto sul disco (GOSUB 35010) e si. chiede l'ultima conferma all'utente (37020). In caso di risposta affermativa dalla linea 37050 parte la routine di scrittura che avviene byte a byte tramite la variabile AP\$. La linea 37080 ritrasforma il carattere underline - codice 95 - in blank, ripristinando la situazione originale.

#### **Conclusioni**

Il presente programma è uno stru-

mento molto potente, rivolto soprattutto ai professionisti che devono vedersela frequentemente con file dati, di cui non conoscono la struttura, per apportarvi delle modifiche o per fare ordinaria manutenzione; è facile da usare, perchè sempre guidato da chiare istruzioni e presuppone solo limitate conoscenze di base sui file.

Esso consente di studiare e manipolare i file nel modo voluto e di effettuare tutte le operazioni necessarie (lettura dati, modifica, registrazione su disco) sia su file di tipo sequenziale che su file random. •

Listato I. li programma *BASIC.* 

10 REM !INTEGER I, NR, K 500 GOTO 60010 1012>0 REM QUADRD 1010 INVERSE 1020 HOME 1030 PRINT BL\$ 1040 VTAB 22 : PRINT BL\$ 1050 VTAB 2  $1060$  FOR  $1 = 2$  TO  $21:$  PRINT " ": **NEXT**  $1070$  FOR  $I = 2$  TO 21: HTAB 40: VTAB I: FRINT " ": NEXT 1090 POKE 33,34 1100 POKE 32,5: VTAB 8 1110 RETURN 1150 PRJNT CHRS 1601 + CHR\$ (9 9) + CHR\$ (114) + CHR\$ (62 l : RETURN: REM <CR > 1200 REM STAMPA O VIDEO  $1210$  ST = 0  $1220$  FRINT "STAMPANTE O VIDEO (S  $79)$  ";: GET SV#: PRINT 1230 IF  $SVf = "S"$  THEN ST = 1 t :'40 TEXT 1250 RETURN 1500 REM LETTURA RECORD 1510 INFUT "NOME DEL FILE  $"$ :TF $\ddagger$  $1512$  IF TF\* = "" AND NF\* = "" THEN VTAB 8: GOTO 1510  $1514$  IF  $TFI = "" THEN 'VfAB B: HTAB$ 23 : PRINT NF\$: GOTO 1520 1516 NF\* =  $\sqrt{F*}$ 1520 INPUT "LUNGHEZZA RECORD  $11$   $R$ 

```
1525
      1F LR > 1000 FHEN V1AB 9: 6010
      15201530 INPUT "DA RECORD N'
        " ; NI.
i.540 . INPLIT "A RECORD N'
        " : N21550 TEXT<br>1555 IF S
      IF ST THEN GOSUB 8010
1560 FOR NR = N1 TO N2<br>1570 ONERR GOTO 20000
1570 ONERR GOTO 20000<br>1580 PRINT D#:"OPEN":NF#:".L":LR
i590 FRINT D*_i "READ"; NF*_i", R"; NR
1600 NC = 01610 FOR I = 1 TO LR 
1620 GET A#(I)
1630 IF A*(I) = CHR$ (32) THEN
      A$(I) = CHR$ (95): REM BLAN
     f::: 
1640 IF A*(1) = CHR* (13) THEN
     NC = NC + 11650 NEXT I
1655 PRINT D#
1660 FRINT D$; "CLOSE"
1662 PUKE 216,0
1665 lF SL T HEN RETURN 
1670 IF ST THEN GOSUB 8210: GOTO
      1690
1680 GOSUB 7010
1 6912) NEXT NR 
1700 RETURN<br>7000 REM VII
      REM VIDEO
7010 HOME 
      FOR I = 1 TQ 47030 FOR K=0 TO 9<br>7040 PRINT K:
      PRINT K;
7050 NEXT K
```
Seguito listato 1.

7060 NEXT I 7065 PRINT D# 7070 **POKE 34,2: VTAB 5** 7075 POKE 35,20  $7080$ FOR  $I = 1$  TO LR 7090 IF  $A*(I) = CHR* (13)$  THEN INVERSE : PRINT CHR# (82): NORMAL : GOTO 7110 7100  $PRINT A*(I);$  $7110$ NEXT I 7120 PRINT VTAB 22: INPUT "<CR> PER CO 7150 NTINUARE "; SEL# 7190 . TEXT フつのの **RETURN** 8000 REM STAMPA INTESTAZIONE 8010 PRINT D#; "PR#1" 8020 FRINT CHR# (9); "80N" 8022 PRINT CHR# (60) + CHR# (9 9) + CHR\$ (114) + CHR\$ (62  $+$  " = SIMBOLO DI FINE CAMP  $O<sup>11</sup>$ 8024 PRINT CHR# (95) + "  $= S$ FAZIO BIANCO" FRINT CHR#  $(92) +$  " 8026  $= C$ ARATTERE NULLO" 8028 PRINT : PRINT 8030 PRINT "FILE ":NF#: SPC( 10) ; "DA RECORD "; N1; SPC( 3); "A RECORD "; N2; SPC( 10); "LUNG HEZZA RECORD ";LR 8040 FRINT PRINT "": SPC( 10); 8050 8060 FOR I = 1 TO 7 8070 FOR  $K = 1$  TO 10 8080 PRINT I; 8090 NEXT K 8100 NEXT I 8110  $FOR$   $I = 1$   $TO$   $B$ 8120 FOR  $K = 0$  TO 9 PRINT E; 8130 NEXT K  $8140$ 8150 NEXT I 8160 PRINT 8170 PRINT D#: "PR#Ø" 8130 **RETURN** REM STAMPA RECORD  $8200$ 8210 PRINT D#; "PR#1": PRINT CHR#  $(9)$ ; "BØN"  $FOR I = I TO LR$ 8215 IF  $A$ \$(I) = CHR\$ (13) THEN 8220 GOSUB 1150: GOTO 8240 8230  $FRINT A*(I);$ 8240 NEXT I 8250 IF  $A*(LR) = CHR*(36)$  THEN PRINT FRINT : FRINT "NUMERO CAMFI 8260  $=$  "; NC 8270 PRINT : PRINT PRINT D#; "FR#0" 8280 8290 **RETURN** 9000 REM VERIFICA

Seguito listato 1.

จดตร REM UP 9010 ER = 0:VT = 9:HT = 10 IF B2 = B1 AND  $A=(B2) = CHR$ 9012  $(13)$  THEN B2 = B2 + 1 9014 IF  $A=(B2) =$  CHR\$ (13) THEN GOSUB 9310: RETURN IF  $B2 = LR$  THEN 9110 9020 9030 B2 = B2 + 1: GOSUB 9510: GOTO 9014 9100 REM DOWN 9110 B2 = B2 - 1: GOSUB 9510 9120 IF B2 = B1 THEN ER = 1: GOSUB 9210: RETURN 9130 IF  $A$ \$ (B2) = CHR\$ (13) THEN GOSUB 9310: RETURN 9140 GOTO 9110 9200 REM NON SI PUO' 9210 PRINT CHR\$ (7): VTAB VT + 3: HTAB HT + 6: PRINT "NON S I PUO'" FOR  $K = 1$  TO 1000: NEXT  $K$ 9220 タンスの **RETURN** 9300 REM TROVATO 9310 PRINT CHR# (7) VTAB VT: HTAB HT: FLASH : PRINT 9320 B2;: NORMAL : PRINT " " 9340 VTAB VT + 3: HTAB HT + 6: FRINT "ALL RIGHT" 9350 VTAB VT + 6: HTAB 10: INVERSE : PRINT "VERIFICA": NORMAL 9360 FOR  $K = 1$  TO (1000 - (B2 -B1)): NEXT K 9370 FOR K = Bi TO B2 IF  $A#(K) = CHR# (92)$  THEN 9375 9400 NEXT K 9380 **RETURN** ジスタの 9400 PRINT CHR\$ (7); CHR\$ (7): VTAB VT + 6: INVERSE : PRINT "AIT ENZIONE";: NORMAL : PRINT " 9405 FRINT : FRINT "ELIMINARE CA RATTERI NULLI" 9410 FRINT : FRINT "FRINC 'NULL' IN POSIZIONE ";K FOR  $K = 1$  TO 3000: NEXT K 9420 9430 ER = 1: RETURN 9500 REM CONTATORE 9510 VTAB VT: HTAB HT: PRINT B2; : PRINT " ": RETURN 20000 REM TRATTAMENTO ERRORE 20010 CALL 768  $20020$  A\$(I) = CHR\$ (92): REM NU L.L. 20030 PRINT D#: "CLOSE": NF\* PRINT D#: "OPEN": NF#: ",L";L 20040  $R$ 20050 PRINT D\$;"READ";NF\$;",R";N  $R;$  ",  $B"$ ; I 20060 GOTO 1650 30000 REM LETTURA E VISUALIZZAZI ONE N RECORDS

#### Seguito listato 1.

30010 GOSUB 1010 **GOSUB 1210** 3.0020 GOSUB 1010  $ROR < 0$ 30040 **GOSUB 1510** 30050 RETURN REM LETTURA UN RECORD 32000  $32010$  SL = 1 32020 60SUB 1010 INPUT "NOME DEL FILE 32030  $\mathrm{H}$  : TF  $\pm$ IF  $TF^* = \frac{100}{100}$  AND NF# =  $\frac{100}{100}$  THEN 32035 VTAB 8: GOTO 32030 IF  $TF = " " THEN VTB B: HTAB$ 32040 23: PRINT NF#: GOTO 32050 32045 NF# = TF# 32050 INPUT "LUNGHEZZA RECORD  $"I$ 32055 IF LR > 1000 THEN VTAB 9: GOTO 32050 32060 INPUT "RECORD NUMERO:  $^{\mu}$ ; N1 32070 N2 = N1 32080 **TEXT** 32090 GOSUB 1560 33000 REM MENU 2 33010 GOSUE 1010 PRINT "1...VISUALIZZAZIONE **33020** RECORD" 33030 PRINT "2...MODIFICA RECORD `u 33040 PRINT "3...SCRITTURA RECOR D SU FILE" 33050 PRINT "4...RITORNO AL MAIN  $\mathbf{u}$ 33060 PRINT "5...FINE LAVORO" 33100 VTAB 18: INPUT "SELEZIONA PER NUMERO E <CR> "; SEL# 33105 TEXT 33110 ON VAL (SEL#) 6010 35010, 36010, 37010, 38010, 62010 33130 GOTO 33010 REM VISUALIZZAZIONE 35000 35010 GOSUE 1010 35020 INPUT "DA BYTE: ";B1 35025 IF B1 < 1 THEN VTAB 8: GOTO 35020 35026 IF SEL# = "3" AND B1 = LR THEN VTAB 8: GOTO 35020 35030 INPUT "A BYIE: "; B2 IF  $D2$  > LR OR  $D2 < D1$  THEN 35035 VIAB 9: GUTO 35030 IF  $(B2 - B1)$  = 720 THEN 35036 TEXT : GOIO 35010 35038 IF SEL# = "2" AND (82 - B1  $>$  = 360 THEN TEXT: GOTO  $\rightarrow$ 35010  $35040$  IF SEL# =  $939$  THEN GOSUB 9010: IF ER THEN TEXT : HOME : RETURN 35045 TEXT : HOME 35050 FOR I = 1 TO 4 35060 FOR K = B1 TO B1 + 9 35070 PRINT RIGHT# ( STR# (K),1  $\lambda$  ;

#### Seguito listato 1.

35080 NEXT K 35090 NEXT 1 35100 **FRINT D#** 35110 POKE 34,2: VTAB 3 35120 FOR I = B1 TO B2 35130 IF A#(I) = CHR# (13) THEN INVERSE : PRINT CHR# (82); : NORMAL : GOTO 35150 35140 FRINT A\$(1); 35150 NEXT I 35160 PRINT D# 35165 IF SEL# = "2" OR SEL# = "3"<br>" THEN RETURN 35170 VTAB 22: INPUT "<CR> PER C ONTINUARE "; SEL# 35200 TEXT 35210 6010 33010 REM MODIFICA RECORD 36000 **GOSUE 35010** 36010 C 36020 VTAB 12 36030 HTAB 10: INVERSE : PRINT " SEZIONE MODIFICA RECORD": NORMAL 36040 PRINT " < CR> PER CONFERMAR  $E - CTRL/R \rightarrow RETURN$ "  $36050$  POKE 34,13:VT = 0:HT = 1 36060 VTAB 15 + VT  $36075$  PU = B1 + HT - 1 + 40 \* VT 36078 IF PU > B2 THEN TEXT : HOME : GOTO 33010 36080 GET AB\* 36090 IF AB\$ = CHR $\#$  (13) AND A $\#$ (PU) = CHR\$ (13) THEN VTAB 15 + VT: HTAB HT: INVERSE : PRINT "R": NORMAL : HT = HT + 1: GOTO 36200 36095 IF AB\* = CHR\* (13) THEN VTAB 15 + VT: HTAB HT: PRINT A\$ (P U): HT = HT + 1: GOTO 36200 36100 IF AB# = CHR# (18) THEN A  $\#$ (PU) = CHR $\#$  (13): VTAB 15 + VT: HTAB HT: INVERSE : PRINT "R": NORMAL :HT'= HT + 1: GOTO 36200 36105 IF AB\* = CHR\* (32) THEN A \$(PU) = CHR\$ (95): VTAB 15 + VT: HTAB HT: PRINT A# (PU):HT =  $HT + 1: GOTO 36200$ 36110 A\$ (PU) = AB\$: VTAB 15 + VT: HTAB HT: PRINT A $*(PU):HT =$  $HT + 1$  $36200$  IF HT > 40 THEN HT = 1:VT =  $VT + 1$ 36210 GOTO 36060 37000 REM SCRITTURA SU DISCO 37010 GOSUB 35010: IF ER THEN 33 010 37020 VTAB 22: INPUT "TUTTO OK ( S/N) ":SEL\$ 37030 IF LEFT\$ (SEL\$,1) = "N" THEN TEXT : HOME : GOTO 33010  $37040$  IF LEFT\$  $(SEL$, 1) < > "S"$ " THEN 37020

Seguito listato 1. 37050 PRINT D#; "OPEN"; NF#; ", L"; L R  $37060$  FOR I = B1 TO B2 - i 37070 FRINT D#; "WRITE"; NF#; ", R"; NR;", $B''$ ; $I = 1$ <br>37080 IF A $\equiv$ (I) = CHR $\approx$ (95) THEN AP# = CHR# (32): GOTO 37110  $37100$  AP\$ = A\$(I) 37110 PRINT AP\$ NEXT I 37120 37150 PRINT D#; "CLOSE" 37200 TEXT : HOME : GOTO 33010 38000 REM RITORNO AL MAIN 38010 TEXT 38020 RETURN 60000 REM INIZIALIZZAZIONI  $60010$   $D* = CHR* (4)$ 60020 POKE 768,104: POKE 769,168 : POKE 770,104: POKE 771,166 : POKE 772, 223: POKE 773, 154 : POKE 774,72: POKE 775,152: FOKE 776, 72: POKE 777, 96 60030 DIM A\$ (1000)

Seguito listato 1.  $60040$  BL  $\equiv$  " 60500 REM MAIN 60510 GOSUB 1010  $60515$  ST =  $0:5L = 0$ 60520 PRINT "1...LETTURA E STAMP A N REC." 60530 PRINT "2...LETTURA DI UN R ECORD" 60540 FRINT "3...FINE LAVORO" 60545 VTAB 4: HTAB 18: FLASH : PRINT "BY S.ORLANDO": NORMAL 60550 VTAB 18: INFUT "SELEZIONA PER NUMERO E <CR> ":SEL\$ 60555 TEXT 60560 ON VAL (SEL#) GOSUB 30010 32010,62010,<br>60570 60TO 60510 62000 REM FINE 62010 FOP : TEXT : HOME : PRINT "BYE...": END

# E vero: piccolo è bello!

### Alla scoperta dello **ZX SPECTRUM**

a cura di Rita Bonelli

ZX Spectrum è l'ultimo nato della famiglia Sinclair. È un calcolatore a colori di piccole dimensioni, ma di grandissime possibilità. Imparare a usarlo bene può essere fonte di molte piacevoli scoperte. Questo libro vi aiuta a raggiungere lo scopo. In 35 brevi e facilissimi capitoli non solo imparerete tutto sulla programmazione in BASIC, ma arriverete anche a usare efficientemente il registratore e a sfruttare al meglio le stampe. Soprattutto capirete la differenza tra il vostro Spectrum e gli altri computer.

#### 320 pagine. Lire 22.000 Codice 337 B

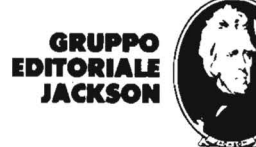

**SCONTO 20% AGLI ABBONATI** FINO AL 28-2-'84

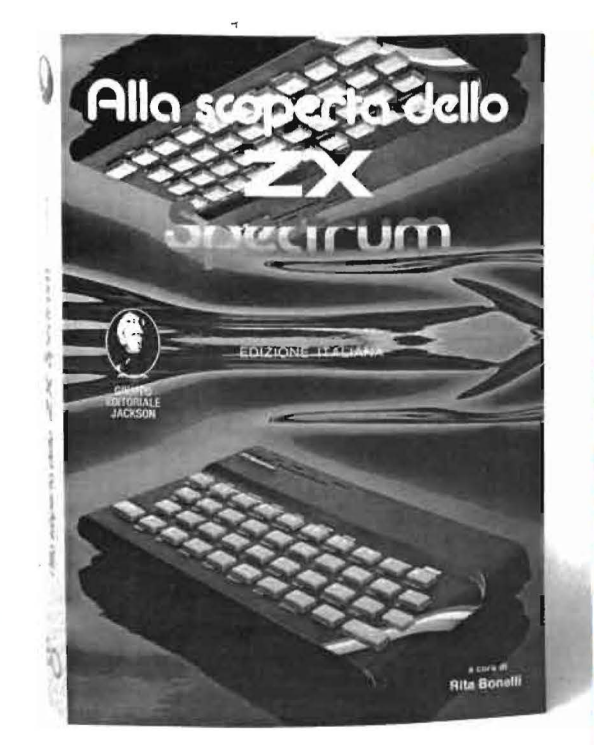

Per ordinare il volume utilizzare l'apposito tagliando inserito in fondo alla rivista

## **INIZIARE NEL MODO MIGLIORE**

### Guida al **SINCLAIR ZX81 ZX80-Nuova ROM**

Pagg. 262 Cod. 3188

L. 16.500

#### IL LIBRO  $\sim$

Questa guida, con chiarezza, semplicità espositiva e ricchezza di esemplificazioni, risulta un vero e proprio strumento "11\, operativo per tutti coloro che vogliono avvicinarsi all'informatica in generale, e imparare la programmazione in BASIC, in particolare travalicando i tre calcolatori (ZX81, ZX80, ZX80 nuova ROM) a cui fa riferimento. Partendo da quello che è un computer, il lettore impara nei primi sei capitoli a programmare in BASIC, spingendosi, per chi lo vuole, oltre, sino alla programmazione in linguaggio macchina. L'ultimo capitolo riporta parecchi programmi e per ciascuno, vengono fornite, dove possibile, le diverse versioni. Tra l'altro si parlerà di file e di animazione delle figure. Per finire ben otto Appendici, essenziali ed utilissime, tra cui spiccano per interesse le due dedicate ai sistemi operativi dello ZX80, ZX80 nuova ROM e ZX81.

#### SOMMARIO

Introduzione - Il calcolatore - Installazione del calcolatore - La programmazione - Il linguaggio BASIC - Come operare - Utilizzo della memoria - Linguaggio macchina -Esempi di programmi ---- caratteri del sistema - variabili del sistema - scheda BASIC ZX80 - scheda BASIC ZX80 nuova ROM e ZX81 - errori segnalati dalla macchina - sistema operativo dello ZX80 - sistema operativo dello ZX81 e nuova ROM

**Per ordinare il volume utilizzare l'apposito tagliando inserito in fondo alla rivista.** 

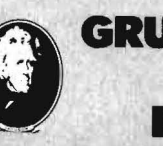

**ZXBO** 

e Nuova

ROM

TA BONELLI

**GRUPPO EDITORIALE .IACKSON Divisione Libri** 

NTO 20% AGLI ABBONATI **FINO AL 28-2-'84**
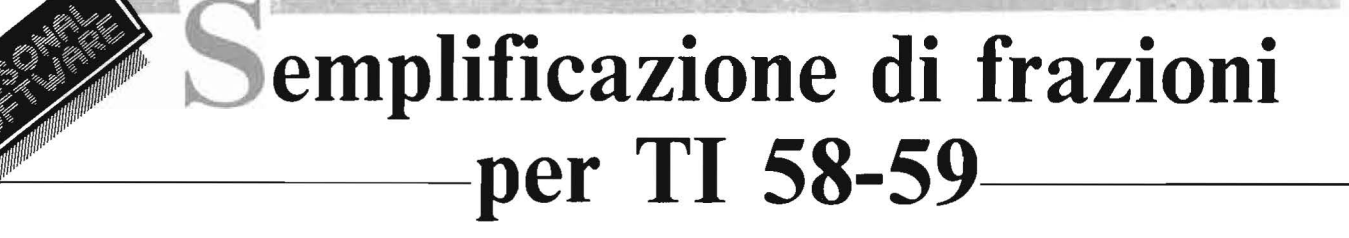

Il programma "tascabile" per conoscere rapidamente il M.C.D. ed il m.c.m. di due numeri e per semplificare le frazioni

di *Francesco Carbone* 

pesso, quando si lavora con espressioni matematiche, bisogna operare con frazioni anzichè con numeri decimali. In tal caso è utile avere sul proprio calcolatore programmabile una semplice routine che permetta di conoscere in breve tempo il M.C.D. (Massimo Comune Divisore) ed il m.c.m. (minimo comune multiplo) di due numeri, e che provveda a ridurre ai minimi termini una frazione; inoltre la conoscenza del m.c.m. di due numeri interi si rivela utile nella somma di frazioni ed in molti altri calcoli matematici.

Il programma che segue si basa sull'Algoritmo di Euclide, è utile pertanto fare qualche precisione di carattere puramente matematico: dati due numeri interi a e b non entrambi nulli, un intero *d* si definisce massimo comune divisore di *a* e *b* se: 1) *d* è un divisore comune di a e di b; 2) se qualunque *c* che divide sia *a* che b, divide anche d. Ad esempio  $2$  è M.C.D. di 4 e - 6 in quanto i divisori comuni di 4 e  $-$  6 sono 1,  $-$ 1, 2,  $-$  2 e quindi per 2 vale la (1); inoltre  $1, -1, 2, -2$  sono tutti divisori di 2 e quindi per 2 vale anche la  $(2).$ 

L'Algoritmo Euclideo è un procedimento di calcolo che permette, dati due numeri interi a e b, con b diverso da zero, di determinare il loro M.C.D.: si divide *a* per *b, b* per il resto trovato, il primo resto per il secondo resto, e così via fino ad ottenere resto zero.

L'ultimo resto diverso da zero è il nostro M.C.D..

Facciamo un esempio:

Vogliamo conoscere il M.C.D. di 22734 e 336.

> $22734 = 336 \times 67 + 222$  $336 = 222 \times 1 + 114$  $222 = 114 \times 1 + 108$  $114 = 108 \times 1 + 6$  $108 = 6$  x 18

L'ultimo resto diverso da zero è 6, quindi il M.C.D. di 22734 e 336 è 6.

I -

Per quanto riguarda il minimo comune multiplo, la sua definizione è analoga a quella del M.C.D.: dati due numeri interi A e B un intero m si dice minimo comune multiplo di *a*  e di *b* se: 1) m è un multiplo comune di a e di b; 2) ogni intero che è multiplo comune di a e di b, risulta anche multiplo di m.

È facile conoscere il m.c.m. di due numeri quando già si conosca il M.C.D.; infatti si dimostra che, restando invariato il segno, il prodotto di due interi a e b è uguale al prodotto del M.C.D. per il m.c.m., di a e di b.

Segue un breve programma che applica i principi.

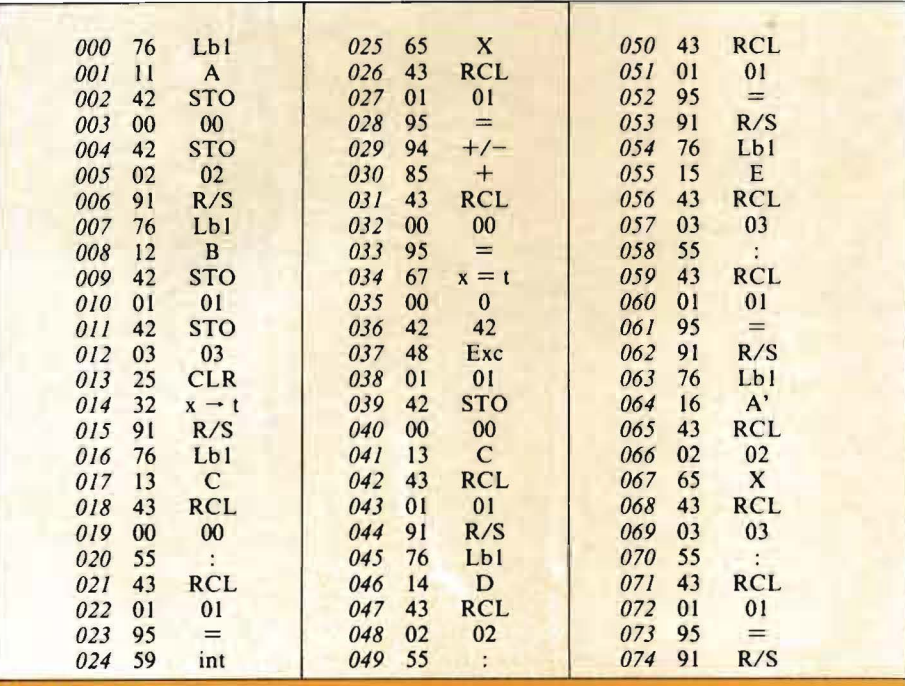

## ESEMPIO D'USO:

Vogliamo semplificare la frazione 6642/JSIO.

lmpostiamo 6642 e premiamo A, impostiamo 3Sl0epremiamo **B.** Premendo C avremo il M.C.D. che è 54, premendo D avremo il numeratore della frazione (123) e premendo E, il denominatore (65). U m.c.m. si ottiene premendo A'.

Figura I. *Elenco delle istruzioni e codici di tasto.* 

# Ē edicola uovo mero

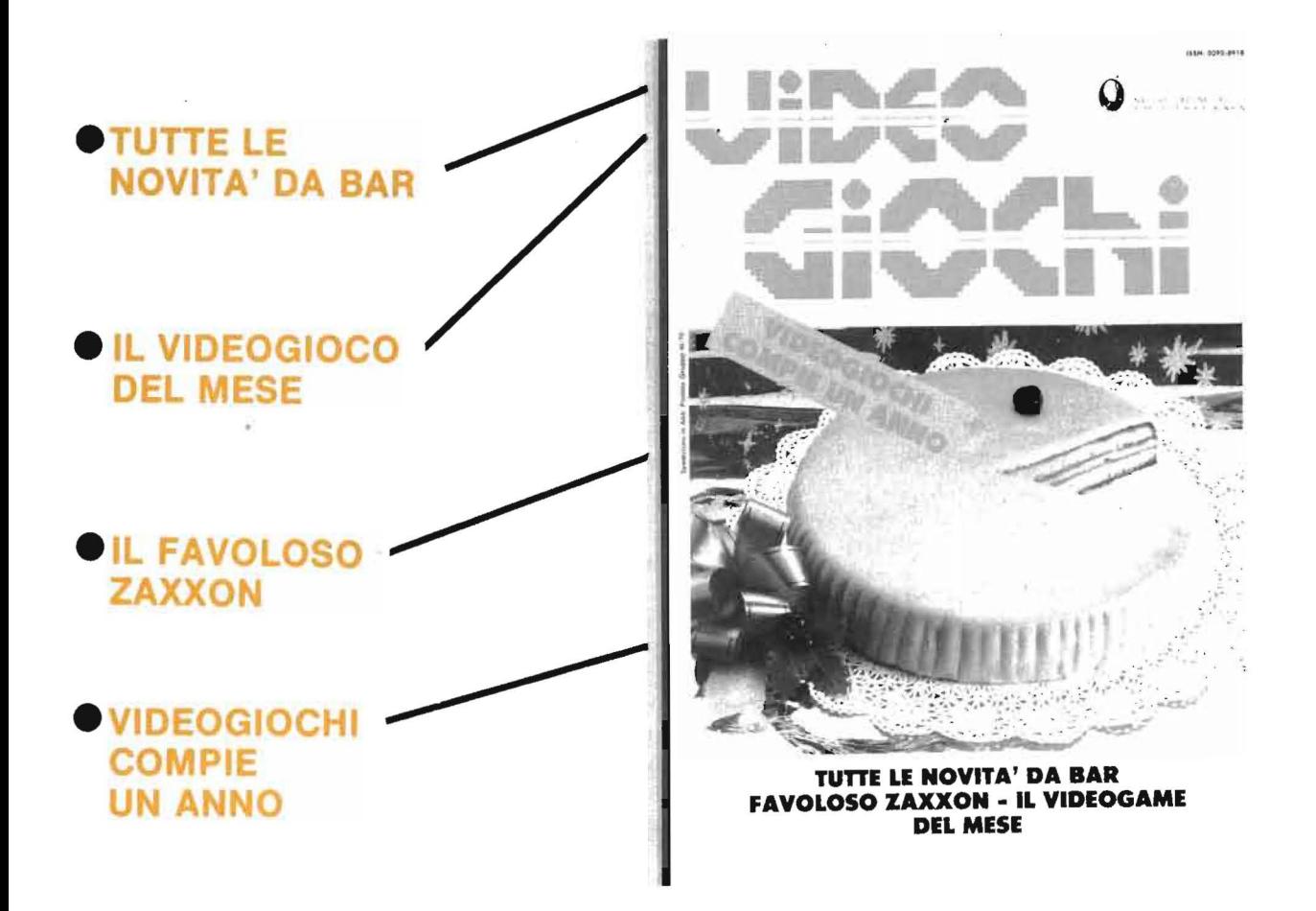

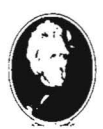

**NA PUBBLICAZIONE DEL GRUPPO EDITORIALE JACKSON** 

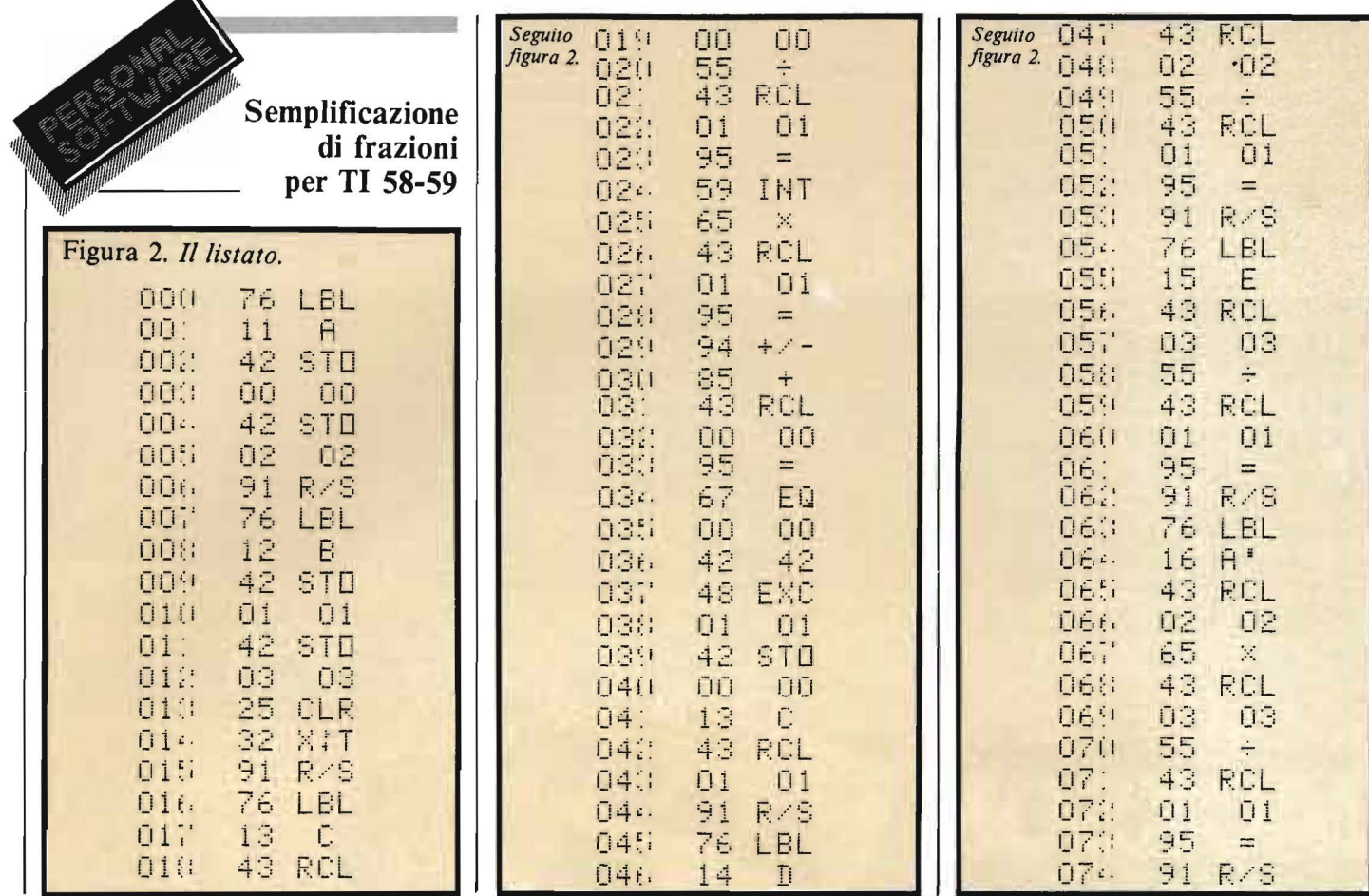

**RADITTOR** 

posseduto

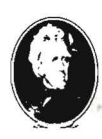

Ā

Siamo la più importante Casa Editrice di libri. enciclopedie e riviste di Elettronica e di Informatica.

> Per seguire il costante sviluppo del settore. abbiamo bisogno di traduttori scientifici disposti a un rapporto di consulenza e di collaborazione.

# **REQUISITI NECESSARI:**

- · perfetta conoscenza dell'inglese tecnico-scientifico (segnalare altre lingue conosciute e grado)
- · capacità di tradurre in un italiano corretto
- disponibilità personale di un Personal Computer
- esperienza di programmazione
- residenza, preferibilmente, a Milano o nell'hinterland

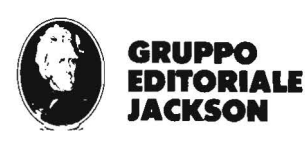

· linguaggi di programmazione conosciuti tipo di personal

- · esperienze maturate, dove, da quanto
- · età, titolo di studio, professione attuale, disponibilità

Tutti i candidati verranno sottoposti a un test di selezione preliminare

Scrivere a: Gruppo Editoriale Jackson - Via Rosellini, 12 - 20124 Milano

**Specificare:** 

. . .

ROHI

**JA** 

# IL BASIC E LA GESTIONE DEI FILE

Il libro si rivolge in modo particolare a chi già conosce il Basic e desidera poter realizzare programmi che prevedano l'uso di file residenti su disco. Dopo aver preso in esame, utilizzando<br>numerosi esempi pratici, le particolarità del Microsoft, si passa alla descrizione delle istruzioni necessarie ad una corretta gestione dei file su disco, sia ad accesso diretto che sequenzia-<br>le. Una terza parte del libro è infine interamente dedicata alla esposizione dei metodi pratici per l'uso dei file ad accesso diretto e dei data base.

**Cod. 515H** 

L. 11.000 Pagg. 164

# **50 ESERCIZI IN BASIC**

Una raccolta completa e progressiva di esercizi riguardanti matematica, gestione, ricerca operativa, gioco e statistica.<br>Ciascun esercizio proposto comporta l'enunciazione e l'analisi del problema. la risoluzione mediante flow-chart e commenti, così come un programma che implementa la soluzione, illu-<br>strato da semplici esempi rappresentativi.

Questo metodo mette in grado il lettore di verificare passo passo le sue conoscenze e il livello di apprendimento raggiun $to$ .

**Cod. 521A** 

L. 13.000 Pagg. 208

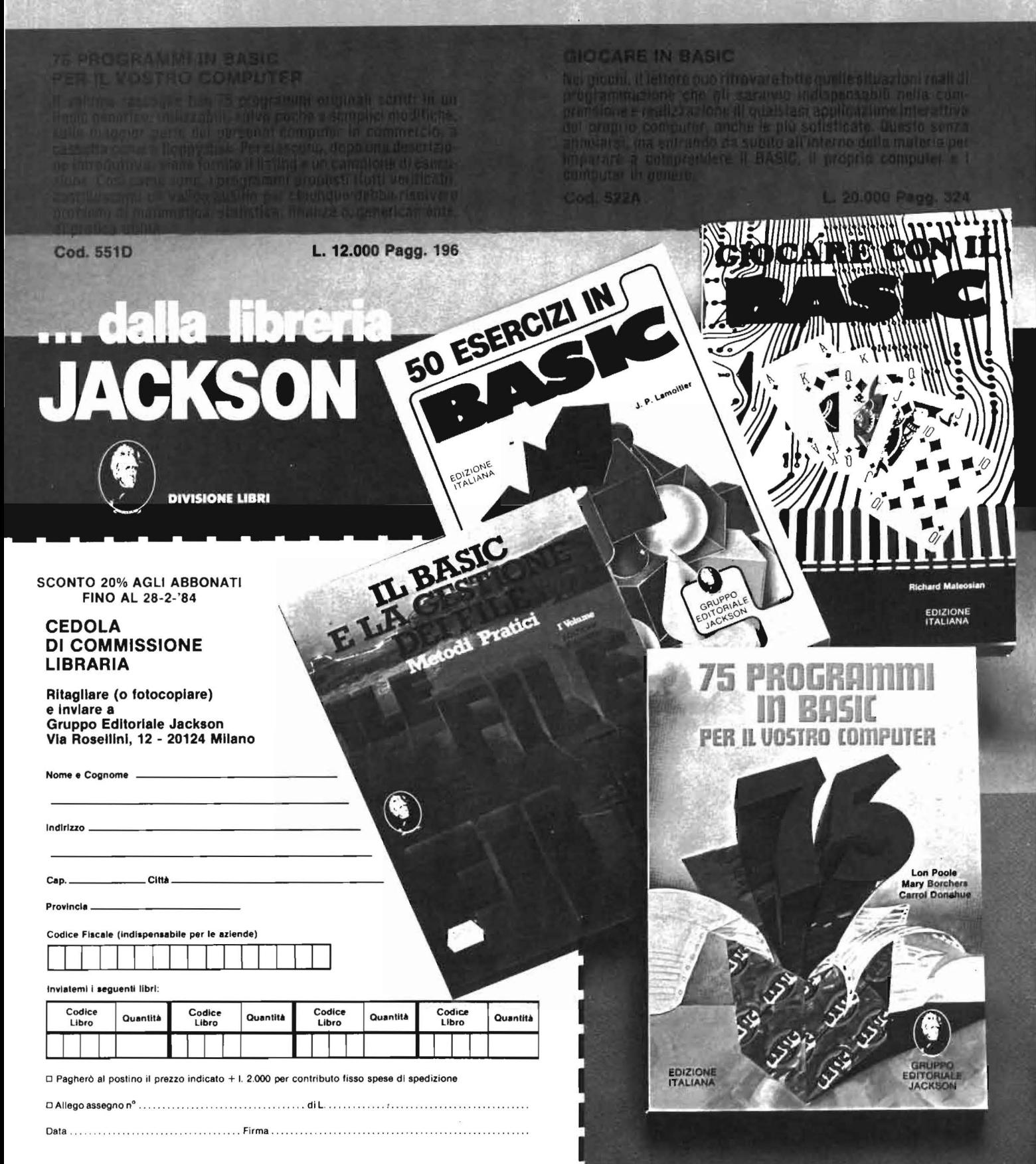

# **EXECUTE EXECUTE:**<br> **EXECUTE:** e ordinamento

# Interessante illustrazione di due algoritmi traducibili in qualunque linguaggio

di *Maurizio Coccorese* 

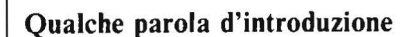

Nel numero 5 di Personal<br>
Software si è visto come<br>
tablle per mezzo di ricerche lineari, Software si è visto come ricercare un elemento in binarie ed hash. Lo scopo di questo articolo è quello di centrare l'attenzione sul significato di memoria associativa realizzata tramite quelle stesse tabelle e quindi di sviluppare due algoritmi per l'ordinamento necessario in una tabella dicotomica. La mia intenzione non è quella di preparare due programmi in un linguaggio di programmazione specifico, bensì quella di fornire due algoritmi, interpretabili in qualsiasi linguaggio di programmazione, che diano al lettore una idea della soluzione del problema dell'ordinamento. Infatti di algoritmi di ordinamento ce ne sono molti, più o meno complicati, e tra i tanti ne sono stati scelti due, tra cui l'algoritmo di Shell, caratterizzato da aspetti matematici interessanti.

Inizialmente viene illustrato il significato di memoria associativa, quindi vengono richiamati i concetti della ricerca di tipo binario e infine vengono approfonditi i due algoritmi di ordinamento, dei quali si forniscono anche i diagrammi di flusso.

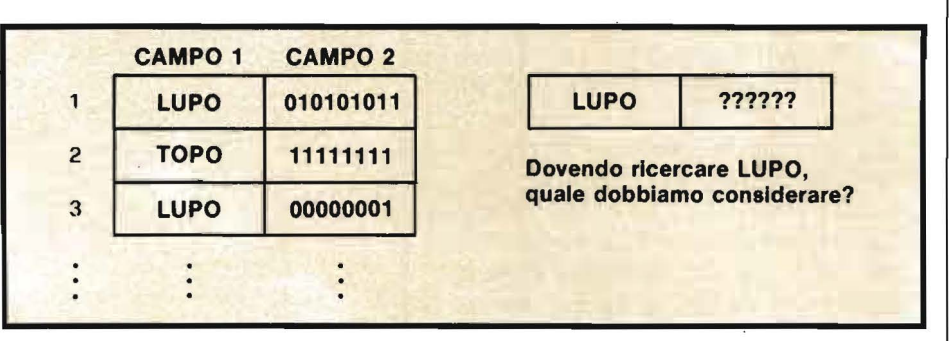

Figura I. *In questo caso il computer non saprebbe quale "entrata" considerare e quale valore del campo 2 prendere.* 

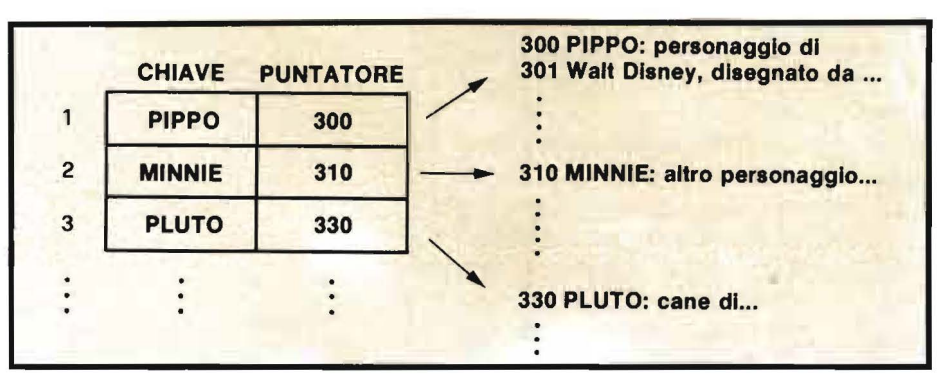

Figura 2. *Ad ogni chiave è associato* il *puntatore ad un altra tabella, che contiene le informazioni richieste. Ad esempio le informazioni della chiave MINNIE (linea 2) sono contenute nelle linee da 310 in poi della seconda tabella.* 

# Memoria associativa

Genericamente si può pensare a una memoria di tipo associativo come a una struttura che è in grado di associare, la parola stessa lo dice, dei determinati valori alfanumerici a particolari insiemi di valori o dati; nulla vieta di pensare che questi particolari insiemi siano anche vuoti, cioè non contengono alcun elemento o più precisamente alcun dato. Possiamo realizzare una memoria di tipo associativo molto semplice, creando delle tabelle formate da elementi detti "entrate", ognuna delle quali consistente in due campi: nel primo rappresentiamo un determinato valore alfanumerico detto CHIAVE che ci permette di accede-

re univocamente ad un determinato valore ad esso associato contenuto nel secondo campo. È evidente che per ogni valore la chiave deve essere unica; infatti se la chiave è in grado di aprire più serrature con sequenzialmente è in grado di ottenere più valori generando delle ambiguità che un computer non istruito opportunamente non sarebbe in grado di risolvere (figura 1).

Idealmente nel cervello umano accade la stessa cosa, con meccanismi certo differenti, quando raggruppiamo, per poterle meglio ricordare, una serie d'informazioni sotto un acronimo. Per esempio invece di ricordare American Standard Code of Interchange lnformation è molto più comodo ricordare il

# Memorie associative e ordinamento

relativo acronimo cioè ASCII, dove ASCII è la chiave di una zona recondita del cervello che contiene un'informazione che sarebbe più difficile da ricordare immediatamente. Per il cervello elettronico il vantaggio di una memoria associativa non è quello di ricordare meglio ma è quello di velocizzare le ricerche per contenuto, creando un'elasticità maggiore nell'organizzazione delle liste d'informazioni che possono essere smembrate ed esaminate separatamente. Infatti nel secondo campo di ogni "entrata" si può porre, invece che l'informazione desiderata, un "puntatore" ad un'altra tabella che contiene effettivamente le informazioni; basterà cambiare questo puntatore per cambiare serie d'informazioni arbitrariamente grandi (figura 2).

Inoltre, dal momento che le chiavi associano univocamente determinate informazioni, basterà in ogni istante far riferimento ad esse e non all'intera serie d'informazioni, evitando continue estrazioni di dati dalla memoria. Individuare un gruppo d'informazioni vorrà dire semplicemente individuare una chiave. È noto che gli attuali computer hanno tempi di elaborazione rapidissimi, tuttavia la memoria rappresenta il classico collo di bottiglia in grado di rallentare il flusso delle informazioni in un rapporto di I : IO in situazioni non rare. Memorie di tipo associativo permettono di superare i limiti di velocità imposti dalle memorie principali RAM che la tecnologia moderna non è riuscita ancora a superare. Infatti se moltiplichiamo il tempo piuttosto basso necessario per estrarre una parola dalla memoria di un ipotetico computer, confrontarla con un'altra già estratta e riporre il risultato nuovamente in memoria, per le migliaia di parole che normalmente vengono trattate, si può immaginare quanto questo problema sia importante.

Inoltre ci sono vantaggi per l'operatore, al quale le chiavi possono suggerire mnemonicamente i conte-

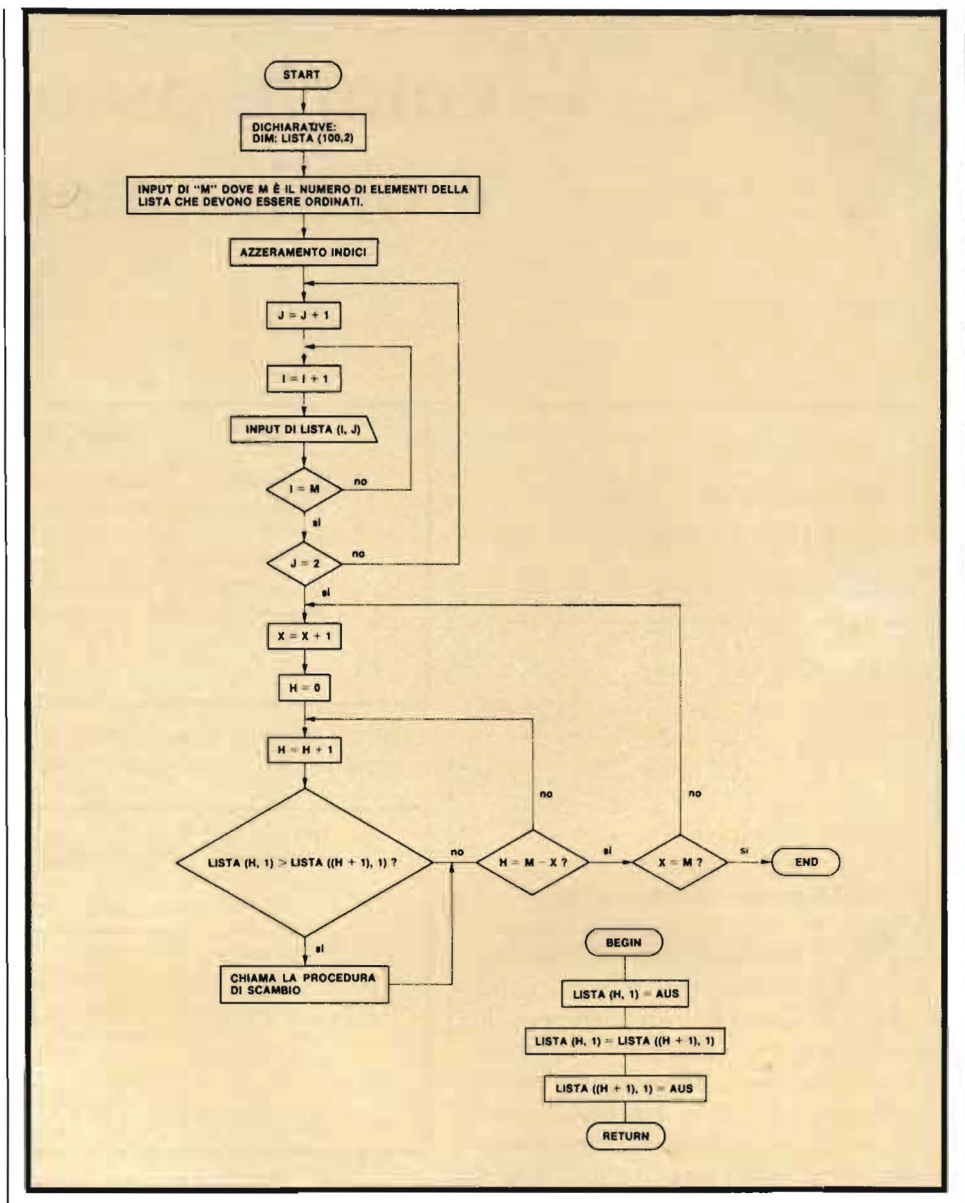

Figura 3. *Questo diagramma di flusso rappresenta il primo algoritmo di ordinamento su una lista formata da 100 elementi al massimo, ognuno dei quali costituito da due campi. Vengono caricate prima le chiavi e poi la parte informativa. Sotto è rappresentata una procedura di scambio.* 

nuti dei rispettivi campi informativi.

Basti pensare alla funzione del titolo di un argomento che ci suggerisce, a grandi linee, il possibile contenuto. Comunque, per quanto una memoria associativa può velocizzare una ricerca, resta sempre il fatto che una lista può assumere proporzioni tali da richiedere particolari metodi di ricerca che limitino i confronti al numero strettamente necessario.

# Ricerca di tipo binario o dicotomico

Una ricerca dicotomica o semplicemente binaria, consiste nel dividere una lista ordinata ad esempio in modo crescente in due parti uguali finchè non si trova l'elemento ricercato. Effettivamente la ricerca avviene così: si considera l'elemento di centro della lista e lo si definisce "chiave di mezzo'', dopo di che si confronta tale chiave con quella che si sta cercando; se sono uguali la ricerca si interrompe altrimenti si stabilisce quali delle due è maggiore; se la chiave di mezzo è minore si ripete il processo per quella parte della lista che è al di sotto di essa poichè, la chiave da ricercare sarà senza dubbio nella seconda metà della lista dato che essa è ordinata; se viceversa la chiave di mezzo è maggiore si scarta la metà inferiore della lista. Tale processo va avanti finchè o non è più possibile dividere

I

# Memorie associative e ordinamento

in due la lista (e quindi l'elemento ricercato non viene trovato), oppure l'esito di un confronto è positivo.

In una tabella di 2" elementi saranno necessari al massimo n confronti. Se da una parte questo metodo ci permette di ridurre notevolmente il numero di confronti da fare rispetto un tipo di ricerca lineare, presuppone, dall'altra, che la lista sia ordinata.

# Primo algoritmo di ordinamento

Vediamo un semplice metodo di ordinamento il cui diagramma di flusso è dato in figura 3. Cerchiamo di capire come funziona; come prima operazione si considerino i primi due elementi della lista; supposto di avere stabilito un ordine crescente, si confrontano questi elementi per vedere se sono in ordine corretto; se non lo sono si scambiano cioè si permutano i loro posti.

Quindi si ripete l'operazione tra il secondo e il terzo elemento della lista, tra il terzo e il quarto fino all'(n-1)-esimo e l'n-esimo. Il risultato di questo primo *"giro"* è quello di avere l'elemento più grande al fondo della lista. Se gli elementi della lista sono n si deve ripetere questo processo n-1 volte e si avrà come risultato finale una lista di n elementi ordinati progressivamente; tuttavia dal momento che il primo giro mette l'elemento più grande nel posto più basso, il secondo mette il secondo elemento più grande nel penultimo posto e così via il terzo e il quarto fino all'n-esimo, possiamo dire che ogni giro ha un proprio massimo ad esso relativo che va ad assumere il posto più basso per quella tornata. Quindi per il secondo giro non c'è bisogno di fare il confronto fra l'ultimo elemento e il penultimo poichè nell'ultimo posto c'è già il massimo del giro precedente (per il primo giro soltanto il massimo assoluto). La stessa situazione si presenta per ogni coppia di valori successivi, tanto nell'ultima tornata ((n-1)-esima) si effettuerà il confronto unicamente

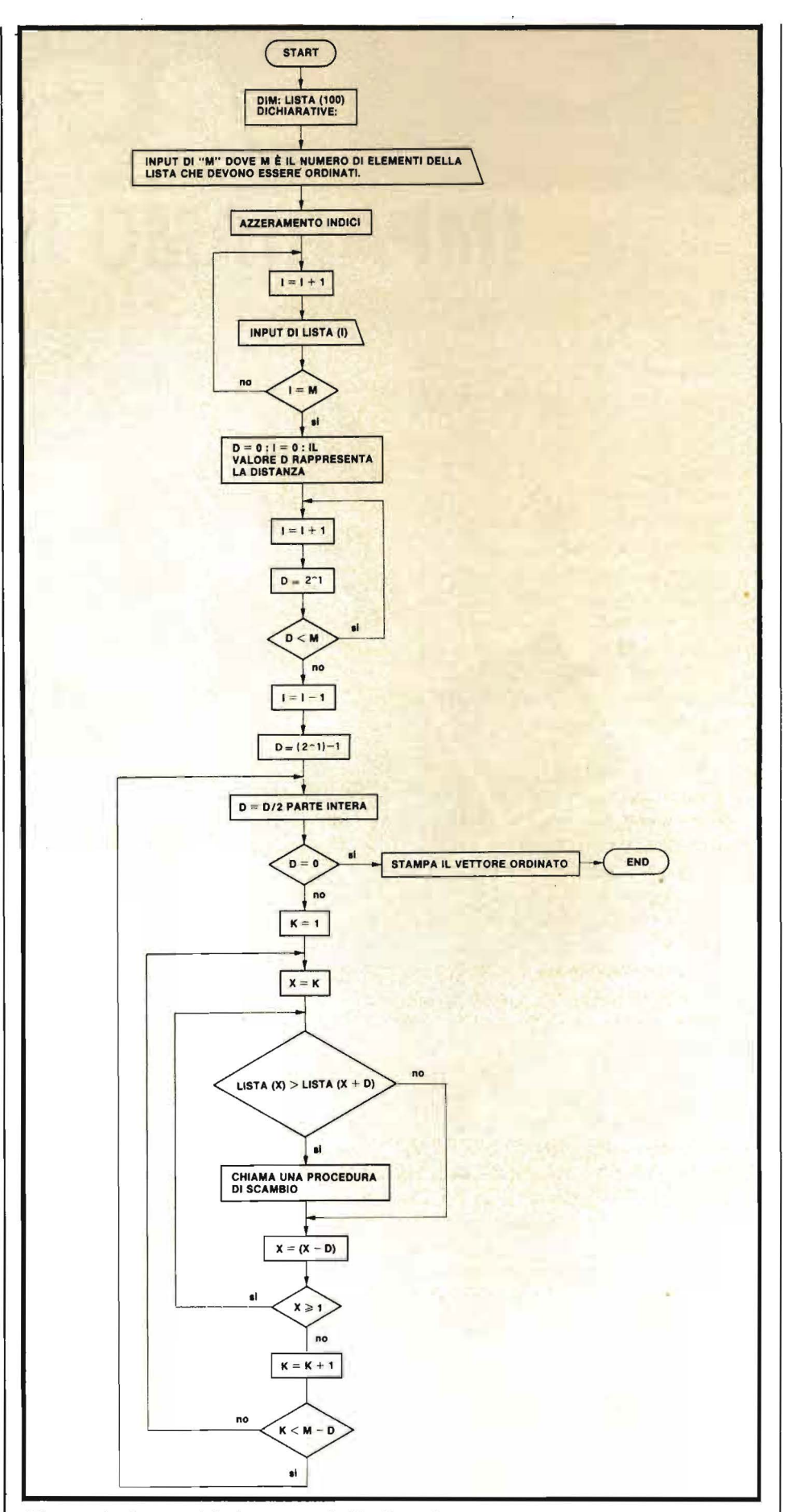

Figura 4. *Questo* è/' *algoritmo di She/l applicato ad una lista di JOOelementi al massimo. La prima parte stabilisce la distanza e la seconda ;/flusso di ordinamento. (D parte intera di*  $0, 5 = 0$ *).* 

# ANGAR **IMPARIAMO IL PASCAL**

Compattezza, concisione, chiarezza e notevoli potenzialità scientifiche, oltre a prestarsi ottimamente per calcoli gestionali e ad essere usato anche con i microcomputer, sono le caratteristiche che decre-<br>tano il successo del PASCAL come linguaggio di pro-MARIANO grammazione. Non vi era però finora un testo che insegnasse a tutti a programmare in PASCAL: o perchè i libri esistenti sono troppo concisi, o troppo semplici, oppure perchè richiedono la conoscenza di altri linguaggi di programmazione, o, non ultimo, per-

che coima il libro un libro di divulazione, incentraull'auto-apendimento, che ion tedia con accadenismi non funzionali il ttore riportandolo "a uola". I capitoli sono il diù possibile organici, in iodo che la loro consultane sia semplice ed agevole. riassunto di quanto si apranderà è posto all'inizio e non in fondo al capitolo, perchè il letre possa subito avere un metro dutativo con cui verificare passoesso il suo apprendimento. E poi, ci no consigli, problemi, esercizi affine il libro sia "usato" e non letto, perchè corre sapere come si usa un'istruzione mosto che conoscerne le differenze semiche tra linguaggio e linguaggio. Con un aro graduale, partendo senza alcuna cononza di programmazione, dopo circa due settidovreste conoscere abbastanza bene il AL. Un buon risultato, no?

che in inglese. Queste sono proprio le lacune

**SCONTO 20% AGLI ABBONATI FINO AL 28-2-'84** 

# **SOMMARIO**

- 0. Da non trascurare
- Come si descrive la sintassi del linguaggio
- 2. Come si scrive in PASCAL
- 3. Il programma e le dichiarazioni in generale
- 4. Le dichiarazioni ed i tipi standard
- 5. I tipi speciali e subrange
- 6. Gli statements di assegnazione
- 7 Gli statements di ripetizione
- 8. Gli statements fogici
- 9. I dati strutturati Generalita
- 10. Il tipo array
- 11. Il tipo record
- 12. Il tipo set 13. Il tipo file
- 14. Il tipo pointer
- 15. Le procedure e le funzioni
- 16. Procedure ricorrenti input ed output
- 17. I diagrammi di struttura

# **GRUPPO EDITORIALE JACKSON**

Pagine 162 Peach (it. 11.500

EDIZIONE

Per ordinare il volume utilizzate l'apposito lagliando

Codice 501A

Per ordinare il volume utilizzate l'appo

Formato 15 x 21

#### **DIVISIONE LIBRI**

Memorie associative e ordinamento

tra il primo e il secondo elemento della lista. Come risultato si avrà una lista di elementi ordinata in modo crescente.

# Algoritmo di Schell

Tutti gli studenti d'informatica prima o poi devono studiare l'algoritmo di Shell che risulta essere difficile da comprendere perchè, per capirlo bene bisogna farne il trace, cosa che tutti gli studenti trovano antipatica. Tuttavia questo algoritmo è interessante se non altro per i suoi aspetti di tipo matematico dal momento che come velocità di esecuzione non è inferiore al precedente. Concettualmente si tratta di muovere gli elementi più grandi della lista verso il fondo e gli elementi più piccoli verso l'alto, senza assegnare ad essi un posto stabile se non alla fine

del processo. I confronti si fanno sempre fra coppie che questa volta non sono più consecutive ma caratterizzate da una distanza sempre decrescente. Il primo passo dell'algoritmo consiste nello stabilire la distanza iniziale che deve dividere le prime coppie. Si stabilisce la prima potenza di due al di sotto della dimensione della lista: se per esempio gli elementi sono 1000 la prima potenza di due al di sotto di questo numero è 512; se gli elementi sono 10 la prima potenza di due è 8.

Decrementiamo ora questa potenza di 1 e il risultato si divide per due considerando la parte intera del quoziente . Questo valore sarà la prima distanza che dividerà i primi confronti. Detta d questa distanza ed n la dimensione della lista i confronti si ripeteranno n-d volte. La seconda distanza sarà la metà della

prima, la terza la metà della seconda e così via. Però per una stessa distanza gli elementi vengono "pettinati" più volte come mostrato nel diagramma a blocchi della figura 4. Il processo infine non si ripete più quando la distanza è uguale a uno. Il risultato è una lista ordinata progressivamente, quando la distanza diventa nulla.

Visti questi algoritmi dobbiamo tener presente che essi non sono gli unici, ci sono anche altri più complicati e più veloci o più facili o meno veloci. In generale possiamo dire che non esistono algoritmi che si adattino universamente a tutte le necessità (situazione sempe presente in informatica); sta a noi scegliere quello che più si adatta alle nostre esigenze. L'ultima parola, quindi rimane sempre all'uomo e alla sua inventiva.  $\Box$ 

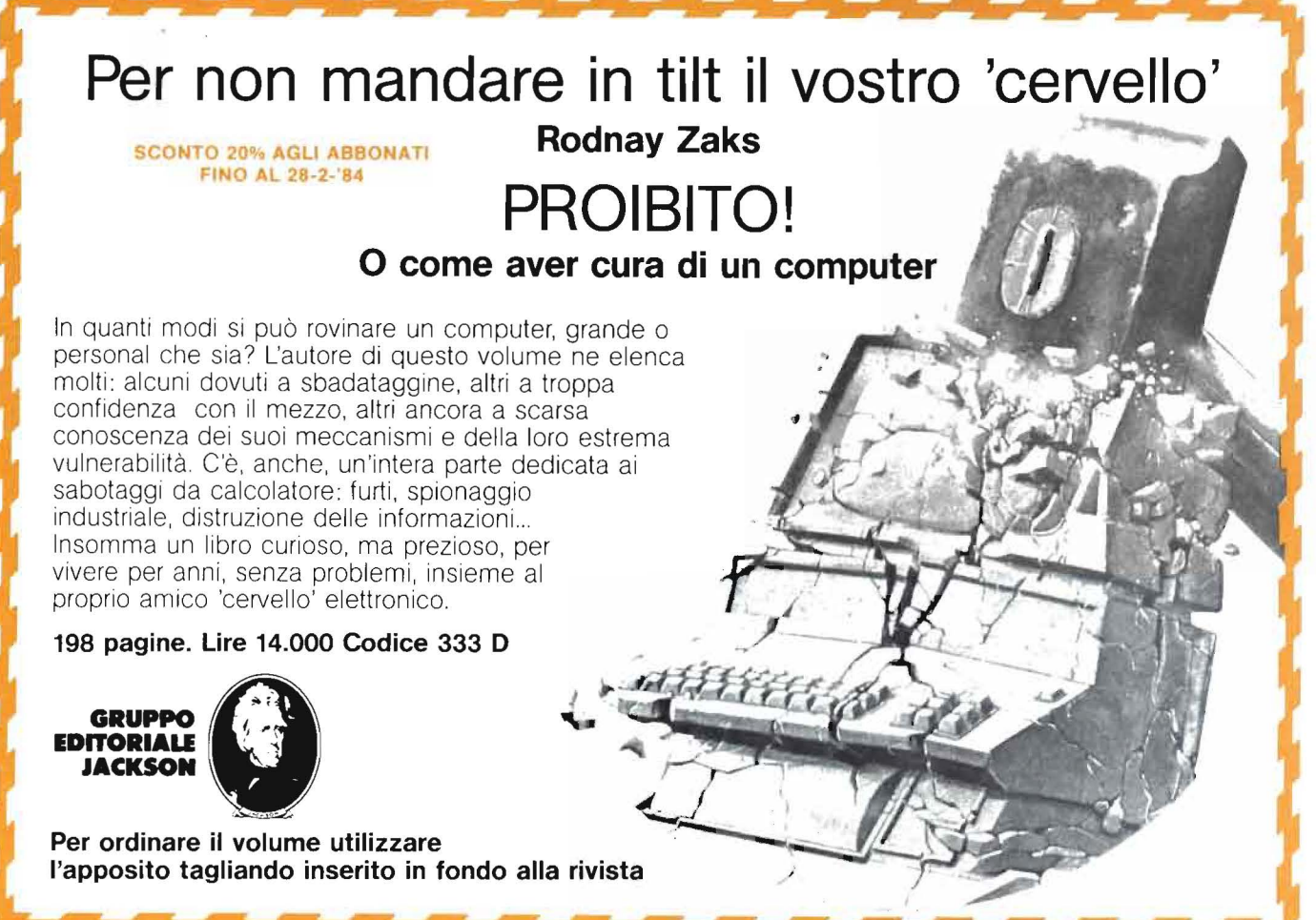

# PROGRAMMI DI MATEMATICA E STATISTICA

Leggendo questo libro il lettore potrà formarsi quella logica di base indispensabile per la risoluzione di problemi di matematica e statistica.

Ad ogni programma viene preposta un'esposizione schematiutilizzate, il diagramma a blocchi relativo all'algoritmo, il listato (anch'esso ottenuto da calcolatore) in cui tra l'altro vengono specificati il tempo e la quantità di memoria impiegati.

Cod. 5220 L. 16.000 Pagg. 228

## INTRODUZIONE AL PASCAL

Il volume, incentrato su numerosissimi esempi che verificano costantemente l'apprendimento del lettore, insegna a conoscere, capire ed usare tutte le particolarità e i vantaggi di questo linguaggio. Nel corso della trattazione vengono ampiamente utilizzate le tecniche di programmazione strutturata, come pure tecniche particolari, quali il trattamento dei file, l'utilizzazione della recursività e il trattamento grafico.

Cod. 516A L. 30.000 Pagg. 484

L

# COMPUTER GRAFICA

Si può dire che la computer grafica si pone nel contesto più generale del trattamento dell'informazione, avendo individuato nell'immagine un contenuto informativo che è possibile elaborare.

Quest'opera, con il suo rigore informativo e scientifico, si pone come fondamentale nel carente panorama italiano; inoltre le informazioni e gli spunti contenuti nel testo contribuiranno certamente alla divulgazione ed alla formazione di idee nuove e feconde.

Cod. 519P L. 29.000 Pagg. 174

## APPLE Il - Guida all'uso

Se possedete un Appie e volete conoscerlo a fondo, se volete comprarlo, o se semplicemente vole- te imparare la sua programmazione, troverete in questo libro, tutte le risposte, comprese alcune vere "primizie" che vi occorrono per una perfetta operatività del sistema. Conoscerete i vari componenti del sistema e come usarli al meglio. Verrete guidati alla programmazione in BASIC e a usare le caratteristiche grafiche e sonore del sistema. Imparerete a memorizzare su disco sia programmi che archivi dati, come ad inserire un programma E poi ancora, tutte le istruzioni e funzioni BASIC e ben 12 appendici veramente basilari.

Cod.331P L. 26.000 Pagg. 400

# CEDOLA DI COMMISSIONE LIBRARIA

#### Rltagllare (o fotocopiare) e Inviare a

Gruppo Editoriale Jackson Via Rosellini, 12 - 20124 Milano

Nome e Cognome -Indirizzo \_\_\_\_\_\_\_\_\_\_\_\_\_\_\_\_\_\_\_\_\_\_\_ \_ C1p. \_\_\_\_ Clltll \_\_\_\_\_\_\_\_\_\_\_\_ Provlncl1 \_\_\_\_ \_ Partita I.V.A. (indispensabile per le aziende) Inviatemi i sequenti libri: I SI richiede l'eml11lone CJ della fetlura

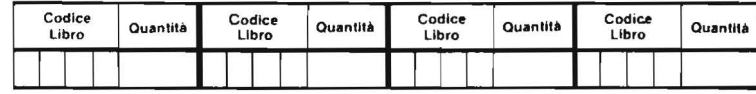

□ Pagherò al postino il prezzo indicato + L 2.000 per contributo fisso spese di spedizione

O Allego assegno n° . , . . . . d 1 L. .

Data .. Firma .

Introduzione

O Non Abbonato ロ Abbonato sconto 10% DL'Elettronica ロ Elettronica Oggi ロ Automazione Oggi ロ Elektor<br>ロ Informatica Oggi ロ Computerworld ロ Bit ロ Personal Software ロ Strumenti Musicali ロ Videogiochi

EDIZIONE ITALIAN

APP

# -------- **dalla libreria<br>•• JACKSON**

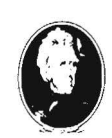

SCONTO 20% AGLI ABBONATI

**GRUPPO EDITORIALE** JACKSON

Divisione Libri

# **G rafici ad alta risoluzione :;\_\_\_\_---con il TI99/4A---**

# Un programma BASIC che vi permette di visualizzare qualunque funzione matematica

di *Sergio Borsoni* 

proprio vero che l'erba del<br>
vicino è sempre più verde!<br>
Penso al disagio che prova<br>
qualcuno nel constatare che il provicino è sempre più verde! Penso al disagio che prova qualcuno nel constatare che il proprio computer non è in grado di offrire alcune prestazioni desiderate. So.di qualcuno che pensava di poter ottenere con un TI-99 grafici tridimensionali sul tipo di quelli rivolti alla progettazione industriale. Scagli la prima pietra chi non ha sperato di poter ottenere almeno il grafico ad alta risoluzione di una funzione matematica. La difficoltà consiste nel fatto che in TI BASIC non è possibile indirizzare indipendentemente i punti video (pixel). Tuttavia si può, grazie al nuovo video processor TMS9918A che il TI99/4A possiede al posto del TMS9918 del precedente modello, definire un carattere punto per punto e successivamente stamparlo nella posizione opportuna.

Con l'home computer, un programma BASIC che abbia la pretesa di costruire un grafico ad alta risoluzione deve innanzitutto "scandire" il video da sinistra a destra pixel per pixel e calcolare, in corrispondenza delle 256 colonne, il valore della funzione che si vuole rappresentare.

Per distinguere le 24 righe e le 32 colonne disponibili nel modo grafico dalle 192 righe e 256 colonne disponibili nel modo bit-mat, potremmo convenire di chiamare queste ultime pix-righe e pix-colonne.

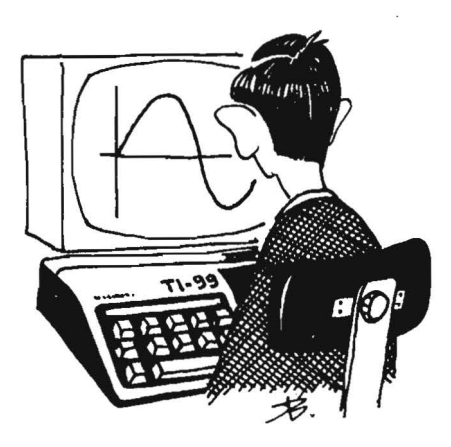

Al termine della prima operazione il computer avrà memorizzato, per ogni pix-colonna, il numero di pix-riga corrispondente al valore della funzione. Dovrà poi colmare tutte le lacune eventualmente esistenti tra ogni punto ed il successivo, mettendo in ON tutti i pixel tra essi compresi.

Ogniqualvolta si verifica il salto di riga o di colonna passerà quindi a definire la stringa esadecimale atta a specificare il carattere particolare che rappresenta un piccolo tratto della curva considerata e a stamparlo nella posizione opportuna con l'istruzione CALL HCHAR.

Questo per quanto riguarda i concetti di base.

Il programma che presento nel listato 1 ovviamente è strutturato in conformità a quanto ho premesso e in più possiede delle prerogative che saranno sicuramente molto apprezzate dai lettori. Per citare le più importanti, una consiste nel dimensionamento automatico del grafico, un'altra nell'uso di una routine per la "somma" dei caratteri in modo che la curva non cancelli parzialmente gli assi di riferimento quando li interseca o anche quando passa in prossimità di essi.

Quest'ultima soluzione semplice ed originale è il naturale compiemento di un programma rivolto alla grafica ad alta risoluzione e merita una breve descrizione.

# Sommiamo i caratteri

Se si stampa un carattere sul video esso sostituisce ogni altro simbolo eventualmente presente nella stessa posizione; alla regola non sfuggono nemmeno i caratteri speciali.

Se un tratto di curva passa in prossimità di un asse cartesiano o addirittura lo interseca, i caratteri che lo rappresentano andranno a sostituire quelli che rappresentavano l'asse creando dei vuoti a dir poco antiestetici. La "somma" dei caratteri consiste nel definire, quando è necessario, nuovi caratteri che portano in ON tutti i pixel del carattere che rappresenta un tratto di curva e di quello che invece rappresenta una parte dell'asse di riferimento.

Per far questo le stringhe esadecimali che definiscono i caratteri vengono decodificati ed i loro simboli vengono sommati ad uno ad uno in base ad una tabella di composizione memorizzata nel programma (istruzioni DATA delle linee 300-440).

Ogni simbolo esadecimale controlla un blocco di 4 pixel; F si riferisce ad un blocco con tutti e quattro i pixel in posizione ON. È evidente

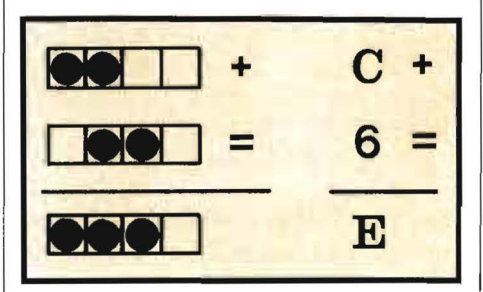

Figura 1. È *possibile sommare due caratteri sommando uno ad uno gli elementi delle stringhe esadecimali che* li *definiscono in base ad una tabella di composizione.* 

Grafici ad alta risoluzione . \_\_\_\_ con il Tl99/4A \_\_\_\_\_\_\_\_\_\_\_\_\_\_\_\_\_\_\_\_\_\_\_\_ \_

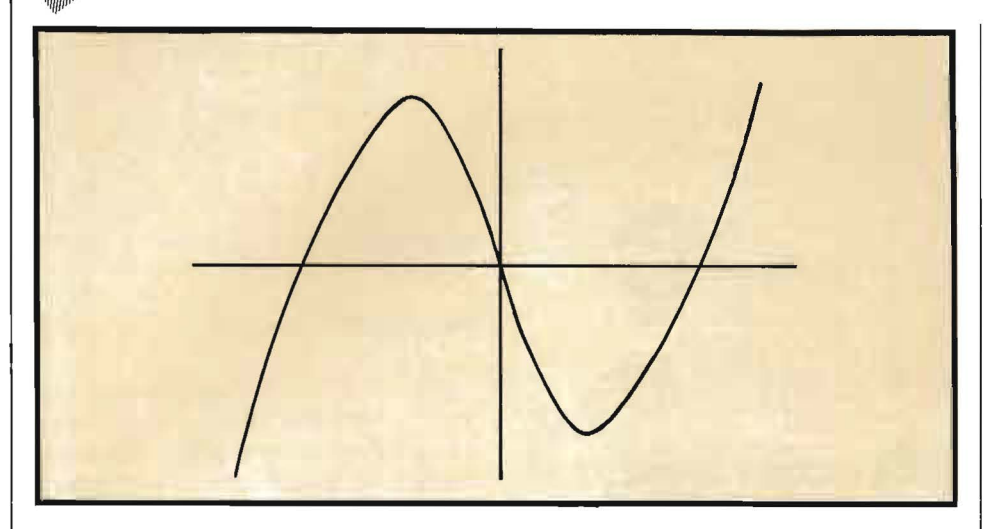

Figura 2. *A titolo dimostrativo nel programma è memorizzata la funzione*  $y =$  $x^3 - 3x$ . È qui riprodotta l'immagine elaborata dal computer.

che F sommato a qualsiasi altro simbolo esadecimale dà ancora F; per la costanza dei risultati questo elemento non è stato inserito nella tabella.

Consideriamo ad esempio la somma  $C + 6$ , il risultato è E; infatti C è un blocco con il primo ed il secondo pixel ON ed il terzo ed il quarto OFF, 6 è un blocco con il secondo ed il terzo pixel ON; la loro somma è un blocco con il primo, il secondo ed il terzo pixel ON ed il quarto OFF, esso corrisponde al simbolo esadecimale E.

La figura 1 illustra questo concetto di somma.

# Utilizziamo il programma

Prima di esaminare dettagliatamente il listato vediamo come si utilizza il programma. Un messaggio ricorda che la funzione della quale si vuole ottenere il grafico va definita alla riga 850. Chi non l'avesse fatto prima del RUN deve fermare il programma con il tasto FCTN(4), richiamare la linea 850, dove troverà già una funzione definita, sostituirla con la propria e lanciare nuovamente il programma. Proseguendo, bisogna specificare l'intervallo nel quale si studia la funzione, X 1 è l'estremo inferiore e X2 è l'estremo superiore.

Il grafico è dimensionato automaticamente nel senso che sia la posizione degli assi sia l'unità di misura vengono calcolate per ottenere la migliore rappresentazione, in modo da utilizzare tutti i 192 pixel sull'asse verticale evitando che una parte della curva debba cadere fuori dallo schermo.

L'unica attenzione da parte dell'utente deve essere volta ad escludere dall'intervallo valori per i quali non può essere calcolata la funzione.

Ad esempio la funzione  $Y = SQR$  $(1 - X \times X)$  è definita solo nell'intervallo  $-1+1$ ; per valori diversi il radicando diventa negativo, appare il messaggio BAD ARGUMENT ed il programma si blocca. Se la funzione è  $Y = 36/X$ , l'intervallo non può comprendere il valore O perchè non esiste il valore della funzione in quel punto; ad esempio, si potrà ottenere il grafico nell'intervallo  $+1+36$ . In questo caso l'asse delle Y non appare sullo schermo ed anche il grafico appare tutto spostato sulla sinistra. Prevedendo tali situazioni, il programma è stato dotato di una routine che consente il cambiamento dell'origine degli assi cartesiani, controllato dai quattro tasti muniti di frecce.

Riferendoci ancora alla funzione  $Y = 36/X$ , nell'intervallo + 1 + 36, 1 premendo un tasto al termine del dimensionamento appare il solo asse orizzontale nell'ultima riga in basso, l'asse delle Y è virtualmente spostato a sinistra fuori dallo schermo.

Premendo due o tre volte il tasto (D) con la freccia rivolta a destra è possibile ottenere la stampa anche dell'asse Y.

È opportuno non abusare di questa funzione e spostare gli assi solo del minimo necessario perchè così si sposta anche tutta la stampa del grafico ed una parte di questo potrà non apparire sul video.

La figura 2 mostra il grafico della funzione  $Y = X^3 - 3X X$ , attualmente presente nel programma, nell'intervallo  $-2 + 2$ , senza traslazione degli assi.

Il computer impiega poco più di due minuti per il dimensionamento automatico e circa quattro minuti per la stampa del grafico con l'utilizzazione di 74 caratteri definiti da programma.

## Un tuffo nel listato

Alla riga 230 vengono dimensionate le matrici; S\$ contiene la tabella di composizione per la somma dei caratteri, P è il numero di pixcolonna dei punti del diagramma calcolati per valori discreti, ESA\$ memorizza gli elementi per comporre la stringa esadecimale che definisce i caratteri grafici, infine E\$ contiene in sequenza i simboli esadecimali.

Delle istruzioni DATA si è già parlato in precedenza, esse contengono la tabella di composizione per la somma dei caratteri.

Alla linea 680 e seguente i dati in input: Xl ed X2 sono gli estremi dell'intervallo nel quale viene studiata la funzione. Alla riga 850 c'è la funzione della quale si vuole ottenere il grafico.

Le istruzioni 920-1070 ricavano il valore unitario corrispondente ad un pixel; esso è posto inizialmente

# Grafici ad alta risoluzione \_\_\_ con **il** Tl99/4A\_

uguale alla duecentoquarantesima parte dell'intervallo X2-Xl , se per tale valore il massimo relativo (MAX) o il minimo relativo (MIN) cadono fuori dallo schermo, allora il valore unitario (U) è posto uguale alla centosettantaseiesima parte dell'intervallo MAX-MIN. In tal modo tutta la funzione, da  $Y = f(XI)$  a Y  $= f (X2)$ , viene rappresentata sullo schermo.

RIGA O e COLO O (righe 1110- 1120) sono le coordinate dell'origine mentre XO e YO sono le stesse espresse in numero di pix-colonna e pixriga.

Il ciclo FOR NEXT (righe 1160- 1280) carica i valori della matrice unidimensionale P (vedi figura 3).

INIZIO (1250) e FINE (1290) indicano proprio l'inizio e la fine della stampa, in numero di pix-colonna.

Alla riga 1340 viene mandato l'ultimo messaggio, in seguito saranno ridefiniti tutti i caratteri ASCII che non saranno più disponibili per il testo.

Segue la stampa degli assi cartesiani, TRSXO e TRSYO controllano la traslazione degli assi, il loro valore è determinato nel sottoprogramma 2920.

Con il ciclo FOR NEXT 1820 inizia la stampa del grafico.

Le principali variabili utilizzate sono PI, numero di pix-riga del primo punto, RIGA 1 e COLO I, numeri di riga e colonna, NRC, numero di pix-riga del pixel all'interno del carattere, NCC, numero di pixcolonna del punto all'interno del carattere (un carattere è formato da 8 pix-righe e 8 pix-colonne), NB1, numero del blocco nel quale si trova il pixel (un carattere è formato da 16 blocchi di 4 pixel ciascuno), ESA-DEC 1 è il corrispondente valore decimale del simbolo esadecimale al quale si risale con la funzione E\$ (ESADEC 1). Al punto seguente, P2, sono associate le stesse variabili con indice 2.

Al termine di ogni ciclo il vecchio punto conseguente diventa il nuovo antecedente ed un nuovo punto di-

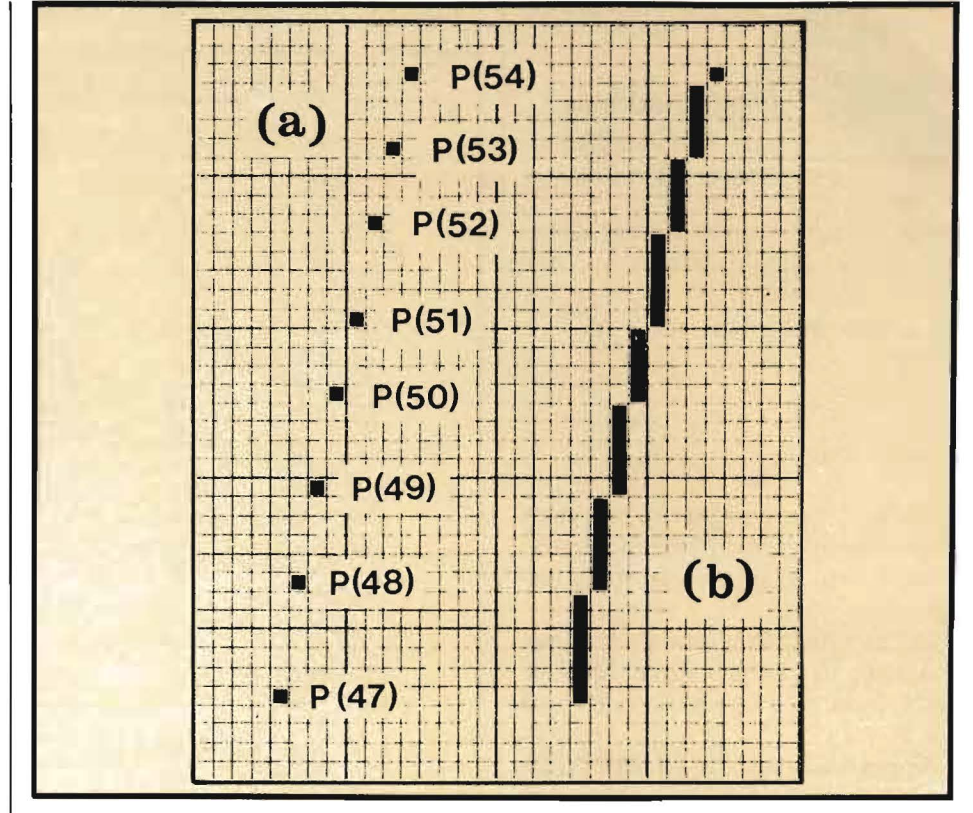

Figura 3. *Nella fase di dimensionamento si calcola la curva per punti (a). Successivamente vengono colmati* i *vuoti tra punto e punto e definiti i caratteri per la stampa. La mappa-video (b) mostra, ingrandito, un breve tratto della curva in esame.* 

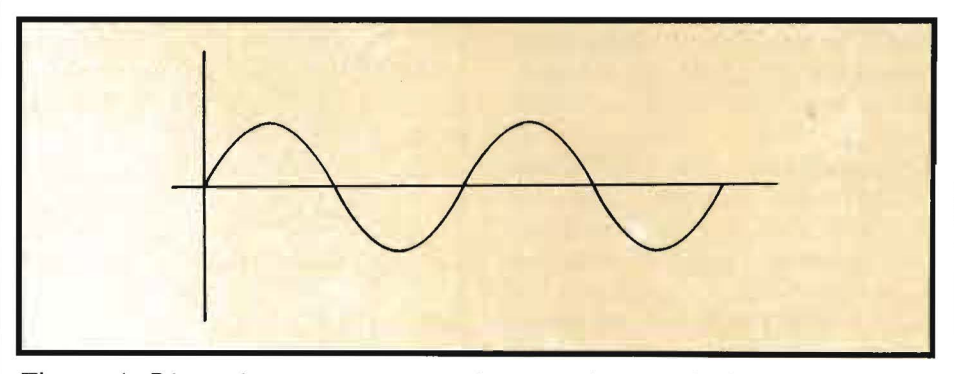

Figura 4. *Dimensionamento automatico e traslazione degli assi consentono sempre la migliore rappresentazione grafica. La funzione è*  $Y = \text{SIN}(X)$ *.* 

venta il nuovo conseguente (istruzioni 2270-2300).

Se tra due punti PI e P2 la differenza tra i numeri di pix-riga è maggiore di I il ciclo FOR NEXT 2000- 2090 si incarica di stampare punti sulla stessa pix-colonna di PI fino a colmare il vuoto esistente tra i due punti (la differenza tra i numeri di pix-colonna, invece, è sempre uguale  $a$  1).

Anche durante questo ciclo se cambia il numero di riga o di colonna il carattere deve essere stampato.

Quando PI e P2 si trovano sulla stessa pix-riga il programma controlla se si trovano sullo stesso blocco tra i 16 che formano un carattere perchè se ciò si verifica va calcolato il nuovo valore esadecimale da associare al blocco (linea 2240).

Nell'ultima parte del listato le REM rendono esplicito il contenuto delle quattro routine utilizzate dal programma.

La funzione CALL GCHAR (linea 2500) indaga se lo spazio destinato· alla stampa di un carattere è già occupato, nel qual caso si procede alla somma dei caratteri.

La stampa di un carattere è sempre seguita dall'azzeramento di Listato l. *Programma per la stampa di grafici in alta risoluzione.* 

100 REM PERSONAL SOFTWARE

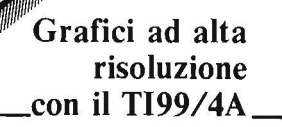

ESA\$ che contiene gli elementi della stringa esadecimale che lo hanno definito.

La memoria richiesta è di 7.1 Kbyte.

# Ultimi consigli

Qualche breve suggerimento permetterà di utilizzare al meglio il programma e di acquisire la pratica necessaria.

1) Lasciate la funzione attualmente scritta nel programma. Date il RUN. Indicate l'intervallo  $X1 = -2$  $e X 2 = 2.$ 

Apparirà la scritta DIMENSIO-NAMENTO RUNNING. Dopo poco più di due minuti appaiono alcuni messaggi. Premendo un tasto qualsiasi si ottiene la stampa degli assi cartesiani con l'origine al centro del teleschermo. Premendo il tasto SPACE o qualsiasi altro tasto che non sia uno di quelli con le frecce, inizierà la stampa del grafico (vedi figura 2).

2) Modificare la funzione alla riga 850 del programma con la seguente  $Y = 18/X$ . Date il RUN. Poichè per  $X = 0$  non esiste il valore della funzione, specificate il seguente intervallo:  $X = 1 = 1 e X = 18$ . Non è opportuno attribuire a X 1 valori prossimi allo zero perchè per X tendente a zero il valore della funzione sale rapidamente e, per rappresentare tutto il tratto di curva, viene notevolmente ridotta, in proporzione, la rappresentazione dell'intervallo di definizione.

Dopo l'ultimo messaggio, premendo un tasto non appare nulla sullo schermo: l'origine degli assi cade al di fuori. Si potrebbe ottenere ugualmente il grafico della funzione: con la stampa degli assi esso è tuttavia più completo.

Premete allora il tasto  $E(t)$ , apparirà l'asse orizzontale, poi tre volte il tasto D  $(\rightarrow)$  e apparirà anche l'asse verticale. Premete un altro tasto qualsiasi e verrà stampato il grafico.

3) Inserite la funzione  $Y = 3 \times X +$ 

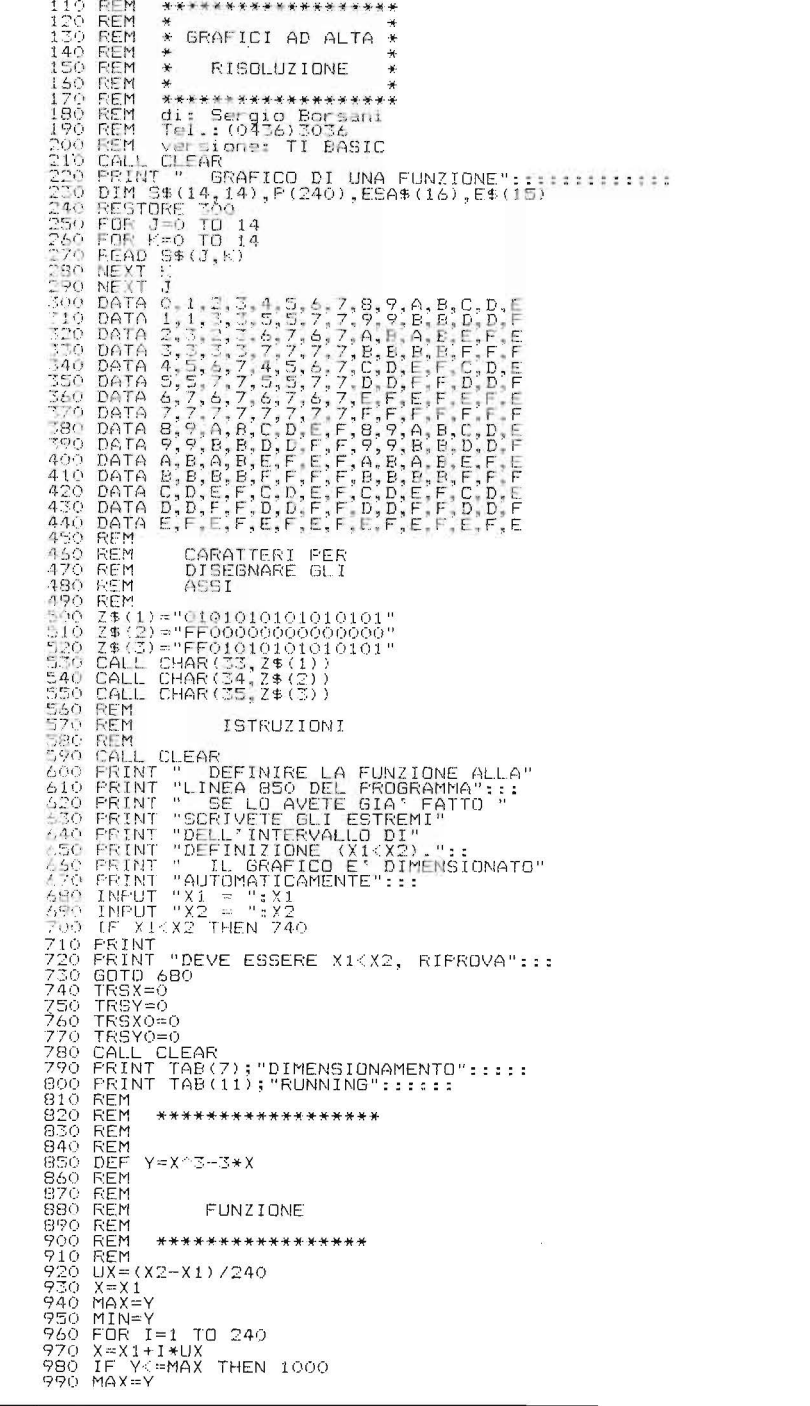

4SQR  $(1 - X \times X)$ . Abbiamo già detto che il radicando non può essere negativo, pertanto X non può essere minore di  $-1$  nè maggiore di  $+$ 1. Indicate l'intervallo  $X$  l = -1 e X  $2 = 1$ . Procedete come in prima.

Non è necessaria la traslazione degli assi perciò dopo la loro stampa premete un tasto qualsiasi eccettuati quelli con le frecce.

4) Inserite la funzione  $Y = SIN(X)$ ed indicate l'intervallo  $X$  1 = 0 e X 2  $= 12.6$ . I valori di X sono espressi in

radianti e 12.6 rappresenta circa 4 *n.*  L'origine degli assi apparirà spostata a sinistra piuttosto in alto. Il computer ha calcolato esattamente lo spazio necessario per la stampa del grafico, tuttavia questa avverrà nella parte superiore dello schermo. Se desiderate centrare l'immagine azionate il tasto X (I) più volte fino a portare l'origine nella posizione più opportuna, quindi premete un tasto qualsiasi per la stampa (vedi figura  $\bullet$ .

# Grafici ad alta risoluzione con il TI99/4A

**CONTRACTOR** 

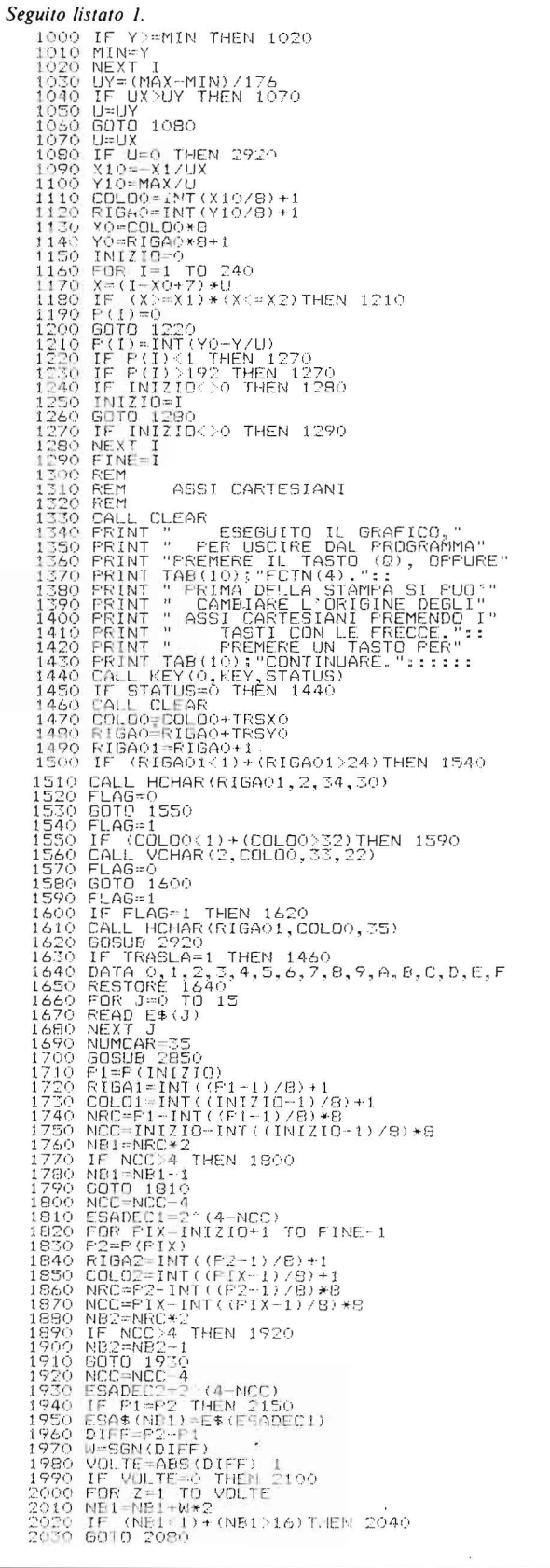

# Seguito listato 1.

# milano 7/10 febbraio 1984 Evoluzione computer

L'appuntamento annuale con il meglio della produzione americana nel settore dell'informatica. computer, periferiche, sistemi di word processing e trasferimento dati, software ed accessori.

Tutte le case più prestigiose del settore saranno presenti a questa manifestazione che si rivolge ad un pubblico altamente qualificato e desideroso di mantenersi aggiornato sulle ultime novità "made in U.S.A.".

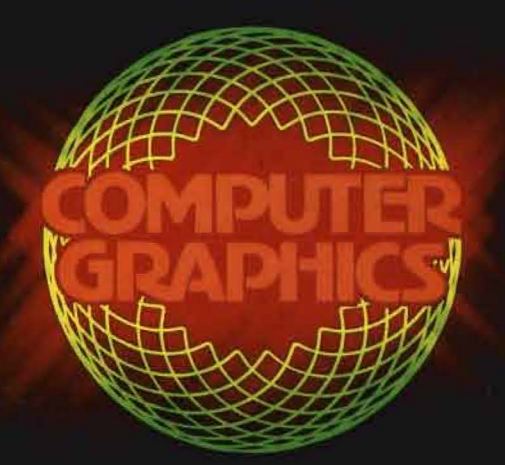

In occasione del 20" anniversario del Centro Commerciale Americano in Italia, la XIII edizione di EDP USA dedica un intero padiglione ad una novità assoluta: la prima mostra<br>commerciale di COMPUTER **GRAPHICS** 

Su questo tema specifico, nei giorni 8 e 9 febbraio, verranno organizzati due seminari: uno "tutorial" per un primo approccio alle tematiche del Computer Graphics ed un altro "tecnico" per illustrare agli specialisti gli sviluppi più recenti del settore.

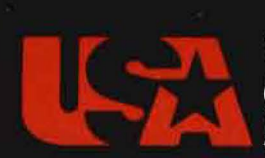

Per ulteriori informazioni:

**CENTRO COMMERCIALE** *AERICANO* 

Via Gattamelata 5 - 20149 Milano Tel 02/4696451 - Telex 330208 USIMC I

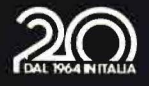

**thello per ZX Spectrum** 

# Una nuova versione per Sinclair del popolarissimo gioco di strategia

di *Stefano Cerutti* 

l programma del listato 1 è una versione per lo ZX Spectrum dell'ormai famoso gioco Othello.

La versione presentata occupa 9585 byte e permette di simulare una vera partita tra due giocatori; anche la presentazione grafica è stata molto curata.

Dopo il RUN, appare su uno sfondo giallo una pioggia di "Ferma il registratore".

Iniziando il gioco con la pressione di un tasto, viene stampato il titolo e vengono chiesti tramite INPUT i nomi dei due giocatori, il bianco e il nero, che possono essere al massimo di 13 caratteri.

Per chi non abbia mai giocato il programma può stampare le istruzioni usando una particolare routine di stampa che simula il funzionamento di una telescrivente. Interessante anche come vengono trattati i "data".

Dopo essersi accertato che le istruzioni siano state comprese il programma prepara la zona di gioco, un quadrato verde di otto caselle per lato, con le ascisse numerate da uno a otto, e le ordinate contrassegnate dalle lettere da A a H.

La prima mossa è sempre del giocatore bianco, che deve inserire le coordinate del quadratino dove intende piazzare il suo gettone: bisogna indicare sempre prima la lettera, poi il numero (ad esempio b5, a8).

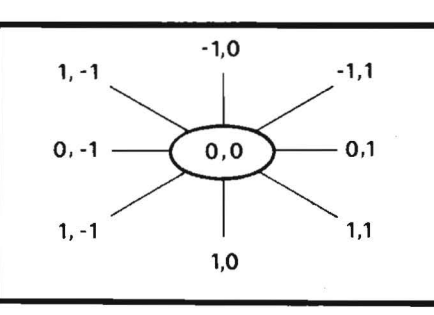

Figura I. *Il programma esamina tutte le direzioni intorno alla casella dove viene posizionato il gettone.* 

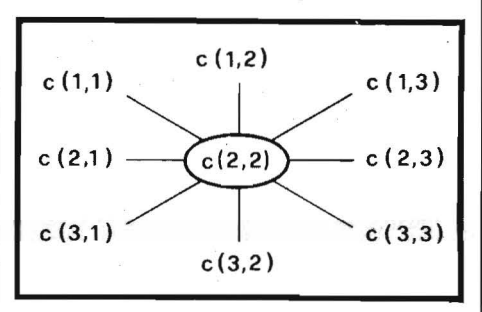

Figura 2. *In questo esempio vengono esplorate le direzioni intorno alla*   $(2, 2)$ .

Dopo circa due secondi i gettoni che devono essere girati cambiano colore con un ticchettìo caratteristico, e il calcolatore è pronto per ricevere la mossa dell'altro giocatore.

La situazione di gioco (il numero di gettoni del giocatore bianco e il numero di quelli del giocatore nero) e l'ultima mossa eseguita sono sempre visualizzati e aggiornati.

Le mosse non consentite vengono segnalate dalla scritta "MOSSA NON CORRETTA", da un beep e chieste di nuovo.

Non è consentito piazzare un gettone in una posizione già occupata o fare mosse che non facciano rovesciare almeno un gettone avversario.

Le mosse si alternano così fino a quando tutta la zona di gioco non è completamente piena; ed allora viene proclamato vincitore colui che avrà più gettoni del proprio colore in campo.

Infine viene chiesto se si intende continuare a giocare se si desidera abbandonare il programma.

Il carattere grafico che rappresenta il gettone corrisponde alla lettera **"A".** 

Fate quindi attenzione ad inserire alle linee 40, 344, 355 il carattere giusto, cioè la "A" in modo "graphics".

Da notare il largo uso della variabile di sistema SCR CT che occupa il byte 23692 e della funzione TO.

Detta variabile di sistema contiene il numero aumentato di uno degli scrolling che il sistema esegue prima di chiedere "scroll?".

Se mantenuta, per esempio, a 255, ciò evita al sistema di stampare "scroll?", fermare il programma e aspettare una risposta.

Con questo semplice accorgimento è stato ottenuto lo scrolling automatico senza interruzione.

La funzione TO per l'estrazione o la definizione di sottostringhe è caratteristica del BASIC Sinclair.

Questa permette di ottenere gli stessi effetti delle funzioni-stringa dei BASIC standard, LEFT\$, RIGHT\$, MIO\$ e TL\$.

Per usare questa preziosa funzione è sufficiente specificare la stringa sulla quale si intende operare e, tra parentesi, il carattere di inizio e di fine della sottostringa separate da TO.

Per esempio, se a\$ "123456789", a\$ (5 TO 8) dà come risultato "5678".

Con un BASIC standard, per ottenere lo stesso risultato si sarebbe dovuto scrivere: MIO\$ (a\$, 5, 4).

Nel digitare il listato, i più pigri possono astenersi dal ricopiare le linee da 560 a 620 comprese, tutti i

# Othello per **ZX Spectrum**

DATA da riga 741 fino alla fine del listato e tutti i REMarks.

Il programma sarà così privato dalle istruzioni, ma occuperà meno memoria (circa 5734 byte) e girerà con meno grafica!

Sperando che il programma vi piaccia, auguro a tutti buon divertimento!

Listato 1. Il programma Othello.

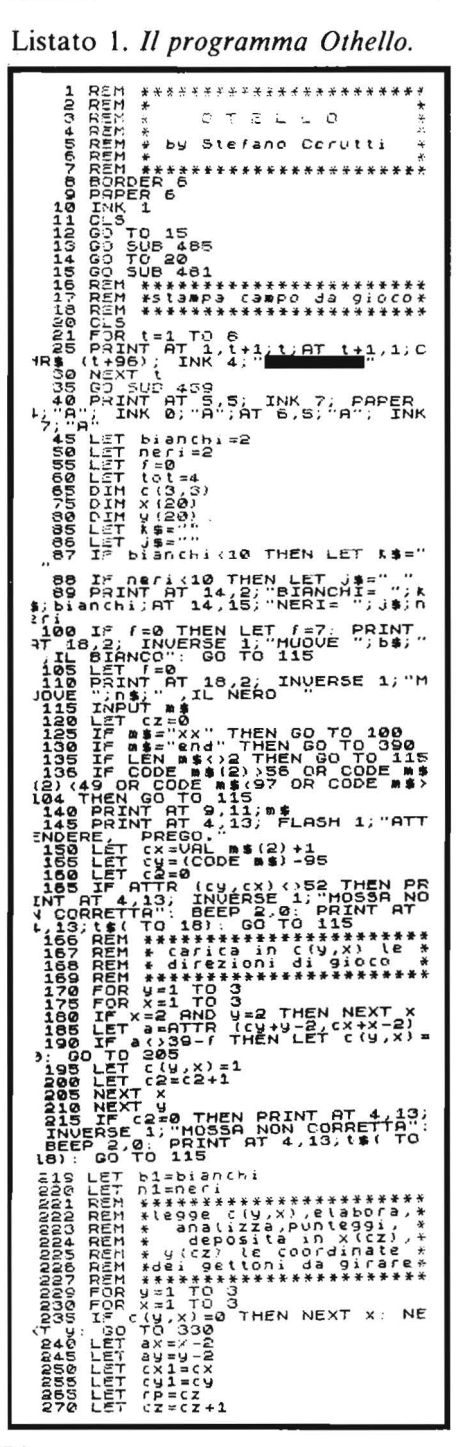

# PRINCIPALI ROUTINE UTILIZZATE

- Preparazione del video, con chiamata al sottoprogramma di linea 459 che  $20 - 40$ definisce il carattere del gettone.
- $45 86$ Inizializzazione variabili e DIMensionamento vettori.
- 89-145 Stampa i punteggi, sceglie chi deve muovere, richiede la mossa, controlla la sua validità ed esattezza.
- 160-220 Analizza la posizione del gettone appena depositato, sceglie le direzioni su cui lavorare e deposita i risultati di questa analisi in c(3,3).
- 229-315 Legge il vettore c(3,3), elabora, deposita le coordinate dei gettoni da girare in  $x(20)$  e  $y(20)$ .
- 330-380 Aggiorna i punteggi, stampa i gettoni, aggiorna il numero totale dei gettoni e controlla se la partita è finita.

390-455 Routine cui si accede a partita conclusa: proclamazione del vincitore e richiesta di una nuova partita.

- Routine di definizione della matrice del gettone. 459-480
- 481-625 Presentazione, chiede il nome dei due giocatori, richiede e stampa le istruzioni.
- 635-735 DATA per la stampa della presentazione (titolo).
- 740 DATA per la definizione del gettone.
- 745-1045 DATA per le istruzioni.

# **VARIABILI USATE**

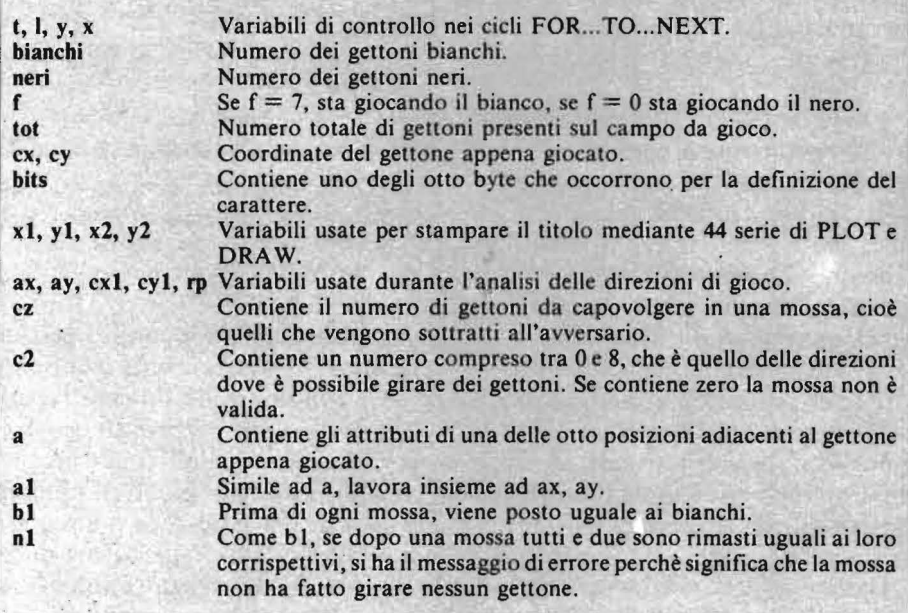

#### **VARIABILI STRINGA**

- Contiene sempre 30 spazi e serve un po' ovunque.  $t\mathbf{S}$
- m\$ Coordinate del gettone appena giocato.
- Se contiene "no" si desidera abbandonare il programma: questo provoca la canceld\$ lazione automatica di tutta la memoria, lasciandola pulita.
- Se contiene una qualsiasi stringa diversa da "n", si desiderano le istruzioni.  $0<sup>5</sup>$
- ſ\$ Contiene una linea di istruzioni da stampare.
- $r$ \$ Se contiene "n" si desidera rivedere le istruzioni.
- k\$ Se il numero dei gettoni bianchi ha una sola cifra, contiene uno spazio, altrimenti è una stringa nulla.
- j\$ Lo stesso di k\$, ma per il nero.

# Othello per **ZX Spectrum**

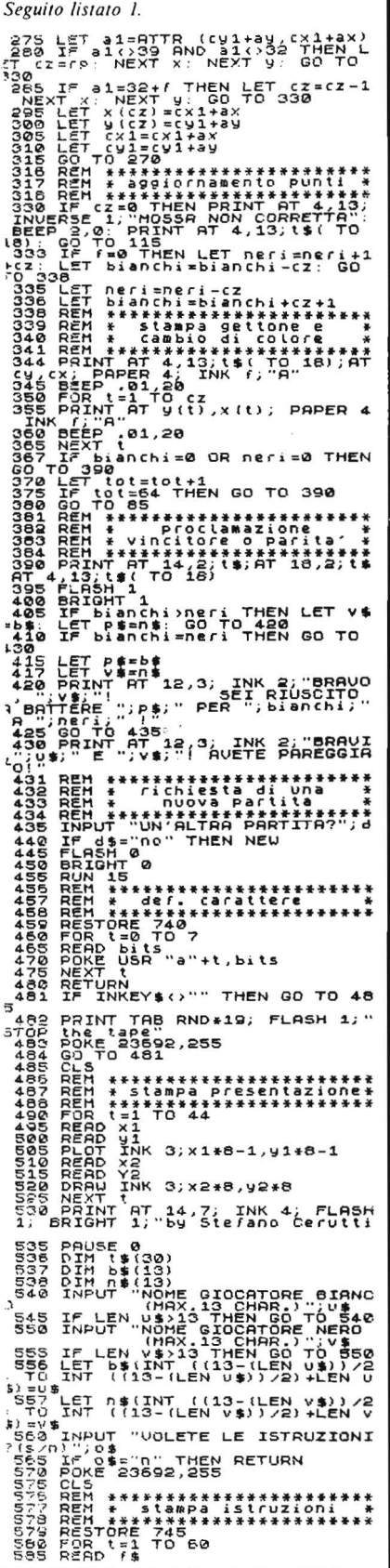

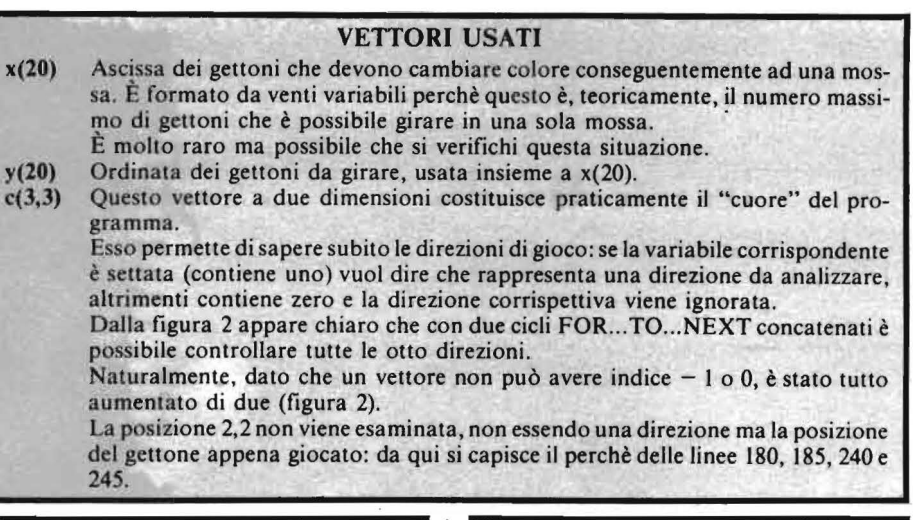

Seguito listato 1. SEZ PRINT<br>588 PORT 123692,255<br>589 PORT 11 TO LEN<br>589 FOR 11 TO LEN<br>594 IF CODE /\$(()=32 THEN GO TO CODE FOR THE TO LET TO CAPABLE 1999<br>
CODE FAILLY TO LET TO LET THEN GO TO<br>
CODE FAILLY TO LET TO CAPABLE 2006<br>
CODE PAIR TO PAIR 1999<br>
CODE NEXT (\$411)<br>
CODE NEXT (\$411)<br>
CODE TO PAIR TO PAIR CODE<br>
CODE TO PAIR TO PAIR COD 15 0 DATA 0,5,10,20, -3,0,8,19,0, 645 DATA 8,16,1,0,9,16,0,3,9,19  $650$  DATA  $0, 13, 19, -1, 0, 12, 19, 0, -$ 655 DATA 12, 15, -1,0, 11, 15,0,4,1 660 DATA 19, -1,0,10,20,3,0,13,2 ,<br>665 DATA 0,-5,13,15,3,0,16,15,0  $\frac{1}{6}$ 70 DATA 16, 16, -2,0, 14, 16,0, 1, 1 675 DATA 17,1,0,15,17,0,1,15,16 680 DATA 0,14,18,0,1,14,19,2,0,<br>685 DATA 19,0,1,13,20,4,0,17,20<br>685 DATA 19,0,1,13,20,4,0,17,20 695 DATA 19,15,-3,0,16,16,0,3,1 700 DATA 20.0. -5.19.15.3.0.19.2  $\overline{\phantom{a}}$ 705 DRTR 1,0,20,20,0,-4,20,15,2 0<br>- 710 DATA 22,15,0,5,22,20,3,0,25<br>- 710 DATA 22,15,0,5,22,20,3,0,25<br>- 715 ACTA - $\frac{20}{715}$  DATA 0, -5, 25, 15, -3, 0, 23, 19,<br> $\frac{1}{220}$  DATA 24, 19, 0, -3, 24, 15, -1, 0,  $\frac{1}{2}$ <br>  $\frac{2}{2}$ <br>  $\frac{2}{2}$ <br> 785 DATA "Suo scopo e' quello d<br>imprigio-"<br>790 DATA "Nare i gettoni avvers<br>19. The part lies a service in sector and the part lies of the lies of the line of the line of the line of the line of the line of the line of the same of the same of the same of the same of the same of the same of the same of

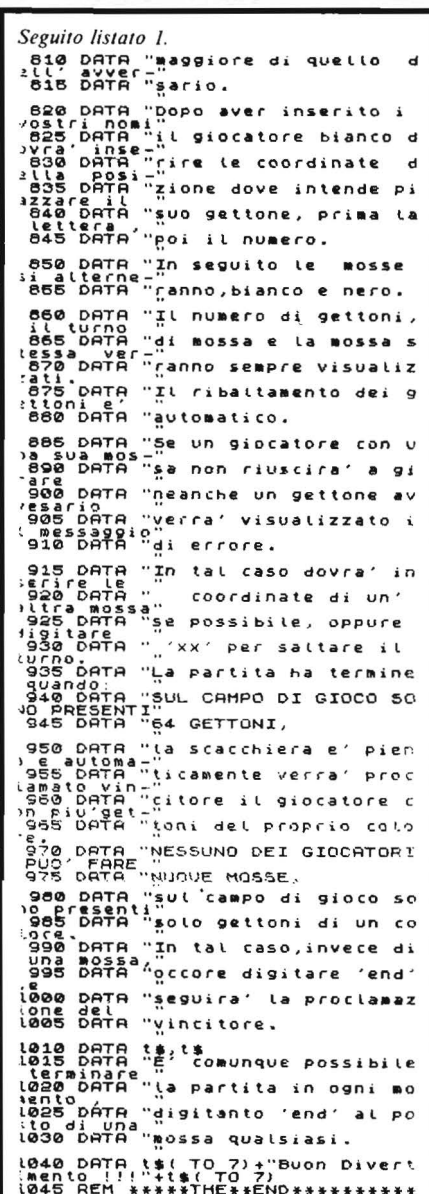

a was superior a change to do

Dama cinese e Motocross

# Due giochi per ZX81

di *Claudio Driussi* 

# Dama cinese

Q uesta Dama cinese è la ver-<br>
sione per ZX81 del famoso<br>
solitario di origine orien-<br>
tale, le regole sono semplici: all'inisione per ZX8 I del famoso solitario di origine orienzio ci sono, su una scacchiera a forma di croce, 32 pedine che vanno eliminate "mangiandole" allo stesso modo della dama tradizionale, ma a differenza di questa non è consentito muovere una pedina senza mangiarne un'altra. Scopo del gioco è quello di mangiare tutte le pedine ad eccezione di una che deve rimanere nel centro della scacchiera.

Per quanto riguarda la grafica si scrivono direttamente nella memoria video i codici delle pedine. Per giocare prima si inseriscono le coordinate della pedina da muovere e poi la direzione sulla base dei tasti che appaiono sullo schermo; per abbandonare si inserisce O alla richiesta di mossa.

# **Motocross**

Ecco un gioco di animazione, con soggetto il Motocross. L'idea di questo programma è nata da un programma per VIC 20 del numero 2 di P.S.; data la grande differenza tra ZX81 e VIC 20 i programmi sono completamente diversi. Il programma simula la corsa di un motociclista che deve saltare una serie di ostacoli disseminati lungo il cammino;

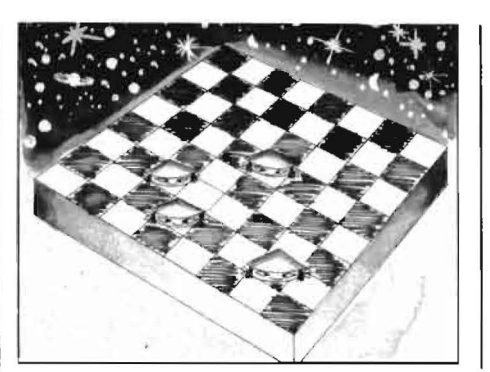

per saltare si preme il tasto "7". Alla fine della corsa il calcolatore legge, in FAST, la memoria di schermo per sapere quanti ostacoli sono rimasti (codice 4) ed in base al risultato ed alla precisione dei salti calcola il punteggio. Il programma tiene inoltre conto del massimo punteggio raggiunto da quando è stato acceso il calcolatore; non si possono comunque fare più di 30 punti. •

Listato l. li *programma del gioco Dama cinese ed un esempio di gioco.* 

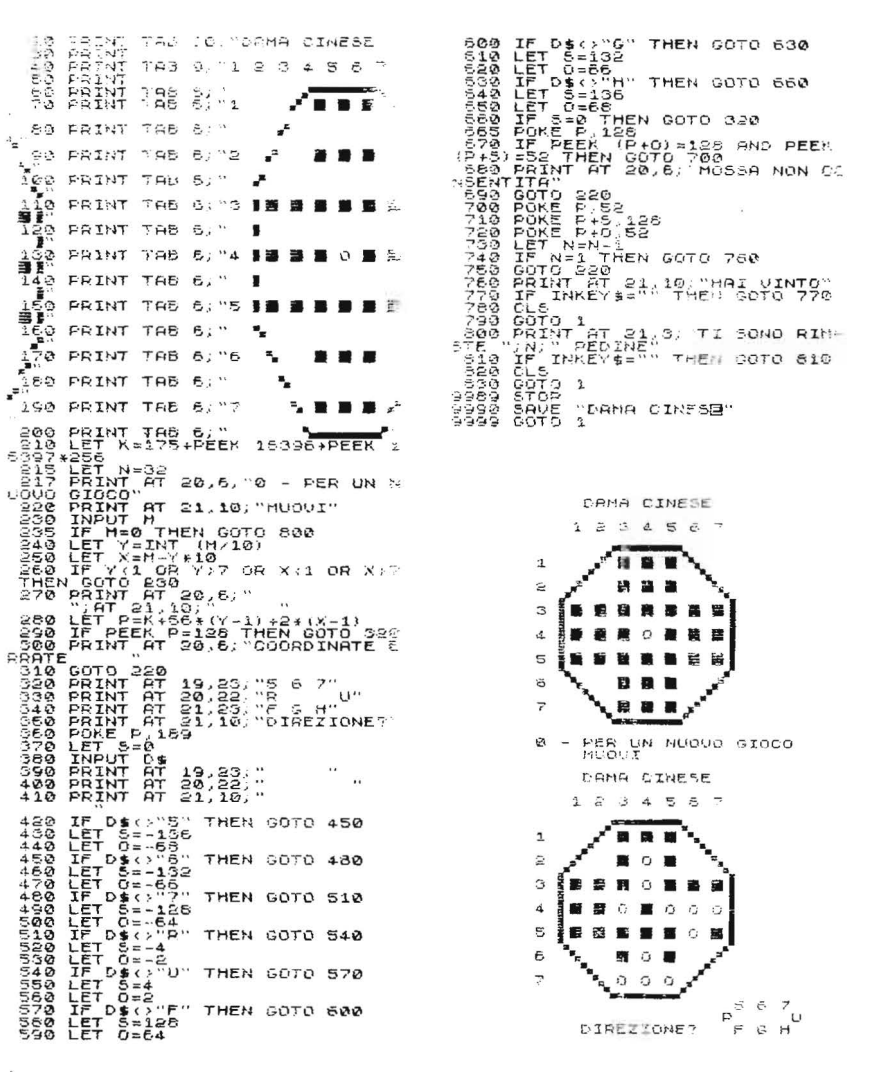

=P-1<br>AT A-2,8;8\$<br>AT A-1,8;8\$<br>AT A-1,8-1;" AT A,8-1;<br>& THEN PRINT AT A,8-1; "Trept" = 1<br>
MET Formal Prince Capability = 1<br>
FRINT AT BABBAN<br>
FRINT AT BABBAN CORPORATION<br>
FRINT AT BABBAN CORPORATION<br>
FRINT AT BABBAN CORPORATION<br>
PRINT AT 15,28;<br>
NEXT TO 20,28;<br>
PRINT AT 15,28;<br>
PRINT AT 15,28;<br>
PRIN Dama cinese e Motocross. リスススない  $772.$ 16597 3ğ ÈŠÍ  $ET<sub>PST</sub>$  05=0  $\frac{1}{2}$   $\frac{1}{2}$  FOR I=0 TO 726<br>IF PEEK (K+I)=4 THEN LET OS SOON IF PEER WAT IT HEN LET DE<br>
SOON NEXT IN THE MAIL LET DEAN<br>
SOON OF PEAR THEN LET DEAN<br>
SOON PEAR THEN LET DEAN<br>
SOON DEATH AT 2.0, PENNIT "PP" P<br>
TANKE TIME THEN GOTO TO<br>
TANKE THEN GOTO IS<br>
TANKE TO THE THEN GOTO TO<br> **LUANA MENERISIA WAAN UTA** ohé Listato 2. Il programma del gioco Motocross ed un esempio di gioco.

# Quando il computer parla il linguaggio delle immagini

**Con arrange** 

La computer grafica rappresenta un campo di applicazione dell'informatica relativamente nuovo, ma suscettibile di imprevedibili sviluppi. Questo volume, nato in collaborazione con alcune delle più specializzate istituzioni del settore, esamina tutte le possibilità di questa scienza nuova e affascinante: dall'animazione cinematografica e televisiva ai businnes graphics; dalla

APL LI

progettazione in architettura a quella in elettronica e in meccanica: dalla mappazione alla manipolazione tridimensionale delle immagini... Realizzata in modo da permettere un rapido, ma esauriente approccio all'argomento, l'opera si rivolge a quanti (lettori-utenti) siano alla ricerca dei necessari chiarimenti per una corretta e proficua utilizzazione delle tecniche di Computer grafica.

**SCONTO 20% AGLI ABBONATI** FINO AL 28-2-'84

176 pagine. Lire 29.000 Codice 519 P

**Mauro Salvemini** 

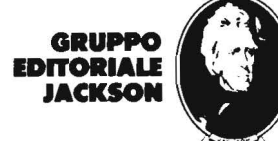

Per ordinare il volume utilizzare l'apposito tagliando

# in edicola

ANNUARIO

· Prezzi • Caratteristiche • Descrizioni •Prove

> **lutti i videogami s** tte le conso **AND PROGRAM**<br>AND PROVID<sup>OR</sup> scabili utt<del>i i</del> giochini∥ **UNDEQUARES** lutti gli acces **tti i giocomp** ter utti a colori

> > Tutto ... tutto ...<br>ma proprio tutto.

Caratterizioni<br>Istrazioni stiche<br>Li di zioni stiche<br>Leu oltre a Col **Caratterizioni**<br>Tezzi di glimi a cohe,<br>accessori sconori e<br>accessori, computer, accessori, computer

# **P iani di ammortamento**  mutui con lo ZX81-

# **Una lezione di economia per fare bene i conti con le rate**

di *Angelo Motta* 

F ra i vari tipi di finanzia-<br>
menti che le banche conce-<br>
dono ai privati figurano i<br>
mutui ipotecari ed i prestiti personamenti che le banche concedono ai privati figurano i li.

I primi, assistiti da garanzia ipotecaria come indica il nome stesso vengono rilasciati per costruzione: acquisto o ristrutturazione di immobili; i secondi, di importo generalmente inferiore, oscillante fra un massimo di *5* o 10 milioni in dipendenza dell'Istituto di Credito a cui ci si rivolge, vengono concessi a fronte di esigenze correnti (cura, studio, acquisto autovettura, arredamento ecc.) e solitamente sono assistiti da garanzie personali o rilasciati in bianco.

Caratteristica comune di entrambi i finanziamenti è il rimborso a rate costanti altresì chiamato, matematicamente, ammortamento francese.

Per definizione l'ammortamento di un prestito, o rimborso graduale si ha quando il debitore paga perio~ dica mente, oltre agli interessi, anche una parte del capitale; la somma complessiva degli interessi del periodo, più il capitale rimborsato, si chiama rata.

Vi sono diversi tipi di ammortamento di un prestito: quello più in uso e che verrà preso in esame è detto a rate costanti o francese.

Un'altra caratteristica di questo ammortamento riguarda la composizione della rata, inizialmente composta quasi totalmente da interessi ed in minima parte dal capitale rimborsato. Per effetto del rimborso di quest'ultimo, la quota interessi diminuisce lasciando posto ad una maggior quota capitale, fino ad arrivare alle ultime rate nelle quali i rapporti iniziali vengono invertiti.

Il programma presentato permette di ottenere i suddetti piani di ammortamento per capitali interi fino a L. 999.999.999.=. Questa limitazione di importo è dettata da ragioni grafiche: cifre superiori non permetterebbero la stampa del piano su tre colonne così com'è strutturato.

Un'altra limitazione, sempre per necessità grafiche, è il numero delle rate in un massimo di 99. Si fa presente che il programma accetta un numero minimo di 2 rate perchè il rimborso in unica soluzione esula dalla definizione di ammortamento data in precedenza.

Dopo aver caricato il listato in figura I, dare il RUN ed apparirà il menu.

Il programma principale si basa sulle istruzioni delle richieste n. I - Introduzione dati e n. 2 - piano di ammortamento.

Nella prima fase lo ZX8 **l** chiede l'inserimento dei dati (capitale, tasso, numero rate e periodicità delle stesse) e successivamente calcola il piano per intero. Nella seconda richiesta provvede invece alla stampa dello stesso. Le richieste n. 3 - 4 - *5*  sono parti del programma principale e permettono di ottenere dati senza attendere la stampa del piano completo.

Le REM inserite nel listato rendono chiara la lettura dello stesso.

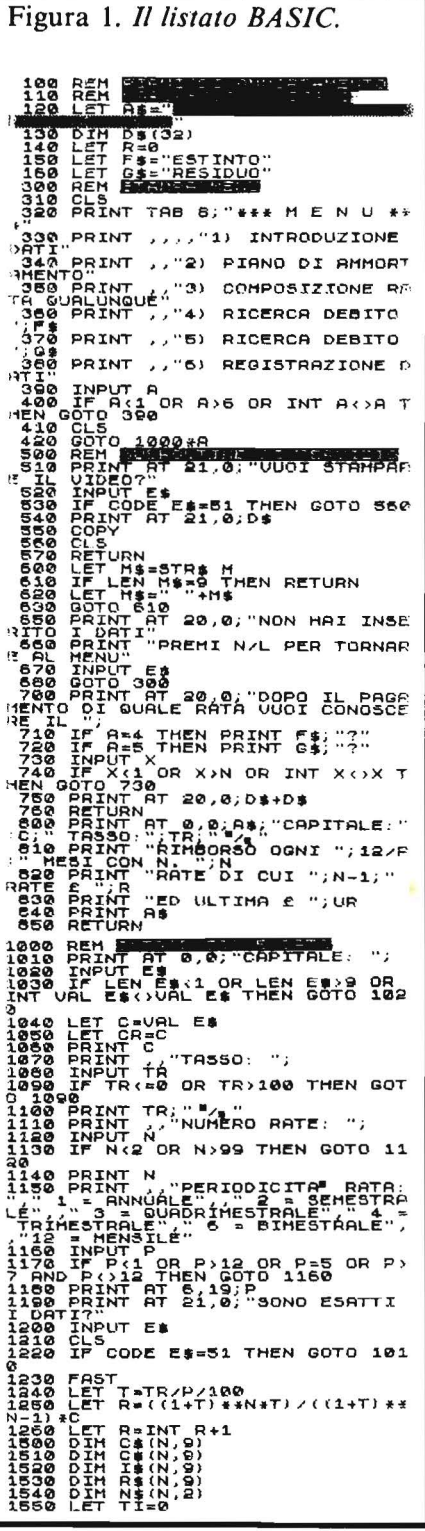

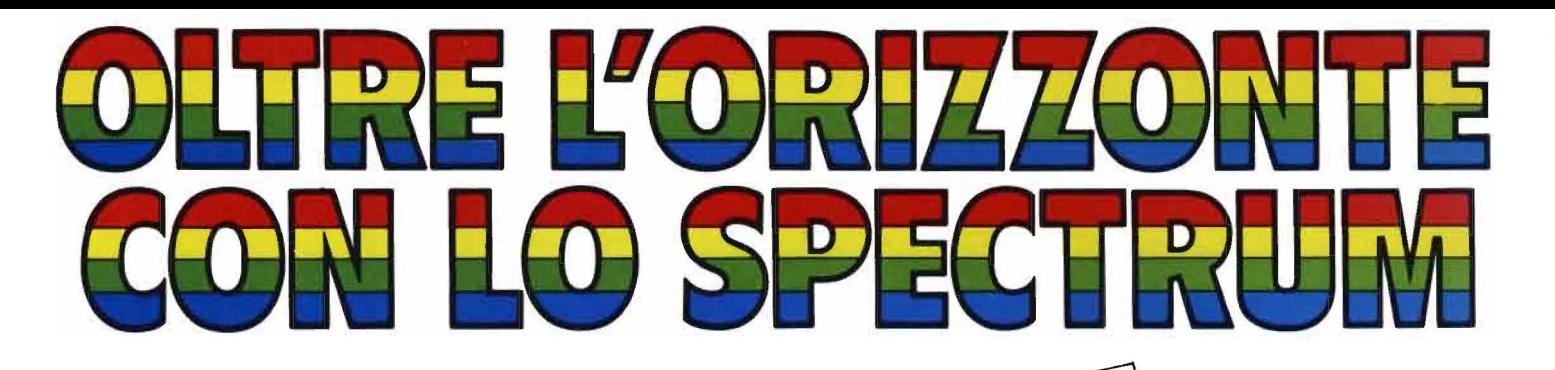

SCONTO 20% AGLI ABBONATI

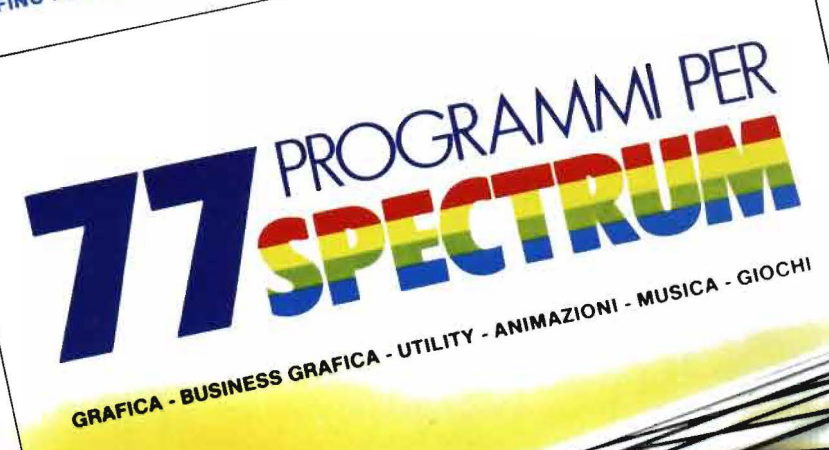

di Gaetano Marano

# **E PER LG ZX81...**

**ROGRAMMI PER ZX81 EZX80 CON NUOVA ROM** + HARDWARE

**HARDWAR** 

**BASEANO** 

144 Pagine Cod. 520 D L. 12000

Per ordinare il volume utilizzare l'apposito tagliani lo inserito in fondo alle rivista

CKSON

77 PROGRAMMI

**PERSPECTRUM** 

6000

150 Pagine, 30 Mustrazioni a colori.

GRUPTO<br>EDITORIALE<br>JACKSON

Piani di ammortamento mutui con lo ZX81

1560 FOR I=1 TO N<br>
1570 LET P=CR\*T<br>
1570 LET P=CR\*T<br>
The INT F+INT F+INT (F+.5) THEN LET<br>
The INT F+INT F (INT F+INT)<br>
The INT F+ILET I=11<br>
1630 LET T\$(I)=11\*<br>
1630 LET T\$(I)=11\*<br>
1630 LET T\$(I)=11\*<br>
1650 LET N=GT-H<br>
1650  $17726$   $\overline{17}$   $\overline{16}$   $\overline{18}$   $\overline{18}$   $\overline{18}$   $\overline{19}$   $\overline{18}$   $\overline{19}$   $\overline{19}$   $\overline{17}$   $\overline{19}$   $\overline{18}$   $\overline{19}$   $\overline{17}$   $\overline{19}$   $\overline{19}$   $\overline{19}$   $\overline{19}$   $\overline{19}$   $\overline{19}$   $\overline{19}$   $\over$ 

Seguito figura 1.

Si è evitato l'uso della funzione INKEY\$ per permettere l'utilizzo del programma anche sullo ZX80 nuova ROM senza slow, senza alcuna modifica.

La linea 6090 controlla, se nella zona Vars sono presenti delle variabili e quindi se il programma ha già girato.

In questo modo è possibile registrare il programma appena battuto con l'istruzione GOTO 6040, infatti non vengono saltate le prime linee di definizione variabili.

Il programma senza dati occupa 4 Kbyte di memoria; con un piano di ammortamento di 99 rate ne occupa quasi 8.

Seguito figura 1. 3050 IF I=11 OR I=32 OR I=53 OR<br>I=74 OR I=95 OR I=N THEN GOSUB 5<br>00 00<br>2020 NEXT TAB 31, THE 31, THE TOT<br>THE INTERESTS TO THE 31, THE 31, THE 2020<br>2020 2020 500<br>3000 2020 500<br>3000 PET PET THEN GOTO 650<br>3000 PET PET 20 0. DI QUALE RRT<br>3000 PET RT 20 0. DI QUALE RRT<br>3000 PET RT 20 0. DI QUAL 39339 PRINT RT 21,0; RLTRA RTH?"<br>2030 PRINT RT 2006<br>2030 PRINT RT 2006<br>2030 PRINT RT 2006<br>2020 PRINT RT 2006<br>2020 PRINT RT 2006<br>2020 PRINT "- 000TA INTEREST: "<br>3020 PRINT "- 000TA INTEREST: "<br>3020 PRINT "- 000TA INTEREST: ASSO PRINT RT"21,0, RITHA RICHIE<br>4020 INPUT E 1,0, PER GOTO 300<br>41200 BPUT RT"21,0, DI<br>41200 BPUT 0402021,0, DI<br>41200 BPUT 402021,0, DI<br>41200 BPUT 0402021<br>5000 GOBUB 700<br>5000 GOBUB 700<br>5000 GOBUB 700<br>5000 GOBUB 700<br>5000 BP STRING PRINT G\$; "ANNONTA A £ ";R\$<br>S&S@ GOSUB 500<br>S&S@ GOSUB 500<br>STR?"PRINT RT 21.0; "ALTRA RICHIE<br>STR?"PRINT RT 21.0; "ALTRA RICHIE<br>STR?"PRINT RT 21.0; "ALTRA GOTO 300<br>SI100 RETNT RT 11.5; "UUOI REGISTR<br>RS@ ARRINT RT 11.5 RETTING THE TERM OF THE RETTING THE RESPONDENCE OF A SAFETY SO CONTRACT THE SAFE CONTRACT SO THE RESPONDENCE CARD THE SAFE CARD THE SAFE CARD THE SAFE CARD THE SAFE CARD THE SAFE CARD THE SAFE CARD THE SAFE CARD THE SAFE C

THE TELEVISION OF THE REPORT OF A PUBLIC SPACE.

 $\mathcal{C}$ Capitale mutuato. **TR** Tasso percentuale. N Numero rate. P Periodità pagamento rata. Tasso del periodo. T Importo rate.  $\mathbf R$ **UR** Importo ultima rata.  $CS(N,9)$ Matrice contenente l'importo del capitale rimborsato ad ogni rata. Matrice contenente l'importo degli interessi di ogni rata.  $IS(N,9)$  $RS(N, 9)$ Matrice contenente il residuo debito dopo il pagamento della rata. Matrice contenente il numero delle rate necessarie per l'incolonnamento.  $N\$(N,9)$ TI Totale degli interessi pagati. D\$ Maschera per la cancellazione del video.

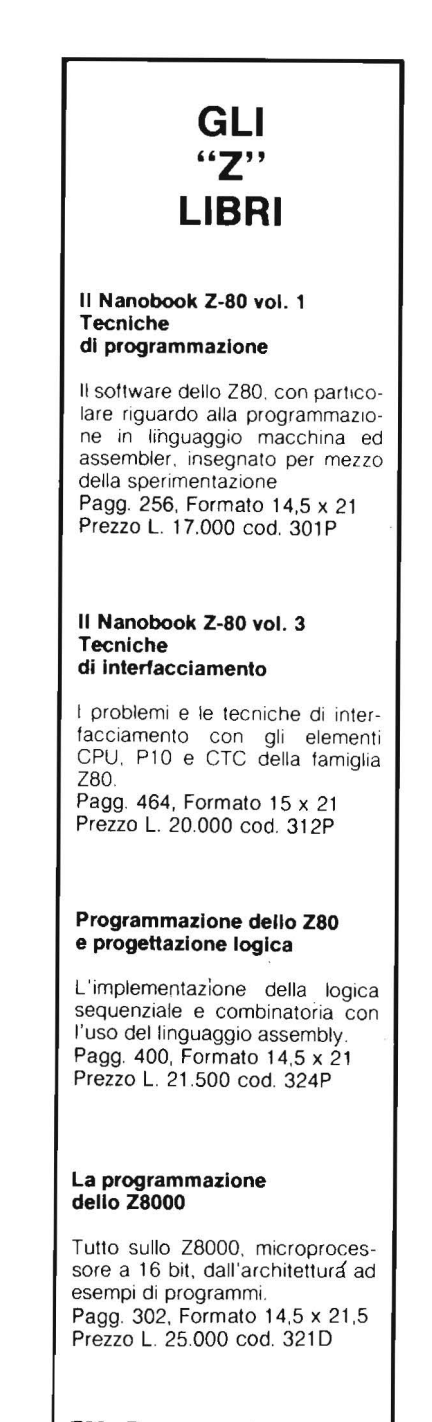

#### Z80 - Programmazione in linguaggio Assembly

Il linguaggio assembly con in più gli strumenti di debugging, testing ed esempi pratici. Pagg. 640, Formato 14,5 x 21 Prezzo L. 34.000 cod. 326P

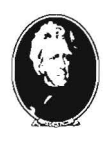

**GRUPPO EDITORIALE JACKSON DIVISIONE LIBRI** 

# Figura 2. Descrizione delle variabili.

## IL BASIC E LA GESTIONE DEI FILE

Il libro si rivolóe in modo particolare a chi già conosce il Basic e desidera poter realizzare programmi che prevedano l'uso di file residenti su disco. Dopo aver preso in esame, utilizzando numerosi esempi pratici, le particolarità del Microsoft, si pas-<br>sa alla descrizione delle istruzioni necessarie ad una corretta gestione dei file su disco, sia ad accesso diretto che sequenziale. Una terza parte del libro è infine interamente dedicata alla esposizione dei metodi pratici per l'uso dei file ad accesso diretto e dei data base.

**Cod. 515H** 

L. 11.000 Pagg. 164

#### **50 ESERCIZI IN BASIC**

Una raccolta completa e progressiva di esercizi riguardanti<br>matematica, gestione, ricerca operativa, gioco e statistica.<br>Ciascun esercizio proposto comporta l'enunciazione e l'analisi del problema, la risoluzione mediante flow-chart e commenti, così come un programma che implementa la soluzione, illu-

exercise emplici esempi rappresentativi.<br>Questo metodo mette in grado il lettore di verificare passo<br>passo le sue conoscenze e il livello di apprendimento raggiun $to$ .

**Cod. 521A** 

L. 13.000 Pagg. 208

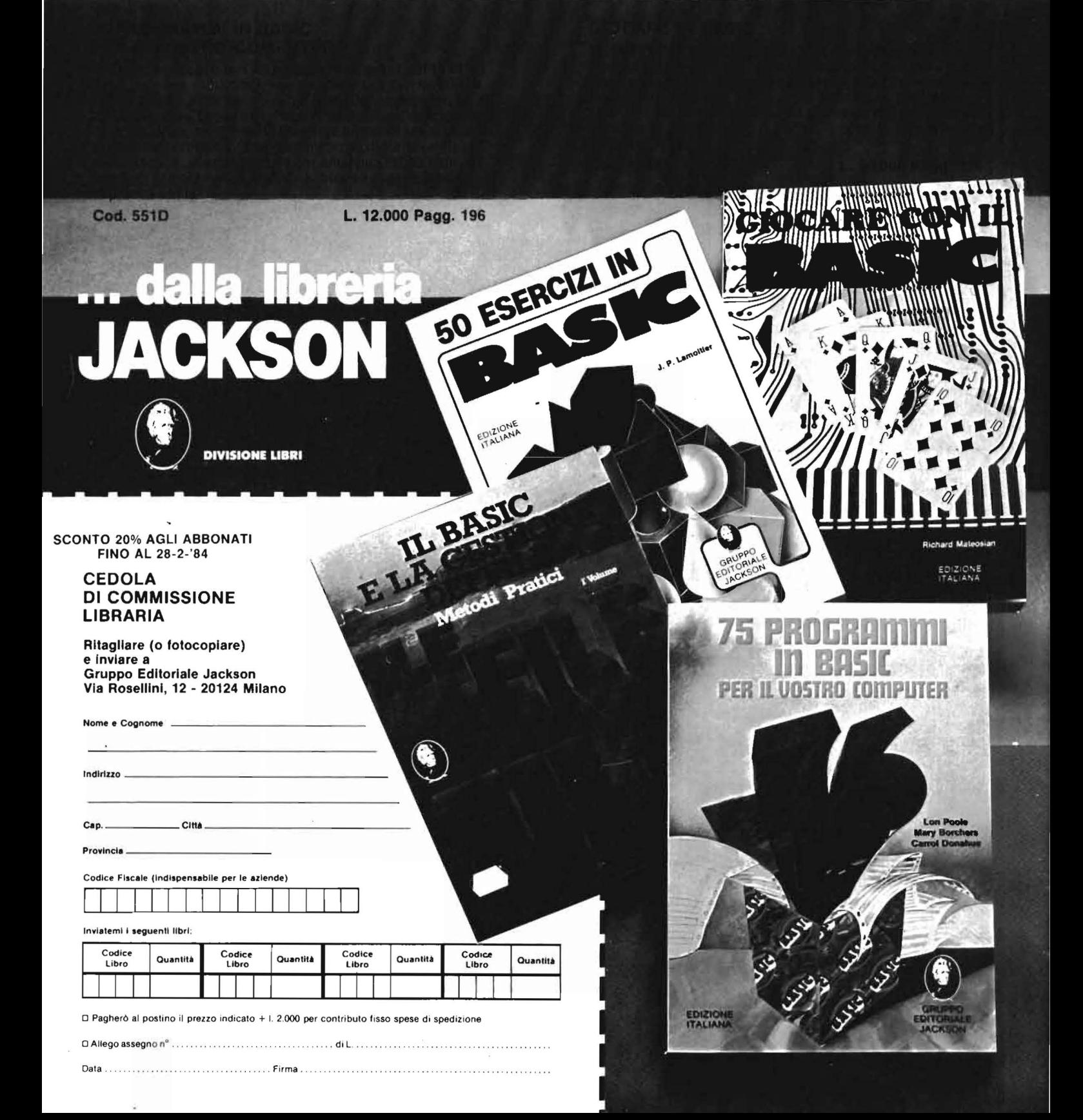

# Un esempio di analisi lessicografica-

# L'analisi dei testi con ZX Spectrum

di *Francesco Sardo* 

Imalisi filologica o lessico-<br>grafica di un testo consiste<br>nella scomposizione del te-<br>sto stesso per accertare la frequenza grafica di un testo consiste nella scomposizione del tedi comparizione di ogni parola.

L'analisi filologica è fondamentale strumento critico: l'ampiezza del lessico di un autore e la sua consistenza sono elementi essenziali per studiarne e valutarne l'opera.

Ad esempio, per scrivere *Le avventure di Pinocchio,* Collodi usò 6.000 parole diverse, di cui 3.300 una volta soltanto. Le parole più usate sono *burattino, povero, casa, strada.* 

Giorgio Manganelli, sul *Corriere della sera,* ricava da questi dati gli elementi per un'analisi critica dell'opera e dello scrittore.

Inoltre, l'analisi lessicografica è uno dei sistemi più efficaci per accertare l'autenticità di un documento, cioè la sua reale appartenenza ad un autore. Confrontando infatti la frequenza delle parole rilevate in un testo in esame con quelle di un'opera certamente appartenente all'autore (possibilmente riguardante lo stesso argomento), si può accertare con un buon margine di sicurezza l'autenticità del testo in esame.

Questo tipo di esame viene effettuato abitualmente con grossi mainframe ma possiamo provare a fare qualcosa di analogo con uno ZX Spectrum con 48 kbyte di memoria.

Naturalmente il testo da esaminare non dovrà essere troppo lungo, in generale non più di 4-5 pagine.

Il programma fornisce alla fine l'elenco delle parole usate in ordine

decrescente di frequenza, col numero di volte in cui sono state ripetute, e il numero totale di parole componenti il testo esaminato.

Per comodità, il testo viene introdotto frase per frase. Per segnalare la fine della fase di input, occorrerà introdurre come ultima stringa un asterisco.

Come possibile modifica al programma, si segnala quella di ordinare alfabeticamente le parole usate (e raccolte nel vettore stringa A \$): basta che nella routine di riordinamento si operi sugli elementi di A\$ invece che su quelli di N (vettore numerico contenente il numero di ripetizioni). A tale scopo basta modificare la linea 2130.

Le parole del testo vengono collocate nel vettore col metodo Hashing.

Il vettore A \$ quindi non dovrà essere riempito per più dell'80%.

Ciò significa che le parole usate non dovranno essere più di 800, anche se potranno essere ripetute quante volte si vuole.

# Descrizione del programma

Le linee 10/30 dimensionano i vettori e inizializzano le variabili; le linee da 40 a 60 e la linea 80 scompongono il testo in parole, mandando ogni parola alla subroutine 1000 per la sua collocazione in un elemento del vettore A \$.

La linea 70 rimanda all'input di una nuova stringa una volta ultimata l'analisi della stringa introdotta precedentemente.

Le linee da 100 a 260 ordinano il vettore A \$ in ordine decrescente di frequenza, e lo stampano, assieme alla frequenza di comparizione e al numero totale di parole esaminate.

L'ordinamento del vettore A \$ è stato effettuato con il metodo di Shell-Metzner.

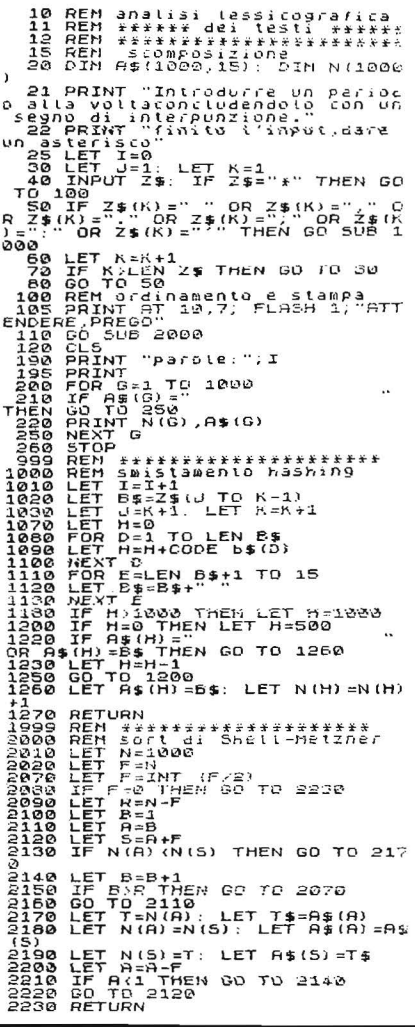

Listato 1. *Il programma di analisi testi.* 

La routine 1000 colloca al loro posto le singole parole col metodo Hashing, ricavando dal codice delle lettere che le compongono l'indirizzo ove ubicarle. Ogni volta che in un elemento del vettore viene collocata una parola, il corrispondente elemento del vettore numerico N viene aumentato di l.

È importante notare che bisogna chiudere ogni frase introdotta con un segno di interpunzione.

Le frasi potranno essere lunghe quanto si vuole; per comodità di battitura e per eventuali correzioni, è bene utilizzare una nuova stringa per ogni periodo.

Per ordinare il volume Per ordinare il volume<br>utilizzare l'apposito tagliando<br>utilizzare l'apposito talla rivista. Itilizzare l'apposito tagliana

# **Z-80**

Pag. 530 **L. 26.000**  Cod. 3280 Formato 14,5 x <sup>21</sup>

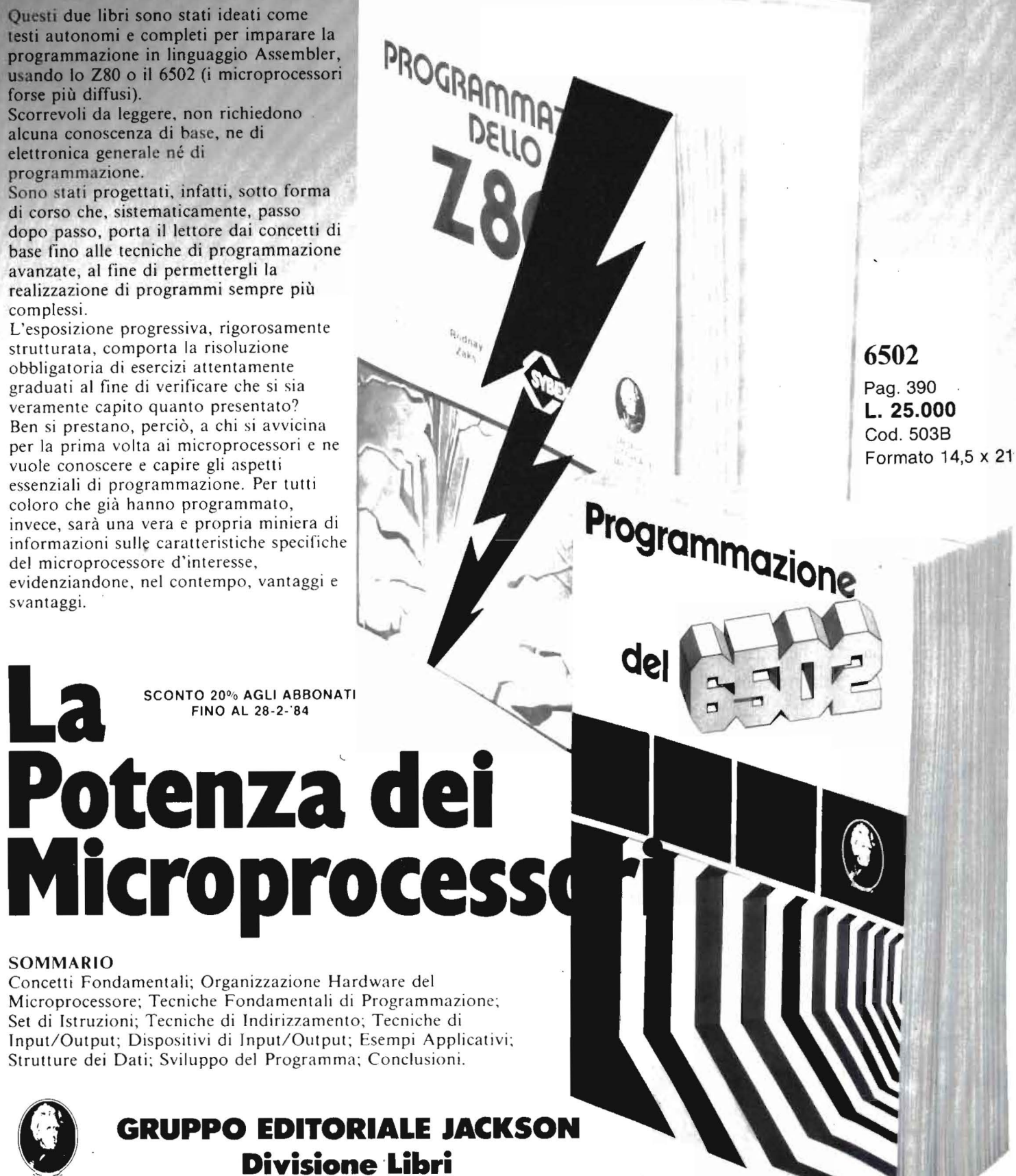

Questi due libri sono stati ideati come testi autonomi e completi per imparare la programmazione in linguaggio Assembler, usando lo Z80 o il 6502 (i microprocessori forse più diffusi).

Scorrevoli da leggere. non richiedono alcuna conoscenza di base, ne di elettronica generale né di programmazione.

Sono stati progettati, infatti, sotto forma di corso che. sistematicamente, passo dopo passo, porta il lettore dai concetti di base fino alle tecniche di programmazione avanzate, al fine di permettergli la realizzazione di programmi sempre più complessi.

L'esposizione progressiva, rigorosamente strutturata, comporta la risoluzione obbligatoria di esercizi attentamente graduati al fine di verificare che si sia veramente capito quanto presentato? Ben si prestano, perciò, a chi si avvicina per la prima volta ai microprocessori e ne vuole conoscere e capire gli aspetti essenziali di programmazione. Per tutti coloro che già hanno programmato, invece, sarà una vera e propria miniera di informazioni sulle caratteristiche specifiche del microprocessore d'interesse, evidenziandone. nel contempo, vantaggi e svantaggi.

**LA SCONTO 20% AGLI ABBONATI**<br>FINO AL 28-2-84 FINO AL 28-2-'84

# SOMMARIO

Concetti Fondamentali; Organizzazione Hardware del Microprocessore; Tecniche Fondamentali di Programmazione; Set di Istruzioni; Tecniche di Indirizzamento; Tecniche di Input/Output; Dispositivi di Input/ Output; Esempi Applicativi; Strutture dei Dati; Sviluppo del Programma; Conclusioni.

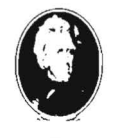

# *<sup>X</sup>***leoni trucchi \_\_\_ dello Spectrum \_\_\_ \_**

# Spectrum in guardia, non hai più segreti

di *Tullio Policastro* 

Questo articolo è una colle-<br>zione per ZX Spectrum di<br>quei piccoli accorgimenti zione per ZX Spectrum di di programmazione (e non) che si scoprono col tempo e con le prove, ma soprattutto collezionando le idee più brillanti di diversi libri e riviste specializzate. Senza indugiare ulteriormente, eccone una decina, e chi più ne ha più ne metta.

1) Capita spesso durante la stesura o la correzione di un programma di voler fermare l'esecuzione in corrispondenza di una certa richiesta di input. Ci sono tre possibilità:

• Se l'input è numerico (non compaiono le virgolette) basta rispondere con STOP (simbol shift  $+$  A), oppure causare un errore fornendo il nome di una variabile inesistente. • Se viene richiesta una stringa (e vengono stampate le virgolette) occorre cancellare almeno la prima virgoletta e poi usare STOP come per gli input numerici. Per cancellare le virgolette si può usare EDIT (caps shift  $+1$ ) o DELETE (caps shift  $+0$ ).

•Se viene richiesta una stringa con l'opzione LINE non vengono stampate le virgolette e non è quindi possibile cancellarle ed usare STOP. In questo caso occorre usare la freccia verso il basso (caps shift  $+ 6$ ) per fermare il programma.

Ovviamente in nessuno di questi casi funziona il tasto BREAK.

2) Quando, si desidera cancellare tutto quel che si è scritto di un'istruzione, magari perchè contiene un errore che non si riesce a correggere

basta premere EDIT (CAPS SHIFT + I), seguito da ENTER (in pratica l'istruzione corrente scende al posto di quella che si stava scrivendo, poi torna al suo posto invariata).

3) L'effetto di bloccare la stampa per consentire la lettura dello schermo, e di riprenderla semplicemente premendo un tasto qualsiasi *(senza*  ENTER, ma incluso il singolo tasto ENTER), che in certi programmi vediamo segnalato con il messaggio "Per seguitare, premi un tasto" ("Press a key to continue"), si ottiene inserendo pause nel punto opportuno del programma.

Si ricordi che anche le pause di lunghezza programmata (in 1/50 di secondo) tipo PAUSE *n* vengono interrotte, ed il programma riprende dal punto immediatamente dopo, premendo un tasto qualsiasi, dopo l'inizio della pausa.

4) Lo Spectrum è dotato di un segnale acustico, spesso poco udibile, che consente di avvertire la avvenuta pressione di un tasto. Una segnalazione acustica migliore, si ottiene con POKE 23609, *n,* con *n* variabile a piacere fra 5 e 250. Questa istruzione può essere utilmente inserita all'inizio di un programma.

5) Il CAPS LOCK, ovvero la scrittura delle lettere dell'alfabeto in maiuscolo, si ottiene con comando diretto premendo CAPS SHIFT  $+2$  (se ripetuto, torna alla scrittura in minuscolo). Per avere la certezza che una certa stringa, che il programma vuole sia inserita in maiuscolo, sia realmente tale senza dover premere i tasti suddetti, si può usare POKE 23658,8 prima della input.

Il comando contrario è POKE 23658,0.

6) Quando si deve ripetere di seguito lo stesso carattere basta mantenere premuto il tasto per attivare la funzione "REPEAT" automatico se si

desidera una maggiore velocità e la retrocessione del cursore lungo i caratteri della linea (magari per accellerare l'avanzamento in EDIT) si può intervenire sia sulla velocità di avanzamento che sul tempo di ritardo di intervento con due POKE: POKE 23561, *m* (con *m* es. inferiore a 35) e POKE 23562, n (con n minore di 5). Per tornare alle condizioni normali, si inseriscono con gli stessi POKE i limiti superiori indicati, oppure eseguire new il computer. 7) Molte volte, quando si devono fare delle prove sulla velocità relativa di esecuzione di diversi modi di programmazione, o di diversi programmi (ad esempio quelli per eseguire delle ricerche in un file, esimili) è utile disporre di un "contasecondi", da software. Il particolare meccanismo di temporizzazione dello Spectrum ed il contenuto di tre particolari celle di memoria (la variabile di sistema FRAMES) consentono di fare tale operazione con notevole accuratezza. Il meccanismo è spiegato nel capitolo 27 del manuale (si noti però che nel testo

italiano c'è un piccolo errore: nel programmino che viene descritto, di tre sole istruzioni, manca un FNu(), che deve essere ripetuto due volte). Questo è il programmino esatto:

- $10$  DEF FNm $(x,y)=(x+y+ABS(x$ y))/2
- 20 DEF  $FNu()=(65536 \star PEEK)$  $23674 + 256 \star$  PEEK 23673  $\star$ PEEK 23672)/50
- 30 DEF FNt()=FNm(FNu(),F- $Nu()$

Queste tre istruzioni (i numeri di riga possono ovviamente essere diversi) si possono inserire ovunque nel programma. Immediatamente *prima* della parte di programma di cui si vuole misurare la durata di esecuzione si inserisce (n° di riga)

# **Alcuni trucchi \_\_ dello Spectrum** \_\_\_\_\_\_\_\_\_\_\_\_\_\_\_\_\_\_\_\_\_\_\_\_\_\_ \_

KE 23674,0 ed immediatamente *dopo* il termine del programma di cui si vuole misurare la durata si pone un ... PRINT FNt(). Il valore che viene stampato o visualizzato è il tempo, in secondi, intercorso fra queste due istruzioni.

8) Il BASIC Sinclair si presta all'uso particolare della funzione logica AND in espressioni del tipo a\$ AND *a.* Tale istruzione ritorna stringa nulla se *a=* O o stringa a\$ se *a*  è diverso da zero, si può utilizzare quindi per stampare due messaggi alternativi in corrispondenza a due situazioni, senza bisogno di impiegare IF ... THEN. Se a\$ ab\$ sono i due messaggi, basta trovare un'espressione da sostituire a *e* (nell'istruzione che segue) e che assuma in un caso il valore zero, nell'altro un valore diverso da zero:

PRINT a\$ AND  $c + b$ \$ AND  $c$ 

9) Talvolta si può desiderare che una certa parte del listato risulti "invisibile", perchè ad esempio non si vuole che altri possano vedere come è scritto il programma od una parte di esso. L'esistenza del colore bianco anche per l'INK permette di ottenere quasi interamente tale scopo, operando in questo modo:

• Mediante un LIST *n* (seguito da SPACE per impedire lo scroll) si porta il cursore davanti alla riga a partire dalla quale si vuole impedire la lettura del listato; con EDIT  $(CAPS SHIFT + 1)$  si fa scendere la riga stessa in calce al quadro.

• Si prende nota del numero della ultima riga della parte che si vuole rendere "invisibile".

•Si passa in modo "E", premendo entrambi i tasti di SHIFT allo stesso tempo; quindi si preme CAPS SHIFT+7 (equivale ad INK 7: se il colore del fondo (PAPER) fosse diverso, ossia non bianco, si sostituisca il relativo numero del colore al posto del 7), ed infine ENTER: la riga torna al suo posto; si nota che *tutto* il resto del programma è sparito, eccetto il numero della riga.

• Si esegua LIST numero dell'ultima riga da "occultare" +ENTER e

poi EDIT (CAPS SHIFT+l). Lariga in questione apparirà al fondo del quadro. (Quindi il listato è quasi invisibile: infatti se si richiama con le funzioni di editing, ossia le frecce e l'EDIT, una qualsiasi istruzione "invisibile", questa diventa visibile in fondo al quadro; il listato occulto si può quindi leggere una riga per volta).

• Andate con la "freccia a destra" (CAPS SHIFT+8) sino al termine della riga editata.

•Tornate in modo "E" (i due tasti SHIFT insieme), e infine premete CAPS SHIFT+O (equivale a INK O: variare se del caso) e poi ENTER: le righe del listato successive all'ultima da occultare torneranno visibili.

Se si vuole rendere "invisibile" in una sola volta tutto il programma, esiste un altro sistema più semplice: **e** Impostate una istruzione n° 1 come segue: l/INV VIDEO (=CAPS SHIFT+4)/PRINT /TRUE VI-DEO (=CAPS SHIFT+3)/"/"/ ENTER (senza le barre di separazione, ovviamente).

**e** Eseguite EDIT (CAPS SHIFT + 1)  $epoi: TRUE$  VIDEO  $(= \text{CAPS})$ SHIFT+3)/CAPS SHIFT+8/INV VIDEO  $(=\text{CAPS SHIFT}+4)/\text{EN}$ TER (il ronzio che sentirete a un certo punto, che normalmente significa memoria piena, qui è regolare). Il listato si riduce ad un "1". Il 231 di BORDER, o il 234 di REM (notate che ho citato codici di comandi, perchè quando il tasto verrà azionato solitamente si è in modo "K" ed il significato del tasto premuto è quello del comando inscritto).

Il programma eseguirà allora un sottoprogramma in l.m. e, automaticamente, il NEW. Ora si imposterà una riga:

1 PRINT "Questo è l'esempio" seguita da ENTER;

poi EDIT (CAPS SHIFT+l), e a questo punto si inserirà immediatamente dopo l'1 del n° di riga REM (prima del PRINT, nell'esempio), e si premerà ENTER. Infine si renderà operativo il tutto con RANDO-MIZE USR  $65110 + ENTER$ . (Per il 16 K byte, 32329 invece di 65110, ossia  $a + 11$ ).

Quando si premerà, in modo "K'', il tasto prescelto, la riga 1 apparirà per un istante al fondo del quadro e verrà *eseguita* (nell' 1 REM impostata come detto sopra, si inserirà il comando che interessa).

Quando si vorrà annullare l'effetto del "tasto controllo" così reso attivo, si imposterà RANDOMIZE USR 65100 +ENTER (32319 per il 16 Kbyte). (Ricordarsi di farlo al termine dell'uso).

L'operazione è particolarmente utile per stampare a richiesta il numero di byte disponibili in memoria in qualsiasi istante. L'istruzione 1 assume allora la forma:

1 REM PRINT "Byte liberi:"; 65365  $-$  (PEEK 23653 + 256 $\star$  PEEK 23654)

In realtà non sono disponibili, di questi, un limitato numero di byte posti nel "machine stack" e nel "GOSUB stack"; per una lettura corretta occorre ricorrere ancora al l.m., che permette di leggere l'indirizzo dello "stack pointer". Memorizzando l'idoneo programmino di pochi byte *prima* del I. m. fornito dai DATA di riga 20, ossia con:

10 CLEAR a-14 (65085 per il 48 Kbyte; 32304 per 16 Kbyte)

15 DATA 33, O, O, 57, 237, 91, 101, 92, 167, 237, 82, 229, 193, 201

e partendo da  $65086 (=a-13; 32305)$ per il 16 Kbyte) come valore iniziale per il ciclo FOR ... NEXT di riga 50, si realizzano le modifiche necessarie. La riga 1 assume allora la forma: I REM PRINT "Byte liberi"; USR 65086 (per 48/16 Kbyte: 65086, risp. 32305).

In questo modo è possibile ottenere un solo tasto controllo definito dall'utente per volta.

Inoltre, questo metodo si presta solo per comandi (istruzioni) non troppo complessi, preferibilmente "monolinea"; e per stampare messaggi non più lunghi di I riga (32 caratteri).

10) Per sapere come sono formati i

Alcuni trucchi dello Spectrum

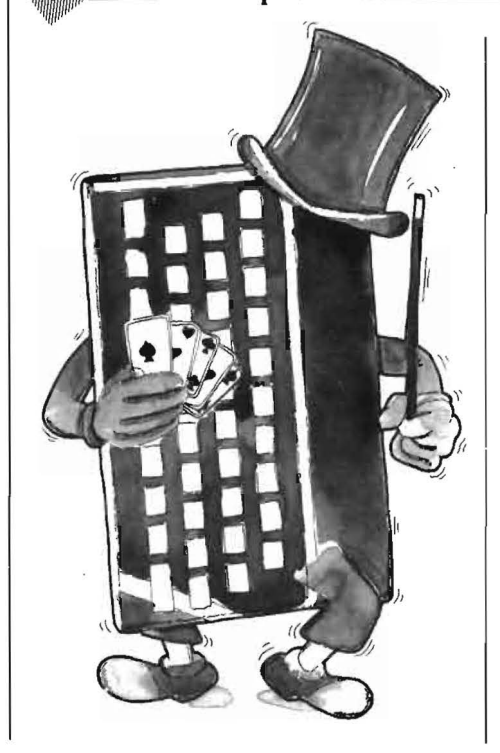

vari caratteri stampabili dello Spectrum, si può utilizzare il seguente programmino (che va a leggere il contenuto a 18 byte) a partire da 256 locazioni più avanti di quella (normalm. 15616) dalla variabile di sistema CHARS, (posta nei due byte 23606/7) e visualizza la matrice di punti con spazi bianchi e/o inversi.

Listato 1. Il listato BASIC. 10 INPUT "Carattere";<br>F a\$="" THEN GO TO 20<br>20 LET :=CODE a\$-32 TF  $20^{12}$ 

: 老 岳 ; CLS : 200 30 FOR  $i = P$  $D = PEEK$  (1) LET 5616+i+8\*C) DIM b(8) 40  $3 = 128$ FOR<br>70  $j = 1$ IF 50 **TO 8:** nka THEN G  $0$   $\bar{r}$  $\alpha$ 60 LET 6(1) =1:<br>THEN 60 TO 60<br>70 LET 9=9/4;  $\sqrt{ }$  $LET D = D - A$ : IF **NEXT** TO 8:  $j = 1$ 80 FOR THEN LET  $10 + j$ ;  $a \#$ : NEXT  $9 + i$ 100 NEXT i: GO TO 10

Franco Filippazzi - Giulio Occhini

# VOI E L'INFORMATICA 100 tavole per il manager

**SCONTO 20% AGLI ABBONATI** FINO AL 28-2-'84

# Gli strumenti dell'Informatica; l'Informatica e l'Azienda; prospettive tecnologiche e sistematiche; verso la Società informatica:

i temi fondamentali della scienza che sta rivoluzionando il mondo della produzione e della gestione aziendale, in un volume scritto in funzione delle nuove esigenze dei quadri direttivi e manageriali. Un'opera agile ed esauriente, nella quale un testo eminentemente pratico si accompagna a chiarissime tavole commentate, che favoriscono un'immediata comprensione degli argomenti esposti. 116 pagine. Lire 15.000

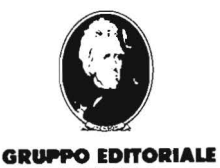

**JACKSON** 

Nelle migliori librerie tecnico-scientifiche

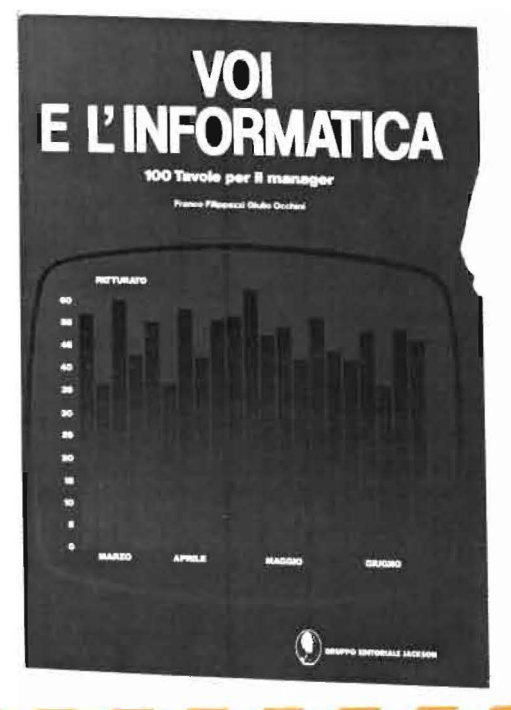

SEGRETI DEI PERSONAL

COMMODORE VIC 20/C 64

# **Disabilitazione List: la nuova funzione di Append**

di Alessandro Guida

A volte è utile poter disabilitare alcune funzioni, si pensi.ad un programma dimostrativo che non si vuole venga fermato o listato.

Vedremo come è possibile ottenere ciò con una sola istruzione POKE.

Questo mese abbiamo anche la collaborazione di un lettore, il Sig. Lucio Iacono che illustra un procedimento per poter accodare ad un programma,un altro caricato da nastro o disco.

# Disabilitazione funzioni sul VIC e C 64

Nella tabella l sono riportati i valori da introdurre nelle opportune locazioni per disabilitare alcune funzioni del computer.

La colonna centrale riporta i valori per la disabilitazione, mentre quella a destra riporta i valori normali. Queste istruzioni di POKE possono essere inserite nei programmi o date in modo diretto.

l) *Disabilitazione STOP RESTO RE e LIST.* Il trucco per disabilitare lo STOP è quello di cambiare il contenuto del vettore di Test-STOP \$0328, \$0329. Questo vettore contiene l'indirizzo di una subroutine che controlla se questo tasto è stato premuto. Il rimedio è quindi cambiare l'indirizzo di partenza in modo che non venga più effettuato il controllo. Questa modifica va fatta tenendo presente che al ritorno dalla subroutine di Test-STOP l'accumulatore non deve contenere O e il registro Y deve rimanere invariato. Con il POKE suggerito nella tabella 1 otteniamo la prima parte, ma il registro Y verrà modificato.

Qual'è il risultato? E presto detto. Poichè all'interno della routine di LIST è chiamata la subroutine di Test-STOP avremo che, essendo cambiato il registro Y, che serve da puntatore nella linea Basic da listare, il listato si tradurrà in una sequenza di caratteri insignificanti. A questo va aggiunto che il tasto di RESTORE per espletare la sua funzione ha bisogno di essere premuto insieme a quello di STOP. Perciò anche il RESTORE resterà inibito.

2) *Disabilitazione RESTORE.* Anche per il tasto RE-STORE esiste un vettore che contiene l'indirizzo della routine da eseguire nel caso questo venga premuto. Questo vettore è il \$0318, \$0319 nel quale metteremo l'indirizzo di una locazione contenente una istruzione di ritorno RTI.

| unzione<br>disabil.                       | <b>Disabilitazione</b>                              | <b>Riabilitazione</b>                        |
|-------------------------------------------|-----------------------------------------------------|----------------------------------------------|
| 1) STOP.<br><b>RESTORE</b><br><b>LIST</b> | <b>POKE 808,100</b><br><b>POKE 808.225</b>          | POKE 808,112 (VIC 20)<br>POKE 808,237 (C 64) |
| 2) RESTORE                                | <b>POKE 792.90</b><br><b>POKE 793,203</b>           | POKE 792,173 (VIC 20)<br><b>POKE 793,240</b> |
| 3) SAVE                                   | POKE 818, PEEK (816)<br><b>POKE 819, PEEK (817)</b> | (VIC 20 e C 64)                              |
| 4) LIST                                   | <b>POKE 775,0</b><br><b>POKE 775.0</b>              | POKE 775,119 (VIC 20)<br>POKE 775,167 (C 64) |

Tabella 1. *I valori necessari per la disabilitazione di alcune funzioni sul VIC20 e sul C64.* 

3) *Disabilitazione SA VE.* Altri due interessanti vettori nel VIC (o 64) sono quelli che contengono gli indirizzi delle routine di LOAD e SA VE. Rispettivamente \$0330, \$0331, e \$0332, \$0333. È evidente che mettendo nel vettore di SA VE l'indirizzo della routine di LOAD la prima funzione diventerà inutilizzabile. 4) *Disabilitazione LIST*. Per finire vediamo l'ultimo POKE che blocca del tutto l'istruzione di LIST. Per capirne il funzionamento ricordiamo che le linee basic sono conservate in maniera codificata nella memoria del computer. Infatti, ogni parola chiave (comando) del BASIC è tradotto in un codice di un solo byte. Perciò la routine di LIST necessita, a sua volta, di una subroutine che ritraduca questi codici in comandi BASIC. Inutile dire che l'indirizzo di partenza di questa routine è modificabile, in quanto conservato nel vettore \$0306, \$0307. Con il valore in tabella si avrà un RESTORE ogni volta che si tenterà di effettuare un listato.

A questo punto un comando di LIST ci mostrerà lo schermo vuoto, ma niente paura, il programma è solo nascosto sotto il nuovo principio della memoria. Sarà ora possibile caricare il programma (coda) dal nastro con il solito LOAD "Nome" oppure solamente LOAD.

Caricato il programma e verificato che giri regolarmente basterà battere:

POKE 43,l : POKE 44,16

per riportare la memoria alle dimensioni iniziali.

Al comando LIST apparirà ora tutto il programma completo delle due parti, come se fosse stato scritto tutto insieme.

Questo procedimento può essere ripetuto anche più volte avendo l'accortezza di usare per ogni pezzo che si aggiunge numeri di linea sempre maggiori di quelli esistenti.

Il programma così composto potrà essere usato e salyato come un qualunque altro programma.

E appena il caso di ricordare che usando le espansioni di memoria occorre modificare conseguentemente le POKE 43 e 44 dell'ultimo comando.

Disabilitazione List: la nuova funzione -di Append

A questo scopo, per evitare errori basta battere una:

PRINT PEEK (43), PEEK (44)

prima di cominciare e prendere nota della risposta che andrà poi inserita nelle ultime POKE per ripristinare le condizioni iniziali.

Se avete scoperto qualche piccolo segreto del VIC 20 (o del C64) o se avete qualche trucchetto per facilitare la programmazione comunicatelo agli altri lettori, inviando un articolo al seguente indirizzo:

Alessandro Guida - c/o Personal Software - Via Rosellini, 12 - 20124 Milano

# COMMODORE VIC 20

# Come realizzare la funzione Append

di Lucio lacono

La lettura dell'interessantissimo articolo a firma di Luciano Gemme sul n. 8/9 di Personal Software è stata come il classico colpo di fulmine: visto che tutto il trucco della memorizzazione delle istruzioni del VIC 20 è concentrato nei "link" e che questi possono essere letti e modificati con la massima facilità, e visto che è così facile recuperare un programma andato perso per un malaccorto comando NEW, mi sono chiesto se era possibile qualche altra manipolazione sui programmi residenti nella memoria del VIC 20.

Man mano che si scrivono i programmi il sistema operativo del VIC provvede a memorizzarli con una tecnica che sembra complessa ma in realtà è assai semplice. La prima istruzione viene memorizzata scrivendo nei primi due byte liberi della memoria (4097 e 4098) l'indirizzo di inizio della 2• istruzione.

In tutti i suoi calcoli interni il VIC usa il primo byte per la parte bassa del numero e il secondo per la parte alta: per ricostruire il valore decimale basta fare:  $PEEK(4097) + PEEK(4098) \neq 256.$ 

Poi viene memorizzato il numero di linea, sempre con lo stesso sistema nei due byte successivi, poi il testo opportunamente compattato.

I comandi BASIC sono rappresentati con codici (chiamati TOKEN). Ad esempio il RETURN è codificato con uno O.

Vengono poi posti a O i due byte immediatamente successivi per indicare la fine del programma. Contemporaneamente, ad ogni istruzione battuta, viene incrementato il contenuto dei due byte 45 e 46 che puntano l'indirizzo della prima cella di memoria libera dopo i due zeri di fine programma e quindi l'inizio dell'area di memorizzazione delle variabili.

Quando invece si carica un programma registrato su nastro il contenuto del nastro viene depositato a cominciare dalla locazione puntata dalle celle 43 e 44 che contengono invece l'inizio della memoria disponibile; questo spiega perchè caricando da nastro si perde qualunque programma già residente in memoria.

Però se si sposta il puntatore costituito dal contenuto delle celle 43 e 44 in modo che punti oltre la fine del programma già residente in memoria, le istruzioni riversate dal nastro si andranno a depositare in coda al programma esistente.

Ecco così realizzata la funzione "APPEND" presente solo sugli elaboratori più grossi, che consiste appunto nella possibilità di accodare, appendere un programma ad un altro già residente in memoria.

Vediamo ora come procedere, passo per passo.

Per prima cosa occorre digitare e salvare su nastro la parte terminale, la coda, del programma, badando che i numeri di linea siano tutti maggiori di quelli del programma cui dovrà essere appesa.

Verrà poi digitata la parte anteriore del programma, la testa, nel solito modo. Finita quèsta fase occorre spostare il limite di inizio della memoria all'altezza della fine del programma battendo:

POKE 43, PEEK(45)-2: POKE 44, PEEK (46).

 $II - 2$  serve per tenere conto dei due zeri aggiunti e per poter scrivere le nuove istruzioni sopra di essi, altrimenti la presenza dei due zeri segnalerebbe la fine del programma. •

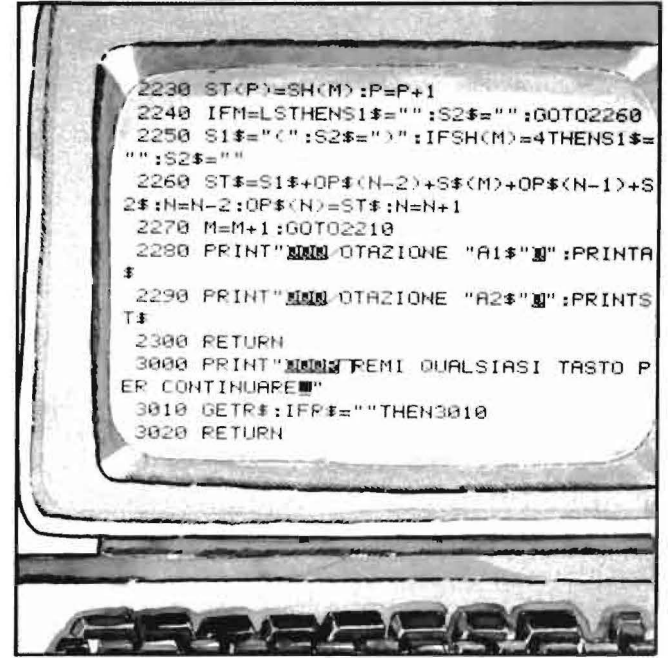

# SEGRETI DEI PERSONAL

# ZX SPECTRUM

# **Come proteggere i vostri programmi**

di Marcello Spero

Molti programmi commerciali per lo Spectrum sono concepiti in modo da renderne impossibile l'interruzione del funzionamento, e quindi del programma. Trattandosi normalmente di programmi in linguaggio macchina è logico che il tasto BREAK non abbia effetto e che risultano quindi automaticamente protetti. .

Meno ovvio è il loro comportamento durante il caricamento da cassetta: se, infatti, tentiamo di interromperlo premendo BREAK o lo spazio, otteniamo immediatamente un NEW, perdendo tutto quanto era già stato immagazzinato in memoria. In questo modo il programma è completamente "inespugnabile".

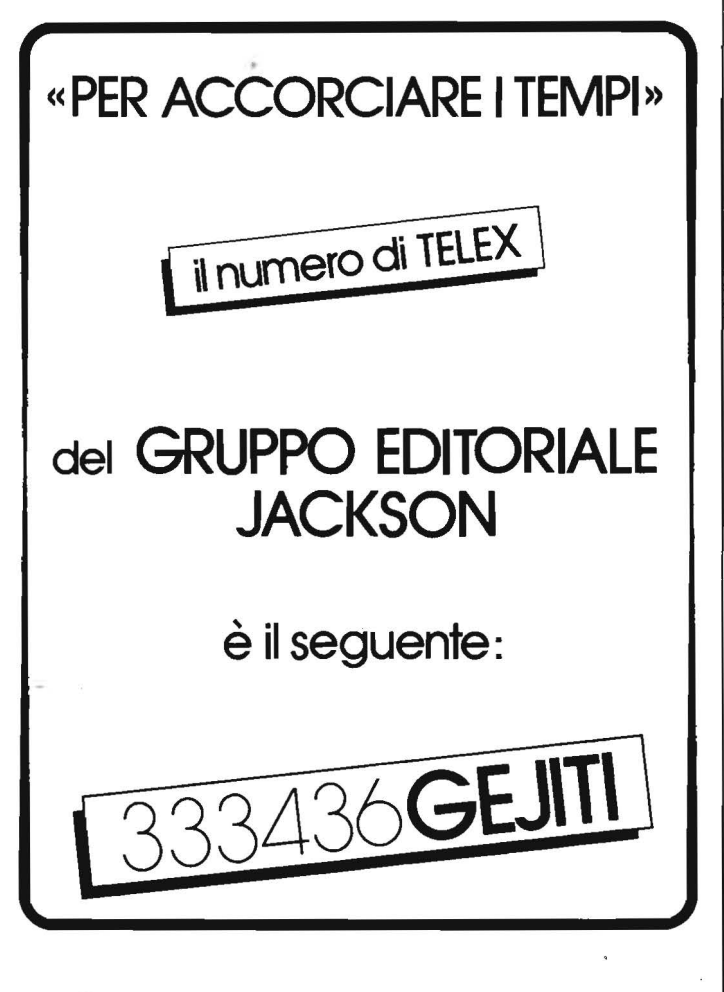

Ovviamente non possiamo conoscere con esattezza il metodo usato per ottenere questo effetto; esiste comunque un modo alla portata di tutti per rendere i programmi, anche scritti in BASIC, refrattari al BREAK.

La variabile di sistema ERR SP determina il comportamento della macchina in caso di errore. Essa, infatti, contiene l'indirizzo occupato all'interno della catasta di sistema (Machine Stack) dal puntatore alla routine di errore. Al verificarsi di un errore, segnalato dal cambiamento di valore della variabile ERR NR il sistema salterà alla routine indicata, che produrrà un appropriato messaggio diagnostico. Tutto questo vale anche per il BREAK, che viene considerato un errore a tutti gli effetti.

Per modificare questo meccanismo occorre cambiare il valore del puntatore contenuto nella catasta; mettere le mani nella catasta del sistema è però un'operazione sconsigliabile: meglio fare in modo che ERR SP punti ad una coppia di byte, fuori dalla catasta, contenente l'indirizzo di una routine di nostra scelta.

Dobbiamo ora trovare una routine adatta ad essere eseguita in caso di errore. Volendo ottenere la scomparsa di tutto quanto c'è in memoria la scelta migliore è quella della routine che parte dall'indirizzo O. Si tratta dell'inizializzazione del sistema, e viene eseguita ogni volta che accendiamo la macchina: opera un azzeramento di tutta la memoria, l'inizializzazione delle variabili di sistema e della grafica definibile.

Adottando questa soluzione in caso di errore otterremo il medesimo effetto di uno spegnimento e riaccensione del calcolatore.

Tutto ciò che dobbiamo fare è scegliere una coppia di locazioni cui far puntare ERR SP; la soluzione più semplice è utilizzare gli indirizzi 23728 e 23729, che costituiscono praticamente una variabile di sistema inutilizzata e contengono già il valore O, che è appunto quello che ci serve.

Inserendo all'inizio di un programma le istruzioni 10 POKE 23613, 23728-256 \* INT (23728/256) 20 POKE 23614, INT (23728/256)

(dove 23613 e 23614 sono gli indirizzi della variabile ERR SP) otteniamo un programma "che non perdona", ossia che in caso di errore si autodistrugge: attenzione quindi a proteggerlo con adeguate istruzioni di controllo da condizioni di errore che potrebbero verificarsi durante il suo funzionamento.

Tutto questo riguarda naturalmente i programmi BASIC poichè, come abbiamo detto, i programmi in linguaggio macchina sono per loro natura insensibili all'azione del BREAK ed immuni da condizioni di errore (o, piuttosto, non si accorgono degli eventuali errori in cui incorrono).

# **Come proteggere i vostri**  programmi

Il problema della protezione dall'interruzione si ripresenta tanto per il BASIC che per il linguaggio macchina nel caso del caricamento da cassetta; inutile, infatti, impedire il BREAK del programma in esecuzione, se è possibile listarlo prima che inizi a funzionare semplicemente interrompendone il caricamento pochi istanti prima che termini. L'unico modo di aggirare questo ostacolo è far sì che all'inizio del caricamento, cioè prima che il programma vero e proprio inizi ad essere caricato, la variabile ERR SP venga portata al valore che ci interessa. Procediamo perciò al salvataggio del programma non con:

SAVE "programma"

ma con:

SA VE "programma" CODE 23552,L

dove 23552 è l'indirizzo di inizio dell'area delle variabili di sistema, mentre il numero L di byte da salvare sarà dato da:

PEEK 23653+256 \* PEEK 23654-23552

comprendendo in questo modo tutta la memoria fino all'inizio della zona libera, segnata dalla variabile STKEND, che si trova appunto all'indirizzo 23653. Il numero di byte da salvare potrebbe in realtà essere inferiore, ma è meglio essere prudenti; anzi, tenetevi abbondanti anche sulla cifra che otterrete nel modo visto sopra: meglio salvare qualche byte senza importanza che perderne uno essenziale.

Così facendo avremo all'inizio della nostra registrazione proprio le variabili di sistema. Per compiere tutta questa operazione, però, il programma deve essere fermo, e quindi ERR SP deve avere il suo valore originale; inoltre abbiamo bisogno di un auto start al termine del caricamento, o tutto questo lavoro sarebbe inutile. Soluzione:

POKE 23613, 23728 256 ★ INT(23728/256):

POKE 23614, INT(23728/256): SAVE "program- . ma"

CODE 23552,L:GO TO 1

(attenzione: non RUN, che reinizializza ERR SP!) e il gioco è fatto.

Purtroppo non è possibile in questo caso l'uso di VERIFY per controllare la registrazione: infatti, appena terminato il salvataggio, il programma va in esecuzione e tentando di fermarlo con BREAK (ammesso che sia un programma BASIC) se ne provoca la scomparsa.

Caricando un programma in questo modo otteniamo altri vantaggi, legati al fatto che tutte le variabili di sistema assumono il valore che avevano al momento del salvataggio; otterremo quindi il ripristino automatico di determinati attributi, dell'èventuale

"bip" di tastiera, e così via. Attenzione, invece, per la RAMTOP: anche qui si ha il ripristino automatico del valore in uso al momento del salvataggio, ma se questo è diverso da quello impostato al momento del caricamento il sistema rischia di saltare, e comunque ci si trova in una situazione di instabilità che conviene in ogni caso evitare. Per scongiurare situazioni di questo tipo i programmi che usano valori della RAMTOP diversi da quello normale dovrebbero avere come prima istruzione:

10 CLEAR

seguita da:

20 POKE 23613, 23728-256 \* INT(23728/256) 30 POKE 23614, INT(23728/256)

poichè CLEAR, come RUN, reinizializza ERR SP. In alternativa è possibile sostituire, nel comando multiplo di salvataggio visto prima, GO TO 1 con :RUN: POKE 23613, 23728-256 \* INT (23728/256): POKE 23614, INT(23728/256)

che dà lo stesso effetto, ma rende veramente enorme il comando stesso.

Un'ultima considerazione da fare riguarda l'uso di questo metodo di protezione con i programmi BA-SIC. Oltre alle già CLEAR e RUN, infatti, anche altre istruzioni come ad esempio GO SUB E RE-TURN ripristinano il valore normale di ERR SP, rendendo necessario un uso intensivo di istruzioni POKE all'interno e dopo ciascuna subroutine per mantenere inalterata la protezione. In pratica questo pone dei limiti alla protezione di lunghi programmi BASIC, cui è più opportuno applicare una versione particolare di questa tecnica: il blocco del programma per mezzo di una parola chiave.

Il sistema è molto semplice: salvando con il sistema visto, per garantire la protezione durante il caricamento, un programma BASIC le cui prime istruzioni sono:

10 INPUT LINE a\$

20 IF a $\text{\$}$   $\heartsuit$  "parola chiave" THEN GO TO 10 30 GO SUB 9999

cui farà riscontro, in linea 9999, una subroutine fittizia composta da un'unica linea:

# 9999 RETURN

(Questo per evitare due voluminose POKE; in alternativa, se il programma non contiene dati, cosa poco probabile visto che vogliamo proteggerlo, possiamo sostituire la linea 30 con l'istruzione):

30 CLEAR

In questo modo otteniamo una protezione durante il caricamento e fino al momento in cui l'utilizzatore avrà impostato la corretta parola chiave.

Superato questo punto il programma potrà essere interrotto e listato normalmente. In questo modo viene impedito l'accesso e la manomissione del programma da parte di persone non autorizzate.

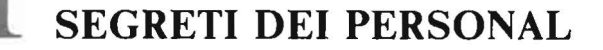

## **SHARP**

# **Tre nuove istruzioni**

di Mauro Lenzi

*Sperando di fare cosa gradita ai molti utilizzatori di pocket computer, cominciamo da questo numero la pubblicazione di una sezione fissa dedicata in particolare alle programmabili Sharp. Nei primi articoli* il *nostro collaboratore bolognese Mauro Lenzi si soffermerà sul modello PC-1251 introducendo anche alcune caratteristiche inedite di questa interessante macchina.* 

Ciò che mi propongo di fare, in questa rubrica, è di "vivisezionare" un computer, penetrando nei meandri più reconditi del suo sistema operativo.

Io tratterò principalmente del pocket-computer Sharp PC-1251, tuttavia i sistemi e le astuzie impiegati per svelarne i misteri, possono venire applicati alla maggior parte dei computer in commercio.

Le principali caratteristiche che occorrono per diventare dei buoni "computer-chirurghi" sono la pazienza e l'intuito: è infatti procedendo per tentativi che ho potuto scoprire *tre nuove istruzioni* presenti nel computer, ma non segnalate nei manuali di istruzioni!

Queste tre istruzioni consentono di Programmare il computer in linguaggio macchina!!

Vediamo di esaminarle una per volta.

Proviamo a digitare PEEK 10000, seguito naturalmente dal tasto enter: clamorosamente, invece di apparirci la scritta ERROR 1 come dovremmo aspettarci, compare il numero 39. Se facciamo altre prove, cambiando il numero che segue l'istruzione PEEK, sul display vengono mostrati altri numeri. Abbiamo appena scoperto che il nostro computer "riconosce" l'istruzione PEEK, che, pur essendo molto utile e conosciuta, non è segnalata sul manuale.

Scoperta l'istruzione PEEK, possiamo aspettarci che esista anche la corrispondente istruzione POKE; proviamo a digitare: POKE 50000, 92.

Il computer non segnala alcun errore. Come controprova digitiamo: PEEK 5000; sul visore appare il numero 92, che è appunto il numero che abbiamo precedentemente immesso nella locazione di memoria 50000 con il comando POKE.

Utilizzando esclusivamente queste due istruzioni in seguito faremo cose inimmaginabili, come per esempio fare comparire dei caratteri "cinesi", creare

dei numeri di linea decimali oppure rendere "invisibili" alcune linee di un programma.

Con queste due istruzioni è inoltre possibile fare dei programmi in linguaggio macchina. Ma come è possibile farli eseguire al computer?

L'istruzione che viene utilizzata a questo scopo nel linguaggio BASIC si chiama CALL. Anche questa istruzione, come le due precedenti, in teoria non dovrebbe esserci, non essendo annotata sul manuale.

Digitiamo CALL 12: anche questa volta non ci perviene alcuna segnalazione di errore ed il computer la esegue; tuttavia, non essendoci niente di "interessante" nella locazione 12 e seguenti, il display non segnala niente di particolare.

Per coloro che desiderino avventurarsi nel difficile mondo del linguaggio macchina ho già detto abbastanza; adesso sta alla loro intraprendenza e alla loro pazienza proseguire le ricerche in questa direzione.

Invece consiglio a tutti coloro che non abbiamo già una discreta conoscenza di un linguaggio assem bler o macchina, di "dimenticarsi" questa istruzione perchè procurerebbe soltanto fastidi. Se, per esempio dopo esserci assicurati di non avere in memoria alcun programma utile che desideriamo conservare, digitiamo CALL 16000, il computer va in "tilt". Sul display compare solo la scritta "busy", ma qualunque tentativo di fermarlo, perfino spegnendolo, si rivelerà inutile. A questo punto l'unico modo per farlo "rinsavire" è di RESETtarlo, ciò comporta l'azzeramento di tutta la memoria RAM.

La scoperta di queste istruzioni ci ha ormai aperto la via per accedere al sistema operativo del computer, la prossima volta scopriremo come viene organizzata la memoria ed altre pseudo-istruzioni misteriose. •

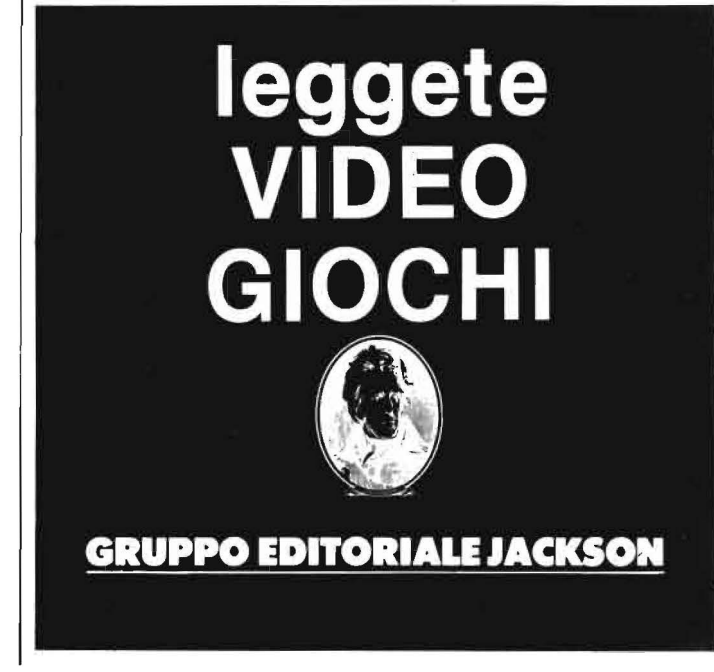
SEGRETI DEI PERSONAL

TEXAS TI99/4A

### **Il movimento del TI BASIC**

di Sergio Borsani

Il TI99/4A, come è noto, può essere programmato in TI BASIC, Extended BASIC, Assembler, Pascal e Logo che, verso la fine di quest'anno, uscirà nella versione italiana. Per i giochi o i programmi didattici che richiedono un intenso movimento il più adatto è I' Assembler che più si avvicina al linguaggio macchina ma che tuttavia è difficile da µsare. I primi due linguaggi elencati all'inizio invece sono di gran lunga i più usati e si differenziano notevolmente per quanto riguarda la capacità di creare oggetti in movimento. L'Extended BASIC infatti è provvisto di sottoprogrammi, richiamabili con istruzioni CALL..., rivolti espressamente alla grafica e fornisce così la possibilità di creare un ambiente molto simile a quello dei più comuni videogames.

Mentre ho intenzione di illustrare questo argomento in un prossimo numero, desidero ora soffermarmi sul TI BASIC:

Questo linguaggio, residente nella console, è poco adatto alle animazioni grafiche e per utilizzarlo a questo scopo è necessario seguire alcune regole: (a), gli oggetti che si muovono devono essere piccoli, preferibilmente formati da un solo carattere; (b), il loro numero deve essere limitato; (c), i cicli che sono adibiti al movimento devono contenere solo le istruzioni essenziali, tutte le altre dovranno essere poste all'interno di essi.

Il movimento ovviamente si crea stampando uno space, CHR\$ (32), nella vecchia posizione e collocando lo stesso oggetto in una posizione nuova. L'effetto è inferiore se si invertono le istruzioni cioè se prima si stampa il carattere nella nuova posizione e poi si cancella nella vecchia. Il movimento non può essere uniforme ma apparirà a scatti poichè l'oggetto balza da una riga o da una colonna ad un'altra. Per ottenere una maggiore velocità, i salti potranno comprendere più di una riga o di una colonna a scapito della già precaria uniformità del movimento.

Se l'oggetto è formato da più di un carattere esso si sposterà parte per parte e l'andatura assumerà un aspetto ondeggiante poichè il più delle volte alcuni caratteri che formano l'oggetto occuperanno già la nuova posizione mentre altri dovranno ancora essere trasferiti.

Anche se gli oggetti sono piccoli e formati da un solo carattere, ricordiamo che un programma TI BASIC può spostarli soltanto uno alla volta. È evi-

| 170 IF<br>$210$ IF | 100 CALL CLEAR<br>110 CALL CHAR(128, "F")<br>$130 \t X1 = 16$<br>$140 Y1 = 12$<br>150 CALL HCHAR (Y1, X1, 128)<br>160 CALL KEY (0, K, S)<br>$S=O$ THEN 160<br><b>THEN 230</b><br>180 IF K=69<br>190 IF K=88 THEN 260<br>200 IF K=83 THEN 290<br>K=68 THEN 320<br>220 GOTO 160<br>$\frac{230}{240}$ $\frac{72}{22}$ $\frac{21}{1}$<br>250 IF Y2<1 THEN 160 ELSE 350<br>$260 Y2=Y1+1$<br>$270 X2=X1$<br>280 IF Y2>24 THEN 160 ELSE 350<br>$290 X2 = X1 - 1$<br>$300 Y2=Y1$<br>310 IF X2<1 THEN 160 ELSE 350<br>$320 X2 = X1 + 1$<br>330 Y2=Y1<br>340 IF X2>32 THEN 160 |
|--------------------|----------------------------------------------------------------------------------------------------|
|                    | 350 CALL HCHAR (Y1, X1, 32)<br>360 CALL HCHAR (Y2, X2, 128)<br>$370 X1 = X2$<br>380 Y1=Y2<br>390 GOTO 160                                                                                                    |

Listato I. *Un semplice esempio di animazione.* 

dente che se si volesse creare un gioco come quello del calcio, dove è richiesto il movimento della palla e di molti giocatori, per spostare la linea d'attacco il programma dovrebbe compiere numerosi cicli per le proprie mosse e quelle dell'avversario rendendo l'esecuzione di una lentezza esasperante. Una complicazione deriva anche dal fatto che un carattere cancella un altro sul quale viene stampato, pertanto il ciclo che crea il movimento deve contenere le istruzioni perchè i caratteri non si sovrappongano o per ricrearli dopo un'eventuale sovrapposizione.

Se si desidera controllare il movimento da tastiera bisogna inserire l'istruzione CALL KEY. Solitamente si associano i quattro tasti con le frecce ai movimenti nelle quattro direzioni; una tipica sequenza di istruzioni è quella del listato I.

In questo esempio, premendo i quattro tasti con le frecce, un quadratino nero si sposta in tutte le direzioni.

È importante controllare il valore delle coordinate ed impedire la stampa quando il numero di riga è minore di I o maggiore di 24 e quando il numero di colonna è minore di I o maggiore di 32.

Il listato 2 è un programma didattico sulle frazioni. Si tratta di tagliare da un rettangolo una parte frazionaria controllando da tastiera un paio di forbici che appaiono sullo schermo. Il tasto (S) le sposta a sinistra, il tasto (D) a destra ed il tasto (T) provoca il movimento automatico che simula il taglio. Per ogni prova sono consentiti due tentativi, dopo due errori consecutivi il computer suggerisce la risposta esatta.

#### Il movimento del TI BASIC

Al termine dei quesiti viene indicato il livello raggiunto. La tecnica di programmazione è conforme ai concetti su esposti. Una complicazione è dovuta al fatto che le forbici, formate da due o quattro caratteri, partono dall'esterno del rettangolo colorato, vi si addentrano lasciando alle spalle la traccia del taglio e poi escono dalla parte opposta passando per due volte dallo sfondo di un colore a quello di un altro.

Dopo aver utilizzato il programma, apparirà evidente come le animazioni grafiche siano importanti non solo per i giochi, ma trovino anche una loro precisa collocazione nei programmi educativi.

Listato 2. Esempio di animazione applicato alla didattica.

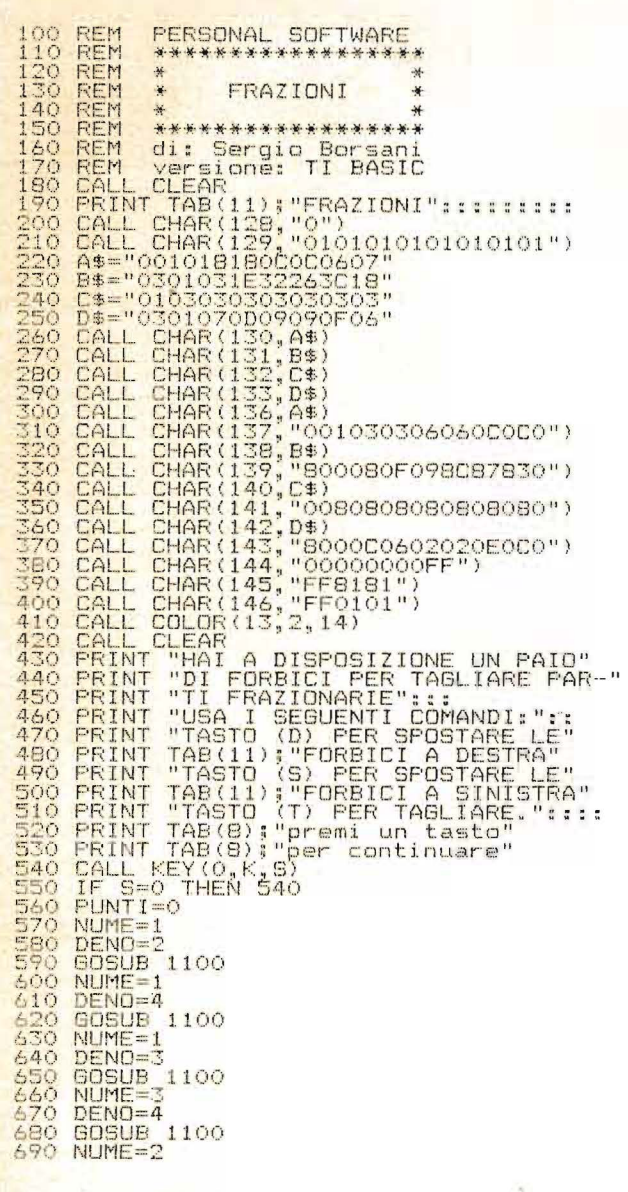

### Seguito listato 2. 700 DEN0=3 710 808UB 1100<br>720 NUME=5<br>730 DENO=6<br>740 808UB 1100 750 NUME=5<br>750 NUME=5<br>770 GOSUB 1100<br>780 NUME=2 790 DENO=4 800 60808 1100<br>810 NUME=3<br>820 DENO=6 830 **GOSUB** 1100 840 NUME=7 940 NUME - 12<br>
960 80SUB 1100<br>
970 CALL CLEAR<br>
980 FRINT TAB (11); "OTTIMO!": : : : : : : :<br>
900 BDSUB 2730<br>
900 80SUB 2730<br>
900 80SUB 2730<br>
910 90TO.1039. 920 IF PUNTIC15 THEN 960<br>930 FRINT TAB(12); "BENE!"::::::::<br>940 GOSUB 2730<br>850 GOTO 1030 1460 REM \*\*\* SINISTRA \*\*\* 1480 XN=XVECCHIO+XDIR 1490 IF (XNCII)+(XNS21)THEN 1370<br>1500 XNUOVO=XN

IJ movimento ~~~del TI BASIC~~~~~~~~~~ ~~~~~~~~~~

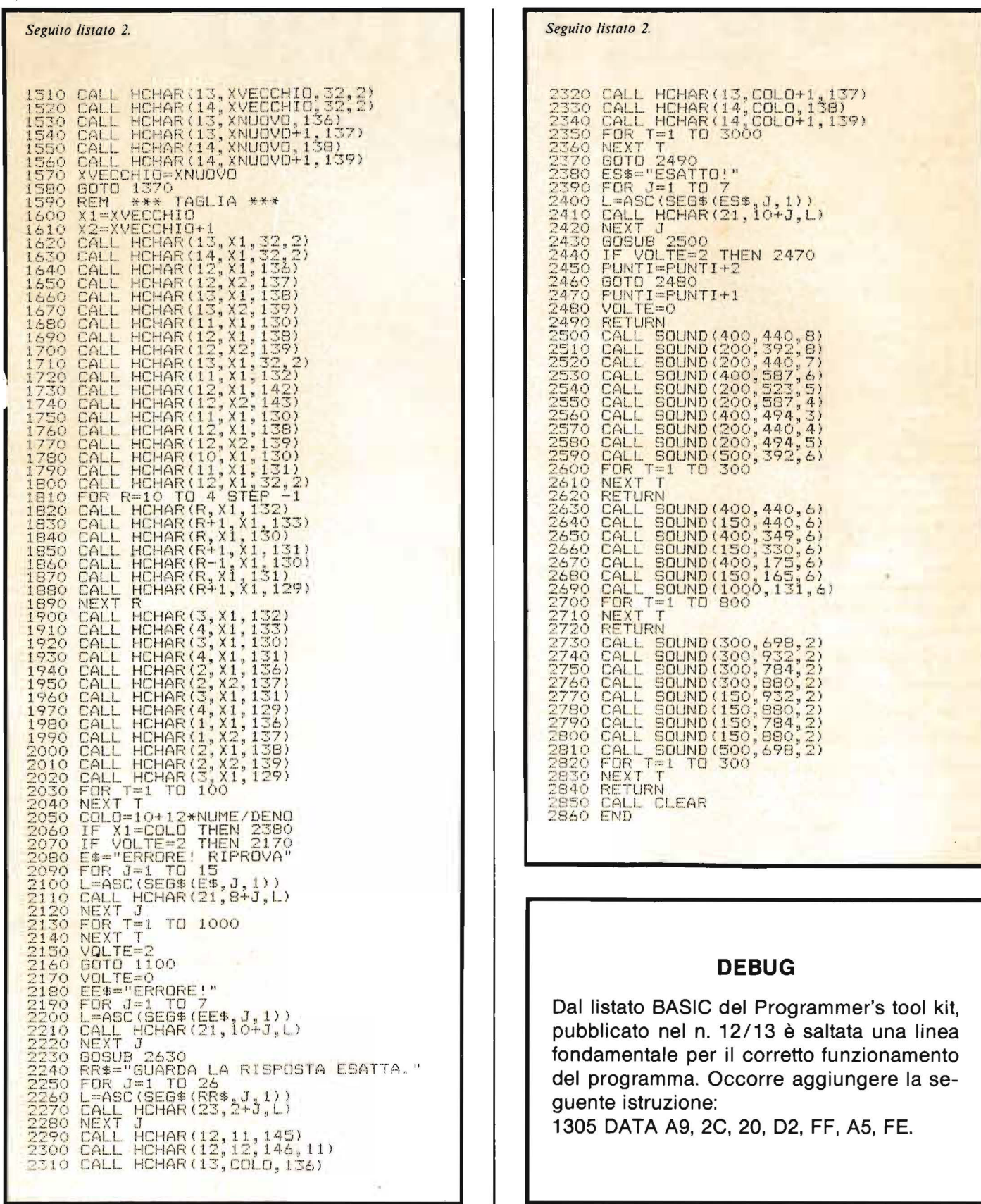

I

 $\bar{z}$ 

# **OGGI ANTICIPAZIONI SUL FUTURO**

Telecomunicazioni

ed assistenza

alle imprese Attrezzature

per l'ufficio

promosso da:

ed Eletroniche

Ente Autonomo

ANIE - Associazione Nazionale Industrie Elettrotechiche

Per le Fiere di Bologna

Fondazione Guglielmo Marconi

Direzione Operativa:

Telex 510878

Gestione: General Management S.r.l.

Direzione Uperaliva:<br>Bologna, via de' Buttleri, 7/2A<br>Bologna, via de' 2-340882<br>Tel. 051/308952-340882

IRSAC - Istituto di Studi

e Ricerche sulle Attività Commerciali e Produttive

Servizi di consulenza

Informatica

Telematica

SIOA

salone

dell'informatica,

e della

della telematica

aziendale

organizzazione

Bologna, boralo 1984

quartiere fieristico

### **EBUG**

### Wei-ch'i

 $\ddot{\phantom{a}}$ 

 $\mathcal{L}$ 

Come i nostri lettori avranno avuto modo di notare, sullo scorso numero di Personal Software, in luogo del listato del programma che vi veniva descritto, è apparso il listato di un programma di statistica ad una dimensione. Scusandoci con i lettori di Personal Software, pubblichiamo su questo numero il listato scomparso.

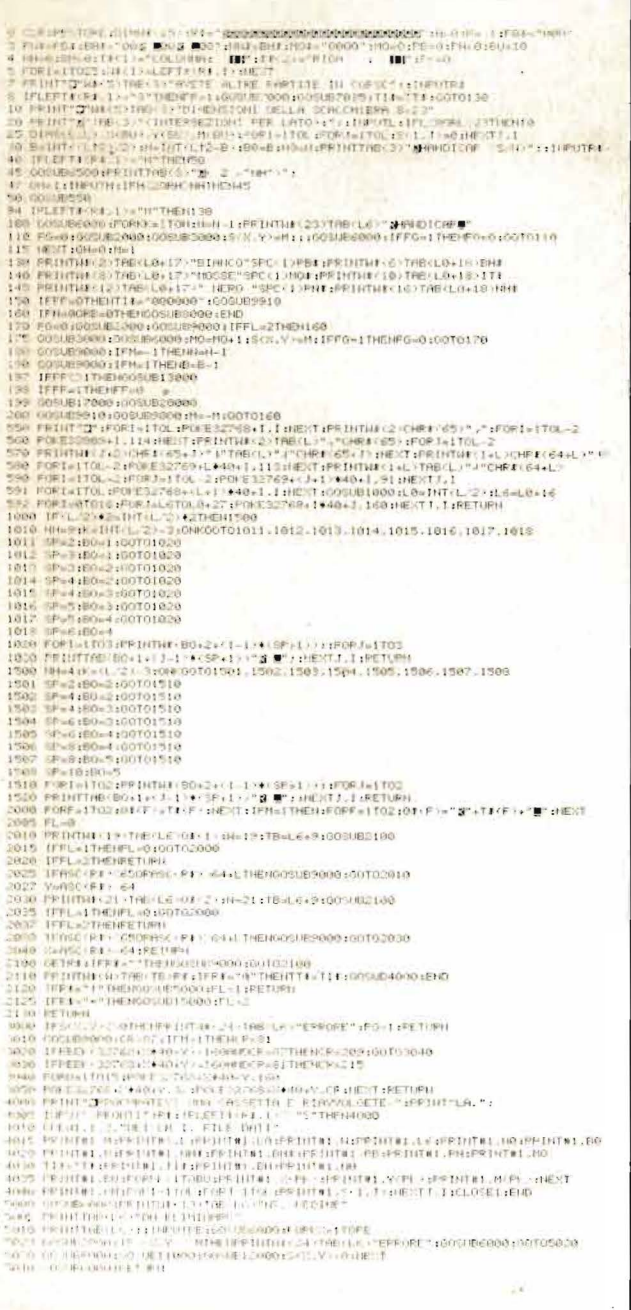

6000 PORT-157024 SOCIETION (6001FOR 16001FOR 15701-1761) CONTRACT 1761<br>
6500 MHz (1F(1, 2 Y2)-1971-22 Y2) INCREASE (6010 PORT-1570 M) 22 YANK (1, 1981)<br>
7900 PRINCE (2 Y2)-1971-22 Y2) INCREASE (6010 PDR 122) 23 YAN TA 120 7085 00048550<br>7000 FORD-1TOL:FORV-1TOL:IPS:X,Y2-1THENCE-81<br>7100 IPS:X,Y2-1THENCE-87<br>7110 IPS:X,Y2-4THENCE-87<br>7120 000489820<br>800089820 292) Mathematic Terminal (1982) - 121 (1982) - 121 (1982) - 121 (1982) - 121 (1982) - 121 (1982) - 121 (1982) - 121 (1982) - 121 (1982) - 121 (1982) - 121 (1982) - 121 (1982) - 121 (1982) - 121 (1982) - 121 (1982) - 121 ( 19110 IFCT=TCTHENGGSUB17900 .<br>20000 XOWX:YOWY:OOSUBISOOG:RETURN<br>30000 FORI=1TOL:PORJ=1TOL:PRINTS:1,Ji:UNDCT:PRINT:NEXT **LEGGETE** 

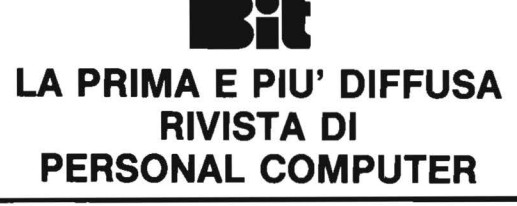

## Servizio programmi

Per alcuni dei programmi pubblicati, Personal Software mette a disposizione dischi e nastri già registrati, realizzati in collaborazione con l'autore. Potete ottenerli in contrassegno, pagando direttamente al postino la cifra indicata, spedendo il tagliando pubblicato in fondo alla pagina.

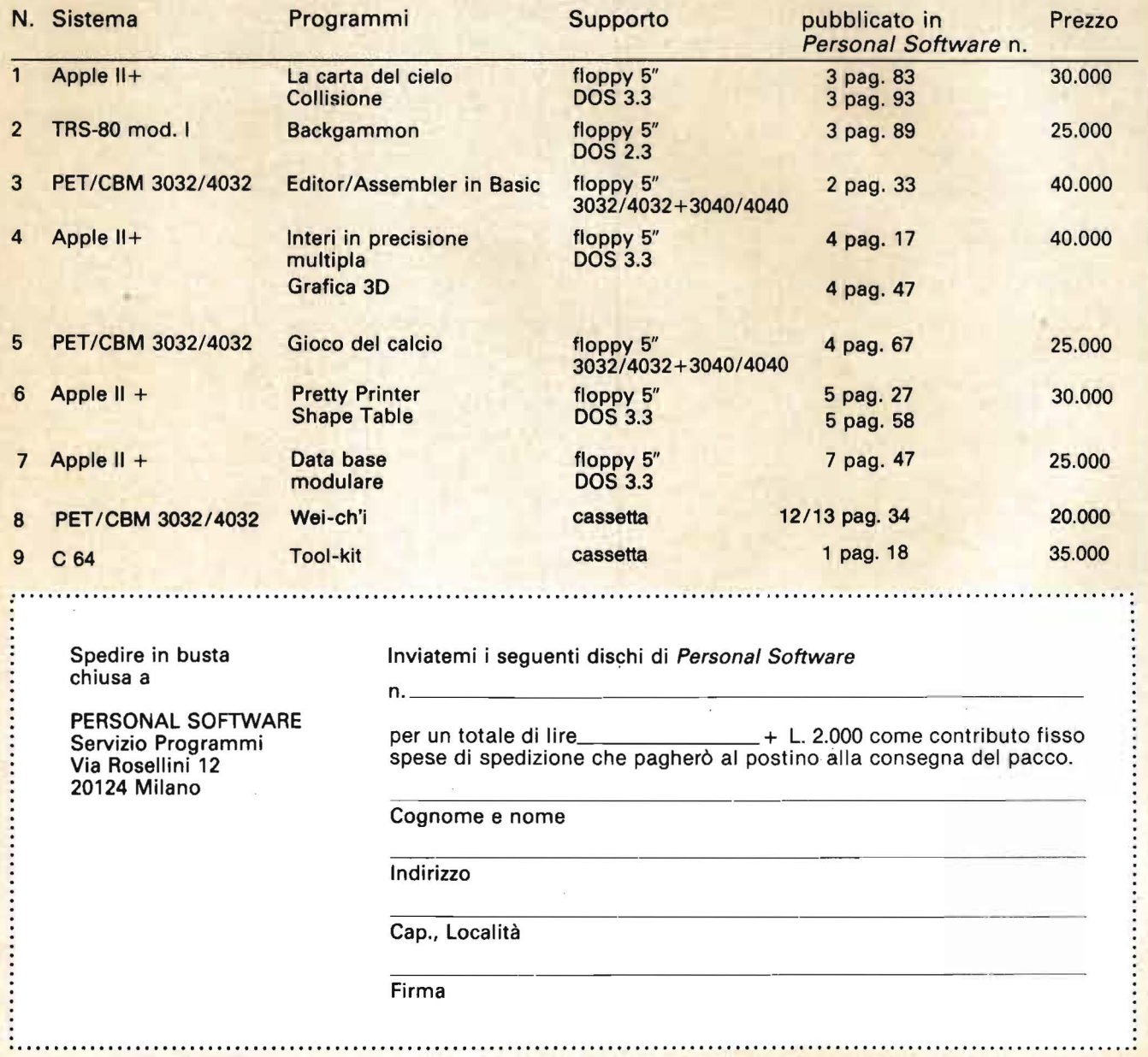

Vendo Appie Il 48K L. 1.200.000 Disk Drive con controller e Drive aggiuntivo. Disponibili stampante Epson MX 100 e numerose interfacce. Programmi in omaggio agli acquirenti. Orlando Sergio - Via Dei Ciclamini, 37 - 20100 Milano - Tel. 02/4151963.

PICCOLO

Vendo Lemon Il 48K, monitor 12'', disk drive per passaggio sistema superiore, 4 mesi vita L. 2.800.000 trattabili.

Nervi Roberto - Via Famagosta, 26/4 - 17100 Savona - Tel. 019/32753.

Vendo per Apple II "Supertoto 1.0", superprogramma totocalcio inedito, 3 diverse opzioni di selezioni incrociate; elaborazione superveloce delle colonne utili, output su video o stampante. L. 70.000.

Rossi Roberto - Via Lario, 26 - 20159 Milano - Tel. 6070236.

Vendo stampante termica silentype per Appie Il. Vera occasione! L. 500.000 compresa interfaccia. Telefonare ore pasti.

Bova Domenico ~ Via Bergognone, 31 - 20144 Milano - Tel. 8394107.

Scambio/vendo bellissimi giochi (spaziali e di intelligenza) per Appie Il, per chiarimenti ecco alcuni giochi: stellar invaders, Sargon Il, Swasmbuckler, Paddle Fun, Santa Paravia, Decathlon, ecc.

Serenari Gabriele - Via Ca' Pellicelli, 1 42020 Albinea (RE) - Tel. 0522/599094.

Vendo The last one versione Appie Il completo di manuali in italiano a L. 300.000. Telefonare allo 0583/584795 ore pasti oppure allo 0583/331528 ore ufficio. Betti Marco - Via Villa Altieri - 55100 Lucca - Tel. 584795.

Appie vendo con TV Sony Color, 2 Drivers, stampante Epson 100, Langvage Card, programmi più importanti completi di documentazione e diverse Card per applicazioni particolari. Telefonare 12-14. Dimant Fabio - Via Raibolini, 33/7 - 40069

Zola Predosa (BO) - Tel. 051/273277.

#### **Commodore**

Vendo per 2001, 3032, 4032, programmi bioritmo Othello, Dama, Poker, Blackjack su cassetta L. 25.000 disco L. 30.000, telefonare ore serali.

Marchesotti Piero - Via M. Sabotino, 20 - 15067 Novi Ligure (AL) - Tel. 0143175608.

Compro per VIC 20 configurazione base, listati o cassette per giochi e/o altro a prezzo interessante. Inviatemi le vostre liste, risponderò a tutti.

Li Bassi Lorenzo - Via S. Gerardo dei Tintori, 19 - 20046 Biassono (Ml).

Vendo programmi per Commodore 64 giochi fotocopie listati inviatemi busta affrancata con vostro indirizzo vi spedirò elenco dettagliato L. 2.000 listato  $+500$  spese postali anche cassette.

Taccucci Claudio - Via dell'Acquedotto Paolo, 163 - 00168 Roma - Tel. 06/6795816.

Vendo a L. 30.000 (prezzo listino L. 85.000) programma "Frogger" per CBM 64 o cambio con altri programmi su cassetta. Cerco inoltre floppy disk VC 1541 solo se a un prezzo veramente favorevole.

Ferlin Federico - Via Fasolo, 28 - 35036 Montegrotto Terme (PD) - Tel. 794400.

Vendo per VIC 20 non espanso, cassetta di programmi musicali, contenente 10 brani celebri, eseguiti a 2 o 3 voci, tutti di ottimo effetto, a sole L. 20.000, spese e cassetta comprese. Livi Roberto - Via Bissolati, 5 - 61100 Pesaro -Tel. 0721 /65873.

Vendo/cambio programma magazzino VIC fino 500 articoli su disco con spiegazioni in italiano altro gestione condominio 16 K su disco 1-4 scale 400 condomini.

Locatelli Elio - Via N. Ardoino, 9/41 - 16151 Genova - Tel. 010/421701 (serali).

Cambio software su cassetta per PET 2001 New ROM. Inviatemi lista invierò la mia. Cerco programmi RTTY. Cerco schema PET 2001 e notizie su espansione di memoria sul C.S. interno. Telefonare 19,30-20.

Zafferani Vincenzo - Via Rancaglia - 47031 Serravalle Rep. S. Marino - Tel. 0541 /901296.

Cerco 16K per VIC 20 a buon prezzo. Cerco stampante in ottimo stato.

Vimercati Mario -. Via Varesina, 54 - 22079 Villaguardia (CO) - Tel. 031 /480630.

Vendo per Commodore 64 "Screen Graphics 64". Tra le altre cose, aggiunge 24 comandi al Basic residente. Telefonatemi allo 0391734144 ore pasti. Franco (comprensivo di manuale e demo).

Compro VIC 20 + registratore + 16 K RAM + 3 K superexpander + manuali in italiano e cavi di connessione prezzo max. L. 600.000 ore ufficio.

Vaccaielli Franco - Via Macerata, 71 - 00176 Roma - Tel. 270977.

Regalo registratore C2N + espansione 8 kbyte +vari programmi su cassette a chi acquista il mio VIC 20 (8 mesi di vita) al prezzo di vendita attuale (IVA inclusa). Telefonare ore serali 0041911713167. Russo Paolo - Via Statale, 36 - 21030 Marchi-

rolo 0/A) - Tel. 03321722949. CBM 64: cerco software di termotecnica,

"373", impianti riscaldamento condizionamento, ventilazione, energia solare. Cerco inoltre gestione magazzino.

Fornaciari Dino - Villaggio Dante, 30 - 52100 Arezzo - Tel. 05751351451 (ore pasti).

Vendo VIC 20 + registratore Commodore + 8  $K + 3 K + 3 K$  graphic  $+$  Turtle Graphics  $+$ Jelly Monster + Poker + Radar Ratrace + Slot + Jupiter Lander + manuali in italiano e tantissime riviste con programmi a L. 800.000 trattabili.

Rudella Bruno - Via Verdi, 31 - 24040 Arcene (BG) - Tel. 035/878594.

Cambio per VIC 20 programmi in LM dispongo di molti programmi (circa 80) anche inediti come sidewinder, swarm, VE120, Clitters, Cyclons e anche un monitor in LM completo di tutte le funzioni (+8 K).

Smilovich Maurizio - Via Del Carpineto, 16/1 34148 Trieste - Tel. 34148.

Vendo cassette per il VIC 20 con vari programmi incisi a modestissimi prezzi. I programmi sono scritti in linguaggio macchina. Roberto Silva - Via Cagnola, 3 - 20154 Milano - Tel. 317228 (ore serali).

Vendo VIC 20 + super expander grafica 3K RAM, in perfette condizioni, in garanzia, usato poco, istruzioni in italiano, per passaggio a sistema superiore, a L. 380.00ù. Telefonare dalle ore 19.000 in poi.

Proserpio Giancarlo - Via Besana, 6 - 20036 Meda (Ml) - Tel. 0362/229750.

Vendo VIC 20 Commodore in perfette condizioni, usato pochissimo, completo di tutti gli accessori a L. 340.000.

Sangirardi Fabio - Via G. Vitelleschi, 6 - 00193 Roma - Tel. 06/6541818.

Per CBM 64 vendo programma di Word Processing con potente editor in LM, un versatile data base e un programma per la gestione delle spese familiari a L. 10.000 ciascuno. Richiesta stampante.

Monti Luca - Via Postcastello, 8 - 21013 Gallarate (VA) - Tel. 0331 /792755.

Vendo e scambio fantastici programmi per VIC 20 cerco espansioni 8K, 16K massima serietà.

Ravagni Giulio - Via C.so Rosmini, 63 - 38068 Rovereto (TN) - Tel. 0464/34475.

Vendo VIC 20 + interfaccia registratore + cavi + manuali al migliore offerente. Tutto in condizioni veramente perfette. Schianchi Massimo - Via G. Miranda, 3 - 80131 Napoli - Tel. 081/463025.

Compro cambio vendo programmi ad alta risoluzione grafica per Commodore 64. Bacchetta Guglielmo - Casella Postale, 253 - 60035 Jesi (AN) - Tel. 0731 /56705.

VIC 20 +registratore 2CN +espansione memoria e grafica alta risoluzione  $+$  manuali  $+$ cavetti  $+$  tutto il software fatto su cassette (giochi - archivi ecc.) a L. 500.000 telefonare ore pasti.

Albanesi Stefano - Via Leopardi, 10 - 20123 Milano - Tel. 8055804.

Vendo per VIC 20 3 cartucce (Awenger, Starbattol, Radar) per L. 60.000 e Super Expander + programmi a L. 60.000, usati 2 mesi. Maiocchi Fausto - Via Papa G. XXIII, 8 - 20082

Binasco (Ml) - Tel. 9054059.

Scambio/vendo programmi per VIC 20. rispondo a tutti, mandatemi le vostre liste, vi invierò le mie, scrivere o telefonare (dalle 7 di sera).

Bottoni Gianfranco - Via Uglietti, 16 - 28067 Pernate (NO) - Tel. 0321 /436102.

Cerco programmi di qualsiasi genere per VIC 20 a bassissimo costo da persone che se ne vogliono disfare o altri scrivere a:

Burattelli Gianluca - Via G. di Vittorio, 2 - 58022 Follonica (GR) - Tel. 0566/42445.

Vendo/cambio programmi 8 K su cassetta per VIC 20: Forth (+manuale), VIC Graf, Text Editor, Avenger, Poker, Jupiter Lander, Frog, Sargon Il Chess, Bonzo, Boss, Sub Chase, Galaxian, Defender, Rat Race, Alien. Ariatti Claudio - Via Domodossola, 6 - 40139 Bologna - Tel. 051 /544699.

**PICCOLIC** 

Vendo programmi per VIC 20 a 3, 6, 8 o 16 K (giochi, utility, grafici) a prezzi da concordare, tramite invio cassetta *o* listato, per lista inviare L. 1.000. Massima serietà assicuro risposta a tutti.

Gollo Andrea - C.so Correnti, 37 -10136 Torino.

Vendo per PET-CBM 3032 programmi di ingegneria: Stress 373 capurso, stampa Kani Word III Sisma e altri a prezzi veramente eccezionali.

Leonelli Paolo - Via A. Manzoni, 108 (presso Liverani) - 48010 Barbiano (RA) - Tel. 0545178007.

Vendo, cambio, compro bellissimi programmi per CBM 64: Utility, Arcade Games, ecc. ecc. Telefonate!!!

Masini Patrizio - Via del Castagnone, 68 -15048 Valenza Po (AL) - Tel. 0131 /953695.

Vendo per CBM 64 software scientifico, Utility, giochi e vari; con possibilità di personalizzare i programmi a richiesta si invia gratuitamente il catalogo, tutti i programmi sono su cassetta.

Antoniucci Luciano - Via C. Goldoni, 7 - 05100 Terni - Tel. 0744/ 421274.

#### **Sinclair**

Causa passaggio sistema superiore vendo ZX81 espanso a 32 K RAM, con alimentatore potenziato e stabilizzato per evitare riscaldamenti del computer, a scelta collegabile a TV o a monitor in inverse-video.

Neri Stefano - Via S. Mario della Grotticella, 4/C - 01100 Viterbo - Tel. 0761 /32442.

Vendo software per ZX81 con e senza espansione su listato. Scrivetemi per ricevere elenco dei programmi. Rispondo a tutti.

Vanoletti Paolo - Via Pindemonte, 1 - 20100 Milano.

Sinclair ZX Spectrum disponendo di un notevole archivio software vendo a L. 10.000 cassette registrate con 5 giochi a scelta Tel. 045/568649 ore pasti.

Parbuono Ivano - Via A. di Cambio - 37138 Verona.

Vendo ZX Spectrum 48 K usato pochissimo L. 420.000. Telefonare ore serali. Spero Marcello - Via S. Polo, 2542 - 30125 Venezia - Tel. 041 /37085.

Vendo Sinclair ZX 81 perfetto, garanzia in bianco e imballaggio con tutti gli accessori, manuali inglese e italiano, alimentatore maggiorato 1,2 ampere, espansione  $16K +$  libro 66 programmi, cassetta programmi vari tutto a L. 220.000. Qualsiasi prova. Telefonare ore 20-21.

Piu Maurizio - Via M. Fanti, 21 /51 - 16149 Genova-Sampierdarena - Tel. 01O/ 418503.

 $V$ endo ZX81 + alimentatore + cavi + manuale a L. 100.000 ottime condizioni usato pochissimo causa passaggio a sistema superiore.

Valle Paolo - V.le Matteotti, 73 - 27100 Pavia - Tel. 0382/32264.

Vendo ZX81, esp. 32K, mother board con 4 connettori, sound board, con ampli B.F., tastiera premente a reed il tutto in un contenitore d'alluminio, 2 manuali e programmi prezzo da stabilire.

Atziati Saverio - Via Dei Platani, 16/34 - 20020 Arese (Ml) - Tel. 02/9383169.

Compro ZX Printer usata a prezzo modico. Faraboschi Paolo - Via Boccadasse, 16/17 - 16146 Genova - Tel. 010/306806 (ore pasti).

Vendo programmi per ZX Spectrum 16/48 K RAM, novità anteprima inglesi. Vistali "Pico Tronic" G. Mario - Via V. Peloni, 26 - 51100 Pistoia - Tel. 35713.

Se possiedi uno ZX Sinclair sei nostro amico! Ci potrai richiedere i migliori programmi ai

migliori prezzi, libri inglesi ecc. agli iscritti gli adesivi del club "Gruppo utilizzatori computer Sinclair" c/o.

Chimenti Roberto - Via Luigi Rizzo, 18 - 80124 Napoli - Tel. 081 /617368.

Vendo per ZX Spectrum un programma per ridurre sistemi per il totocalcio adattabili al Totip ed Enalotto. Per informazioni rivolgersi ore pasti a:

Rosiello Marcello - Via Cancello Rotto, 10 -70125 Bari - Tel. 411841.

Cerco computer ZX 81 usato o nuovo 16K + alimentatore 0,7 A cavetti di connessione manuale italiano + eventuali listati o programmi cassetta a non più di L. 100.000. Telefonare dopo le 21 .00.

Benetti Andrea - Via Cairoli, 4 - 13011 Borgosesia (VC) - Tel. 25062.

Vendo ZX 81 + 16K + alimentatore (il tutto nuovo e garanzia da spedire) + manuali inglese e italiano + cassetta che contiene favolosi programmi (Pacman, Madkong ...) + listati vari, il tutto vendo a L. 345.000. Gli interessati si rivolgano a:

Pintus David - Via Nuoro, 3 - 09042 Mandas (CA) - Tel. 0701984068.

Cerco nella zona di Piacenza possessori di ZX Spectrum per scambio programmi informazioni e consigli.

Affatticati Alessandro - Via S. Franca, 60/C -29100 Piacenza - Tel. 0523/32953.

Super programmi Spectrum scambiasi!! Rispondo a tutti gli Spectpatiti. Mandatemi la vostra lista ed io invierò la mia per iniziare a scambiarci i programmi intervenite numerosi scrivendo a:

Bottoni Fabio - Via Pr. Uglietti, 16 - 28067 Pernate (NO)

Vendo o cambio software su cassetta per ZX Spectrum.

Bozzoni Giacomo - Via Sardegna, 80 - 20099 Sesto San Giovanni (MI) - Tel. 02/2479771.

Cambio programmi per ZX 81 gestioni, giochi, utilità, inviare lista, risposta assicurata. Vescovini Giuseppe - Via Flemine, 2 - 41100 Modena - Tel. 352897.

Vendo programmi per ZX Spectrum 48K compilatore Basic L. 30.000 Flight Simulation - Time Gate - Defender ect. L. 12.000 cadauno.

Carletti Mauro - Via dei Cavalieri, 67 - 47037 Rimini (FO) - Tel. 0541 /22775.

Cerco possessori ZX Spectrum zona Bari per scambio programmi informazioni e idee annuncio sempre valido anche per utenti di tutta Italia. Inviate vostra lista programmi e io invierò a voi la mia.

Sciancalepore Giuseppe - Via P. Emilio, 50 - 70059 Trani (BA) - Tel. 0883/45682.

Vendo i seguenti manuali in inglese: "ZX Spectrum microdrive and interface 1 manual" a L. 12.000 e "Spectrum microdrive book" Byian Logan, a L. 15.000.

Vialetto Dante - Via Gorizia, 5- 21053Castellanza (VA) - Tel. 0331/500713.

Sinclair  $ZX 81 + 16$  K RAM al miglior offerente completo di manuali cavi e alimentatore. Sartori Carlo - Via Adige, 3 - 31027 Spresiano (TV).

Vendo, causa regalo altro sistema, ZX81 con espansione 32K RAM e con alimentatore potenziato, il tutto in imballi originali con cavi di collegamento. Regalo libro programmi +  $hardware + manuali + manuale con il siste$ ma +operativo disassemblato e commentato + numerosi programmi su cassetta C90. Il tutto a sole L. 300.000 causa assoluto bisogno di contanti.

Fumagalli Davide - Via Osoppo, 11 - 20148 Milano - Tel. 4033650.

Vendo e scambio oltre 150 programmi per ZX Spectrum a L. 5.000 cad.

Per richiesta listino inviare L. 1.000 in francobolli a:

Pezzali Stefano - Via Loria, 4 - 46100 Mantova - Tel. 0376/ 362180.

Vendo per ZX Spectrum Routine 2 K per usare 64 colonne sulla stampante e sul video. Vendo anche vari altri programmi soprattutto matematici.

Pepe Emilio - Via R. Montuoro, 5 - 90145 Palermo - Tel. 569141 .

Vendo e scambio oltre 150 programmi per ZX Spectrum a L. 5.000 cad. per richiesta listino inviare L. 1.000 in francobolli a: Pezzati Stefano - Via Loria, 4 - 46100 Manto-

va - Tel. 0376/ 362180.

Vendo per ZX Spectrum: compilatore Pascal L. 50.000; Forth L. 20.000; Editor/Assembler L. 15.000 (tutti completi di manuale). Solo zona Roma. Telefonare ore serali.

Frezza Federico - Via Palmi, 1 - 00182 Roma - Tel. 7551195.

Vendo ZX81 16K RAM cavi e alimentatore del 1983 febbraio e cassetta scacchi a L. 200.000. Ghidoni Elio - Via Venezia, 6 - 25073 Bovezzo (BS) - Tel. 030/ 2712659.

Eccezionale! Vendo cassetta con 2 magnifici giochi per Sinclair ZX Spectrum con logica portante realizzata completamente in linguaggio macchina. Scrivere o telefonare dalle 20 alle 21.

**PICCOLLE** 

Gatti Alfredo - Via Alzaia, 59 - 27100 Pavia - Tel. 03821467300.

Vendo/cambio software per Spectrum novità mensili, prezzi eccezionali, richiedetemi gratis l'elenco con più di 120 titoli in continua espansione, vendo inoltre Spectrum 48K a L. 460.000 come nuovo.

Prignano Gianni - Via Portuense, 1450 - 00050 Ponte Galleria, Roma - Tel. 06/6471026.

Eccezionale offerta di programmi per lo Spectrum. Vendita in piccoli e grandi stock di cassette a prezzi convenientissimi. Contattare per ulteriori informazioni.

Vita Luciano - Via Oreste Pennati, 1 - 20052 Monza (Ml) - Tel. 039/367029.

Cambio/vendo programmi per ZX Spectrum L. 8.000. Scrivere o telefonare (di sera) per ricevere l'elenco completo. Calcaterra Stefano. - Via Marconi, 34/2 -

40122 Bologna - Tel. 051/521063.

#### **Texas**

Vendo stampante PC-100A della Texas, causa passaggio a sistema superiore, in perfette condizioni a L. 350.000 trattabili. Tratto esclusivamente con Genova. Telefonare (circa ore 21) solo se veramente interessati.

Ramasco Luca - Via Miramare, 2 - 16128 Genova - Tel. 587321 .

Vendo Texas I 59 stampante PC 100 + schedine magnetiche+ modulo di base con relative istruzioni + vasta biblioteca di programmi per ingegneria civile con manuali d'uso L. 380.000 trattabili.

Tavella Giuseppe - P.zza Municipio - 88010 Jonadi (CZ) - Tel. 09631331124.

Texas Tl99/4A cerco programmi semplici adatti a principiante non giochi ma di archivio ecc.

Brunetti Angelo - Via Cherso 3/B - 10136 Torino - Tel. 393695.

Vendo software per Tl99 in Ext. Basic: Asteroid, Adventure, Voyage, Rain, Xevios, Abyss e molti altri di ogni genere, tutti originali, a richiesta in Basic. Scrivere per catalogo unendo L. 500 in francobolli.

Prochet Alfredo - Via Dandolo, 19 - 10137 Torino - Tel. 011/304196.

 $\overline{V$ endo Tl-99/4D + alimentatore + cavi di collegamento registratore e TV + modulo PAL color + modulo SSS minimemori + coppia joystick + manuali d'uso, il tutto in perfette condizioni a L. 500.000.

Biondi Fabio - Via Città Vecchia, 46 - 59049 Vipiteno (BZ).

Vendo 45 programmi per TI 99/ 4A; dispongo di labirinto 3D, Sci, Tron, Othello, Alien attack, automobilismo 3D, ecc. vendita contrassegno.

Richiedere elenco dettagliato allegando L. 1.500 per fotocopie, prezzi sotto L. 9.000. Benatti Paolo - Via A. Daria, 25 - 37138 Verona - Tel. 045/560930.

Vendo a prezzi irrisori software per Tl99, giochi, matematica, sistemistica, varie, spedire francobollo per risposta immediata e listino prezzi programmi ottimizzati.

Zupi Valerio - Via Traversa Bernardo Quaranta, 9 - 80146 Napoli - Tel. 7521587.

Per TI 99/4A vendo ottimo programma TI-Basic per grafici singolo Pixel (128x96) o (160x96) esecuzione < 3 min. contatterei altri utenti per computer club, in zona. Rolandi Franco - C. Tassoni, 47 - 10143 Torino - Tel. 0111766724.

Vendo TI 99/ 4A - CPU 16 bit, 16 K RAM, 26 K ROM, grafica 192x256 punti 16 colori, 3 generatori sonori indipendenti + cavo registra $tore + iovstick + trasformatore, tutto in  $garan$$ zia a un ottimo prezzo.

Galgani Danilo - P.zza Mattirolo, 8 - 10149 Torino - Tel. 298053.

Per i possessori del Tl-99/4A vendo 30 programmi (giochi, matematica, musica, totocalcio) di cui molti originali Texas a L. 50.000 per dettagliate informazioni o lista software contattare:

Santangelo Enzo c/o Casa Universitaria Bertoni - Via Carnia, 14 - 20132 Milano - Tel. 02/2856924.

#### **Varie**

Vendo computer N.E. 32K RAM, completo di tastiere, interfacce video e cassette, alimentatore, ventola, il tutto in un rack. Regalo il mobile e i bollettini del club prezzo trattabilissimo.

Bianchi Marco - Via Montello, 23 - 40131 Bologna - Tel. 051/557265.

Sono interessato a tutto il software disponibile per "Oric" chi ne fosse in possesso prego scrivere o telefonare a.

Buratti Giacomo - Via Metastasio, 4 - 20098 S. Giuliano M.se (Ml) - Tel. 9844350.

Vendo videogiochi Philips con 6 cassette + musicale a L. 350.000 spedizione compresa. Vidili Vincenzo - C.so Regio Parco, 122 - 10154 Torino - Tel. 011/267249.

Vendo software per Olivetti M20, con manuali richiedete catalogo gratis. Prezzi molto convenienti.

Occhetta Elsa - Via Beldì, 19 - 28068 Romentino (NO).

Scambio programmi Appie Il. Compero inoltre dischetto system master purché vera occasione. Vendo inoltre il manuale Sinclair "Microdrive and interface 1 manual" a L. 12.000.

Vialetto Dante - Via Gorizia, 5 - 21053 Castellanza (VA) - Tel. 0331/500713.

Sono in contatto con alcuni TRS-80ntisti. Allarghiamo il giro di amici o scambio notizie e programmi. Scrivete risponderò a tutti. Politi Massimo - Via Gabriele D'annunzio, 31

65100 Pescara - Tel. 085/690786.

Vendo HP41C + lettore di schede + modulo memoria quadruplo + modulo matematica + batterie ricaricabili + carica batterie + libri, schede e programmi vari, tutto come nuovo a L. 700.000 trattabili.

Fasano Amedeo - Tel. 0212130331.

Vendo programmi di ingegneria civile, telai, pendii, plinti, travi, pilastri, reti idriche, impianti solari ecc. ecc. a prezzi molto interessanti parecchi manuali - richiedere elenco. De Gioanni Maurizio - C.so S. Santanosa, 67 - 12100 Cuneo - Tel. 017/61839.

Vendo computer NEZ80 espanso 60k con scheda videografica, monitor verde 12", un drive tandom. Il tutto racchiuso in due mobili rack. Dispongo delle schede LX383, LX384, LX385, LX386, LX388, LX389. Feroldi Maurizio - Via Serio. 30 - 26100 Cre-

mona - Tel. 0372/411672.

Vendo o cambio micro 280 NE con le seguenti schede complete LX382, 383, 384, 385, 388, 389, 390, 392 monitor FV12 mobile L. 600.000 opp. cambio con ZX81 64K e digitai Ker o con stampante 80 coc centronics. Vonato Massimo - Via XX Settembre, 32 - 28010 Gargallo (NO) - Tel. 0322/355042.

Per Sharp MZ-80K vendo bellissimi giochi di animazione, lista di indirizzi di utilissimi poke, implementazioni del Basic. Pascal, System programs, word processing, data base e molto altro.

Giovanelli Claudio - Via Ripamonti, 194 - 20141 Milano - Tel. 02/536926.

Vendesi Sharp 1500 + stampante 4 colori CE150 + espansione 5K L. 750.000 completo manuali. Registratore digitale Philips D6600 L. 80.000. Telefonare ore 20.

Del Vecchio Francesco - Via Amoruso, 34 - .70124 Bari - Tel. 510322.

Software per Apple II - Visicalc L. 150.000; Visiterm L. 120.000; Visiplot L. 100.000; Visidex L. 100.000; Desktop-pian Il L. 100.000; Visidrent + visiplot L. 120.000.

Lenzi Paolo - Via Desenzano, 20146 Milano - Tel. 4040574.

Vendo interfaccia Appie IEEE 488 a L. 500.000. Vendo interfaccia parallela centronics a L. 80.000. Vendo interfaccia seriale RS 232 C a L. 140.000.

Lenzi Paolo - Via Desenzano - 20146 Milano Tel. 4040574.

Vendo interfaccia doppio floppy disk per Appie Il o Lemon a L. 100.000. Vendo scheda orologio/ calendario al Quarzo "Mountain hardware" per Appie Il a L. 500.000. Lenzi Paolo - Via Desenzano - 20146 Milano - Tel. 4040579.

Acquisto libri e riviste di carattere generale *eia* dedicate al TRS-80. Cerco numeri anche sciolti di "80 microcomputing" e "Creative computing".

Politi Massimo - Via Gabriele D'Annunzio, 31 - 65100 Pescara (PE) - Tel. 085 / 690786.

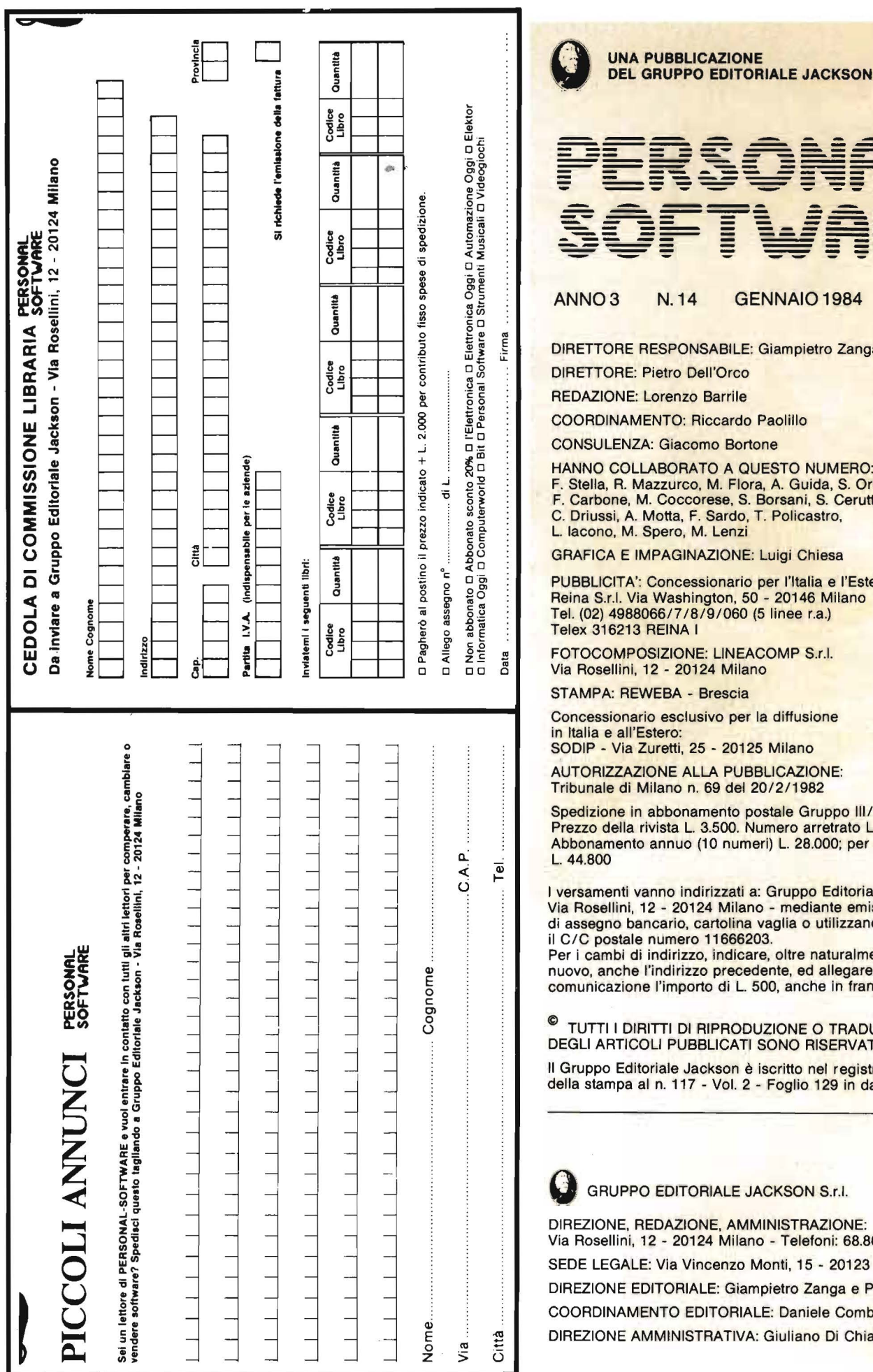

<u>ISOM</u>  $\overline{E}$  $\Xi$  = N. 14 GENNAIO 1984 **ESPONSABILE: Giampietro Zanga** etro Dell'Orco prenzo Barrile **VTO: Riccardo Paolillo** Giacomo Bortone BORATO A QUESTO NUMERO: zzurco, M. Flora, A. Guida, S. Orlando, Coccorese, S. Borsani, S. Cerutti, lotta, F. Sardo, T. Policastro, pero, M. Lenzi **PAGINAZIONE: Luigi Chiesa** oncessionario per l'Italia e l'Estero Washington, 50 - 20146 Milano 6/7/8/9/060 (5 linee r.a.) **EINA I IZIONE: LINEACOMP S.r.l.** 2 - 20124 Milano **EBA - Brescia** esclusivo per la diffusione

tero: retti, 25 - 20125 Milano

NE ALLA PUBBLICAZIONE: lano n. 69 del 20/2/1982

bbonamento postale Gruppo III/70 rista L. 3.500. Numero arretrato L. 7.000. annuo (10 numeri) L. 28.000; per l'Estero

nno indirizzati a: Gruppo Editoriale Jackson - 20124 Milano - mediante emissione cario, cartolina vaglia o utilizzando umero 11666203.

ndirizzo, indicare, oltre naturalmente al ndirizzo precedente, ed allegare alla l'importo di L. 500, anche in francobolli.

**ITI DI RIPRODUZIONE O TRADUZIONE I PUBBLICATI SONO RISERVATI** 

riale Jackson è iscritto nel registro Nazionale n. 117 - Vol. 2 - Foglio 129 in data 17-8-1982

**EDITORIALE JACKSON S.r.I.** 

DAZIONE, AMMINISTRAZIONE: - 20124 Milano - Telefoni: 68.80.951/2/3/4/5 Via Vincenzo Monti, 15 - 20123 Milano **TORIALE: Giampietro Zanga e Paolo Reina NTO EDITORIALE: Daniele Comboni** MINISTRATIVA: Giuliano Di Chiano

Esposizioni Internazionali dell'Automazione ... 1982 Parigi "MESUCORA" ... 1983 Dilsseldorf "INTERKAMA"

## **1984** MILANO - **B.I.A.S.**

Solo il BIAS nel 1984 in Europa presenta l'Automazione e la Microelettronica

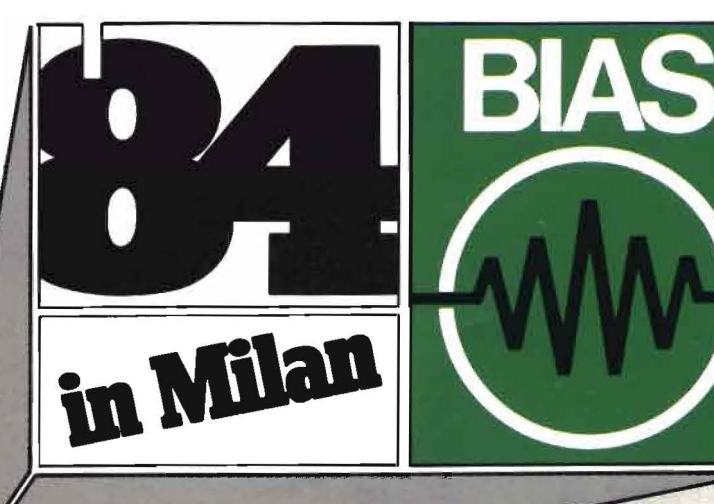

Fiera di Milano 29 novembre - 4 dicembre 1984

studio martinetti

E.1.0.M. Ente Italiano Organizzazione Mostre Segreteria della Mostra Viale Premuda 2 20129 Milano tel. (02) 796096/421/635 - telex 334022 CONSEL 19° Convegno Mostra Internazionale dell'Automazione Strumentazione e Microelettronica

- Sistenù e Strumentazione per l'Automazione la regolazione ed il controllo dei processi Robotica, sensori e rilevatori
- Apparecchiature e Strumentazione per laboratorio, collaudo e produzione
- Componentistica, sottoassienù periferiche ed unità di elaborazione
- Micro, Persona! Computer, Software e accessori

in concomitanza con la s· RICH e MAC '84

# **Usare il sistema operativo** CP/M

#### IL LIBRO

Il sistema operativo CP/M è stato progettato per rendere semplice l'uso di un microcomputer. Questo libro vi renderà semplice l'uso del CP/M. (Le versioni esaminate del CP/M sono il CP/M 1.4-il CP/M 2.2, e il nuovo sistema operativo multiutente MP/M) La maggior parte di utenti di microcomputer dovrà, infatti, un giorno o l'altro, fare ricorso al CP/M, disponibile su quasi tutti i computer basati sui microprocessori 8080 e Z80, come pure su certi sistemi utilizzanti il 6502. Il libro, senza presupporre alcuna conoscenza di un calcolatore, inizia con la descrizione, passo-passo delle procedure di inizializzazione del sistema: accensione, inserimento dei dischetti, esecuzione delle più comuni operazioni su file, compresa la duplicazione dei dischetti. Prosegue con il PIP (programma di trasferimento dei file), il DDT (programma di messa a punto) e ED (programma editor). Per entrare sempre più, fornendo<br>numerosi consigli pratici, all'interno del CP/M e<br>delle sue operazioni, al fine di comprenderne<br>appieno le risorse ed eventualmente dare gli<br>strumenti per successive modifiche.

#### **SOMMARIO**

Introduzione al CP/M e all'MP/M-Le caratteristiche del CP/M e dell'MP/M-Gestione dei file con PIP-L'uso dell'editor-Dentro al CP/M e all'MP/M-Guida di riferimento ai comandi e ai programmi del CP/M e dell'MP/M-Consigli pratici-li futuro-messaggi comuni di errore-tabella di controllo di ED-nomi dei dispositivi di PIPriassunti dei comandi-parole chiave di PIPparamctri di PIP-tasti di controllo per la digitazione dei comandi-tipi di estensione-lista dei materiali-organizzazione della stanza del calcolatore-verifiche in caso di errore-regole di base per la localizzazione dei guasti.

> Pagg. 320 Cod. 510P  $L.22.000$  (Abb. L.19.800)

SCONTO 20% AGLI ABBONATI FINO AL 28-2-'84

Per ordinare il volume utilizzare l'apposito tagliando inserito in fondo alla rivista.

**GRUPPO EDITORIALE JACKSON Divisione Libri** 

**Rodnay Zaks** 

**MP/M** 

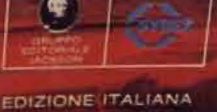

- W/dw NO<sub>O</sub>

**W/div** NO3

W/di NOS

**W/dW NOO** 

Rodnay<br>Zaks

Rodnay